# **О. В. Харченко**

## **НАВЧАЛЬНО-ДОСЛІДНИЦЬКИЙ ПРОГРАМНИЙ КОМПЛЕКС «EXCALIBUR» Версія 2.00**

**Запоріжжя – 2023**

## **ЗМІСТ**

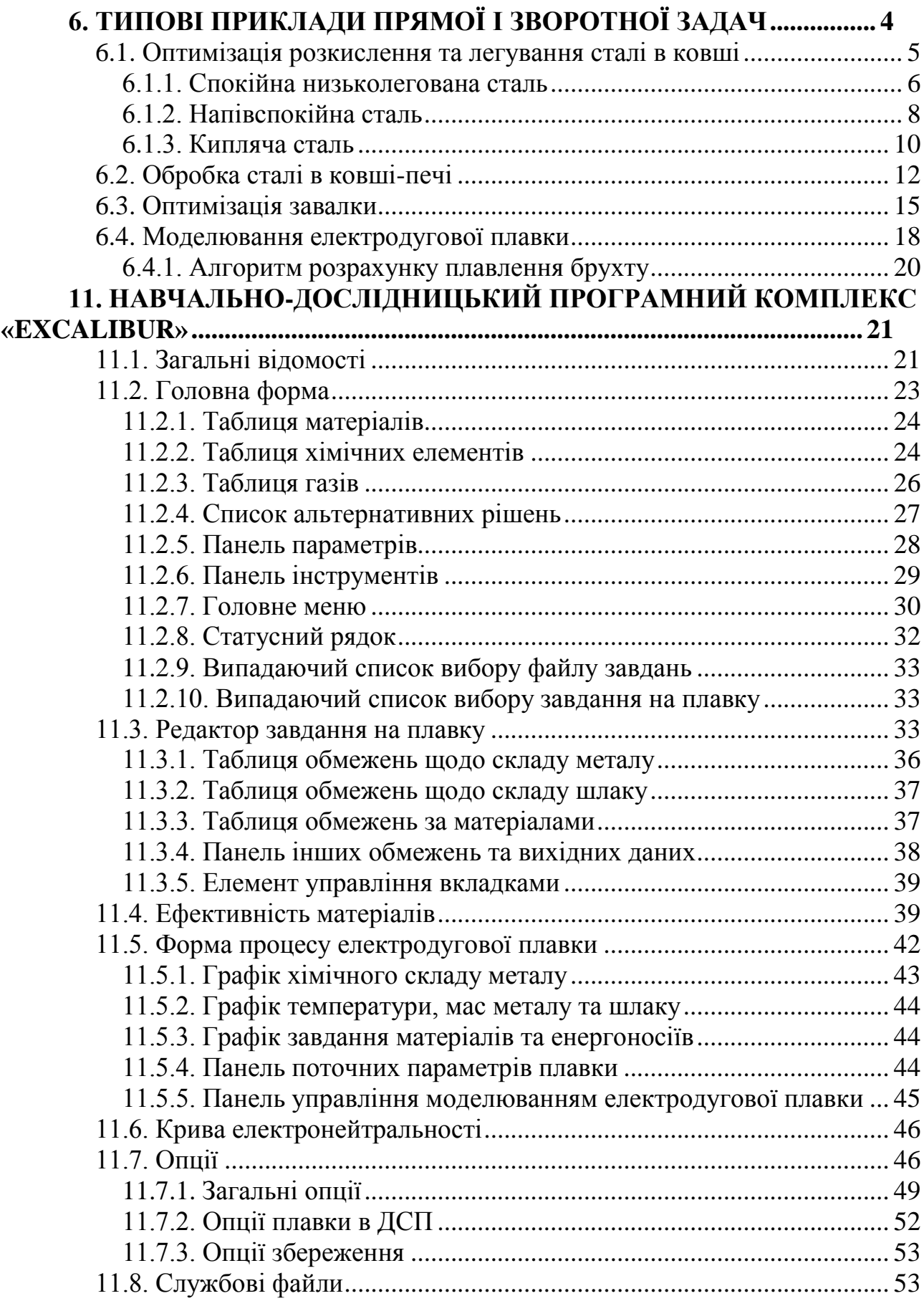

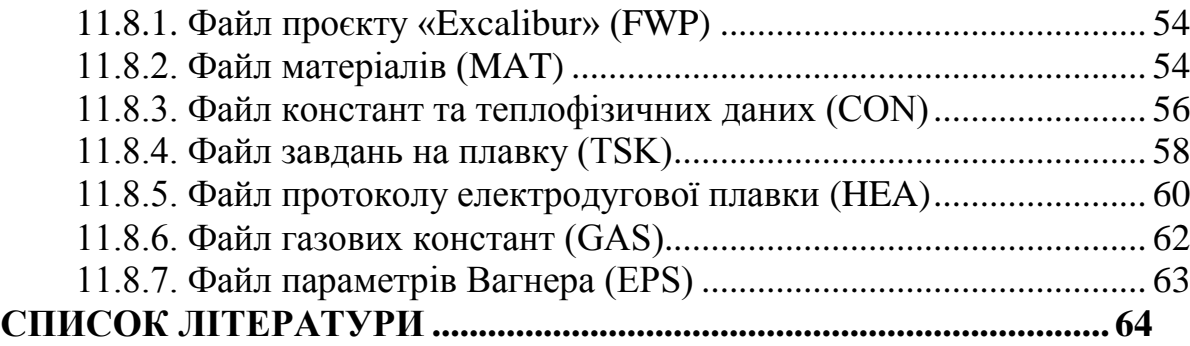

# **1. ТИПОВІ ПРИКЛАДИ ПРЯМОЇ І ЗВОРОТНОЇ ЗАДАЧ**

<span id="page-3-0"></span>Для роботи з прикладами прямої та зворотної задач використовується навчально-дослідницький програмний комплекс (ПК) «Excalibur» [\[9-](#page-64-0)[11\]](#page-64-1). Опис та інтерфейс користувача ПК «Excalibur» наведено у розділі 11.

У каталозі ПК «Excalibur» потрібна наявність наступних файлів:

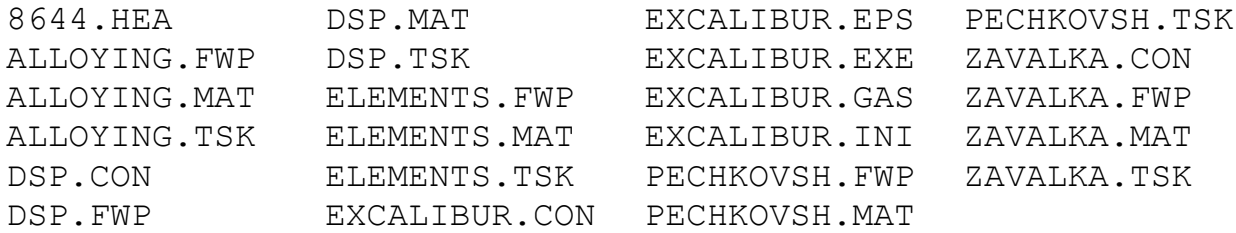

Користувачеві потрібно буде відкривати файли проектів ALLOYING.FWP, PECHKOVSH.FWP, ZAVALKA.FWP, DSP.FWP, ELEMENTS.FWP, НАПРИКЛАД, 3а допомогою кнопки  $\mathbb{R}$  на панелі інструментів (див. [§2.2.6\)](#page-28-0).

При роботі з прямою задачою основною дією користувача є проплавлення набору матеріалів, зазначених у таблиці матеріалів, наприклад, за допомогою кнопки або функціональної клавіші F9. Колонка мас таблиці матеріалів редагується і дозволяє користувачеві задавати довільні маси матеріалів.

У зворотної задачі користувач оптимізує набір матеріалів, який автоматично проплавляється. Для оптимізації найпростіше використовувати кнопку або функціональну клавішу F10.

В окремих випадках, коли автоматична оптимізація не призводить до бажаного результату, користувач може діяти за принципом «Що, якщо?», по черзі проплавляючи різні комбінації матеріалів. Якщо в такий спосіб буде знайдено будь-який прийнятний варіант, його можна буде використовувати як перше наближення для зворотної задачі шляхом включення в набір рекомендованих матеріалів та вимкнення опції «Автоматичний пошук початкового наближення». Набір рекомендованих матеріалів можна скоригувати за допомогою редактора завдань (F5).

У всіх прикладах матеріали мають орієнтовні ціни, наведені лише з метою демонстрації рішення прямої та зворотної задач та можливостей програмного комплексу. При цьому слід мати на увазі, що співвідношення цін на матеріали суттєво впливає на оптимальний набір матеріалів, вартість якого має бути мінімальною у цих умовах. Для проектування реальної технології чи роботи програми у виробничих умовах необхідно використовувати планові чи фактичні ціни конкретного підприємства.

У наведених нижче прикладах показані варіанти легування, в яких навмисно виключено або обмежено деякі матеріали зі списку оптимізованих. Насправді це означає відсутність (нестачу) того чи іншого матеріалу на даний момент легування. Слід пам'ятати, що варіантів з виключенням чи обмеженням окремих матеріалів існує безліч. Застосування того чи іншого варіанту залежить від конкретної виробничої обстановки.

ПК «Excalibur» адекватно відпрацьовує досить складні ситуації, коли користувач задає комплекс обмежень на температуру, хімічний склад металу та шлаку, доступність матеріалів, маси металу, шлаку та газу, основність шлаку.

#### <span id="page-4-0"></span>*1.1. Оптимізація розкислення та легування сталі в ковші*

Файл матеріалів ALLOYING.MAT, що використовується в прикладах, має наступний зміст:

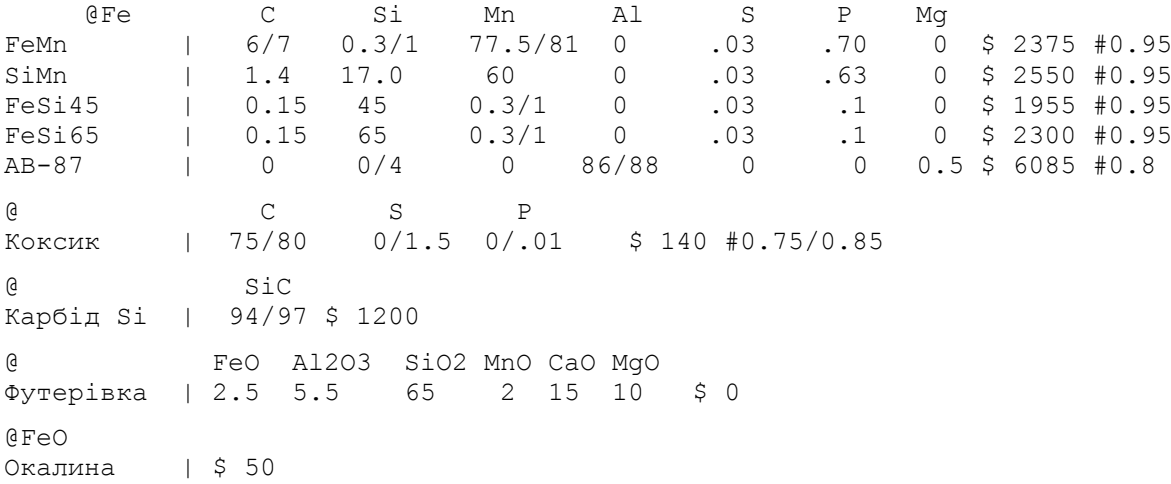

При необхідності редагуємо його (див. [§2.8.2\)](#page-53-1), наприклад, з метою коригування цін на матеріали або уточнення їхнього хімічного складу.

За допомогою кнопки відкриємо файл проекту ALLOYING. FWP.

Відкриємо в меню **Опции** вкладку **Общие** та переконаємося, що всі установки мають значення за замовчуванням (див. [§2.7.1\)](#page-48-0). Зокрема, автоматична оцінка окисленості металу [O] на випуску та автоматичний пошук початкового наближення мають бути включені, а точний склад проби металу – вимкнено. Розрахунок температури – точний.

Вихідні дані для всіх прикладів легування та розкислення в ковші однакові:

- Зі сталеплавильного агрегату в ківш випускається 147-151 т напівпродукту, що містить 0,05% С, 0,05% Mn, 0,038% S, 0,015% P;
- У ківш потрапляє 1,25-2,5 т пічного шлаку, що містить 23% FeO, 16%  $SiO_2$ , 5% MnO, 0,1% S, 0,4% P<sub>2</sub>O<sub>5</sub>, 50% CaO, 4% MgO, 1,5% Al<sub>2</sub>O<sub>3</sub>;
- Початкова температура розплаву 1625 °С;
- В результаті ерозії та розчинення в шлак переходить 100 кг футерування ковша.

Використовуючи редактор завдання на плавку (функціональна клавіша F5), за необхідностю коригуємо вихідні дані та обмеження.

#### **1.1.1. Спокійна низьколегована сталь**

<span id="page-5-0"></span>З випадаючого списку 10 ([§2.2.10,](#page-32-1) рис. [2.1\)](#page-22-1) виберемо завдання на плавку спокійної низьколегованої сталі 12MnSi4-3 (12ГС). Для цієї марки сталі необхідно забезпечити вміст вуглецю 0,09-0,15%, марганцю 0,8-1,2%, кремнію 0,5-0,8%, не більше 0,040% сірки і не більше 0,035% фосфору.

У таблиці матеріалів та елементів на головній формі видно результат проплавлення набору рекомендованих матеріалів: 2 т феромарганцю (FeMn), 1,5 т феросиліцію 65% (FeSi65), 0,1 т алюмінію вторинного (АВ-87), вартістю 8809 у.о., який не є оптимальним (табл. [1.1](#page-6-0) варіант I).

Одним із способів (див. §[§2.2.6,](#page-28-0) [2.2.7\)](#page-29-0), наприклад, за допомогою функціональної клавіші F10, включимо оптимізацію матеріалів. Час рахунку становить частки секунди. В результаті для отримання сталі заданого складу достатньо задати в ківш набір матеріалів: 1,952 т феросилікомарганцю (SiMn), 0,72 т феросиліцію 65% (FeSi65) та 0,398 т карбіду кремнію загальною вартістю 7111 у.о. (табл. [1.1,](#page-6-0) варіант II).

|                          |                |                   | Маси матеріалів (т) за варіантами легування |               |               |             |              |  |  |  |  |
|--------------------------|----------------|-------------------|---------------------------------------------|---------------|---------------|-------------|--------------|--|--|--|--|
| Матеріали                |                | Ціна за 1 т, у.о. | $\mathbf I$                                 | $\mathbf{I}$  | III           | IV          | $\mathbf{V}$ |  |  |  |  |
| FeMn                     |                | 2375              | $\overline{2}$                              |               | 1,496         | 1,5         | нет          |  |  |  |  |
| SiMn                     | 2550           |                   |                                             | 1,952         |               |             | 1,955        |  |  |  |  |
| FeSi45                   |                | 1955              |                                             |               |               | 2,394       | 1,668        |  |  |  |  |
| FeSi65                   |                | 2300              | 1,5                                         | 0,72          | 1,647         | нет         | нет          |  |  |  |  |
| $AB-87$                  |                | 6085              | 0,1                                         |               |               |             |              |  |  |  |  |
| Коксик                   |                | 140               |                                             |               |               |             | 0,079        |  |  |  |  |
| Карбід Si                |                | 1200              |                                             | 0,398         | нет           | нет         | нет          |  |  |  |  |
| Вартість легування, у.о. |                |                   | 8809                                        | 7111          | 7341          | 8243        | 8257         |  |  |  |  |
| Склад<br>металу, %       | Ha<br>випуску  | Завдання          |                                             |               | Метал в ковші |             |              |  |  |  |  |
| [C]                      | 0,05           | $0,09-0,15$       | $0,12-0,14$                                 | $0,13-0,15$   | $0,10-0,12$   | $0,10-0,12$ | $0,09-0,11$  |  |  |  |  |
| $[S_i]$                  |                | $0,50-0,80$       | $0,48-0,57$                                 | $0,50-0,59$   | $0,50-0,59$   | $0,50-0,59$ | $0,50-0,59$  |  |  |  |  |
| [Mn]                     | 0,05           | $0,80-1,20$       | $1,03-1,10$                                 | $0.80 - 0.83$ | $0,80-0,85$   | 0,80-0,86   | 0,80-0,83    |  |  |  |  |
| [S]                      | 0,038          | $\leq 0,040$      | 0,015-0,016                                 | 0,015-0,017   | 0,015-0,017   | 0,015-0,016 | 0,015-0,016  |  |  |  |  |
| [P]                      | 0,015          | $\leq 0.035$      | $0,025 - 0,028$                             | 0,023-0,027   | 0,023-0,026   | 0,023-0,027 | 0,024-0,027  |  |  |  |  |
| Maca<br>металу, т        | 147-151        |                   | 150,4-154,5                                 | 149,9-154     | 150,0-154,1   | 150,7-154,8 | 150,5-154,6  |  |  |  |  |
| Склад<br>шлаку, %        | Ha<br>випуску  | Завдання          |                                             |               | Шлак в ковші  |             |              |  |  |  |  |
| (FeO)                    | 23             |                   | $0,20-0,23$                                 | $0,21-0,23$   | $0,22-0,24$   | $0,21-0,22$ | $0,21-0,23$  |  |  |  |  |
| (SiO <sub>2</sub> )      | 16             |                   | 34,6-34,7                                   | 39,8-43,9     | 39,7-43,8     | 39,8-43,9   | 39,8-43,9    |  |  |  |  |
| (MnO)                    | 5              |                   | 2,35-2,43                                   | 1,97-1,98     | 1,99-2,07     | 1,96-2,04   | 1,97-1,99    |  |  |  |  |
| $(Al_2O_3)$              | 1,5            |                   | $6,93-11,2$                                 | 1,74-1,76     | 1,74-1,76     | 1,74-1,75   | 1,74-1,75    |  |  |  |  |
| (CaO)                    | 50             |                   | 45,8-50,8                                   | $46,5-51,2$   | $46,8-51,2$   | $46,4-51,2$ | $46,4-51,2$  |  |  |  |  |
| (MgO)                    | $\overline{4}$ |                   | 4,30-4,41                                   | 4,43-4,32     | 4,43-4,32     | 4,43-4,31   | 4,43-4,31    |  |  |  |  |
| (S)                      | 0,1            |                   | 1,29-2,78                                   | 1,29-2,77     | 1,28-2,77     | 1,31-2,83   | 1,30-2,87    |  |  |  |  |
| $(P_2O_5)$               | 0,4            |                   | 0,003-0,004                                 | 0,003         | 0,003         | 0,003       | 0,003        |  |  |  |  |
| Maca<br>шлаку, т         | $1,25-2,5$     |                   | 1,4-2,49                                    | 1,38-2,47     | 1,38-2,47     | 1,38-2,47   | 1,38-2,47    |  |  |  |  |
| T-pa, °C                 | 1625           |                   | 1581-1594                                   | 1583-1596     | 1586-1599     | 1578-1592   | 1582-1595    |  |  |  |  |

<span id="page-6-0"></span>**Таблиця 1.1** – *Вихідні дані та результати розрахунків різних варіантів легування спокійної низьколегованої сталі 12MnSi4-3*

Примітка. За варіантом I оптимізація не проводилася.

За допомогою контекстного меню таблиці матеріалів (що активується натисканням правої кнопки миші) зі списку доступних матеріалів послідовно видаляємо карбід кремнію, феросиліцій FeSi65, феромарганець FeMn і включаємо оптимізацію. Із запровадженням кожного нового обмеження вартість легування незмінно підвищується (табл. [1.1,](#page-6-0) варіанти III-V), залишаючись, однак, мінімальною для цих умов.

Подальша заборона доступних матеріалів призведе до спрацьовування алгоритму пошуку альтернативних рішень із неповною відповідністю заданим обмеженням.

#### **1.1.2. Напівспокійна сталь**

<span id="page-7-0"></span>З випадаючого списку 10 ([§2.2.10,](#page-32-1) рис. [2.1\)](#page-22-1) виберемо завдання на плавку напівспокійної вуглецевої сталі C18.

На відміну від спокійної сталі, для розкислення напівспокійної сталі недостатньо забезпечити лише вимоги щодо хімічного складу (С 0,14-0,22%, Mn 0,45-0,65%, Si 0,04-0,14%, S ≤ 0,050%, P ≤ 0,040%). Необхідно також забезпечити оптимальну газонасиченість металу в ковші, при якій злиток напівспокійної сталі має трохи опуклий меніск. Для сталі C18 оптимальна газонасиченість становить 0,33...1,0 кг на тонну рідкої сталі. При нестачі газу спостерігається значна садинна раковина (увігнутий меніск), а при його надлишку – рослість зливка та перевитрата алюмінію на розливанні. В обох випадках знижується вихід придатного металу.

У таблиці матеріалів та елементів на головній формі видно результат проплавлення набору рекомендованих матеріалів (1,4 т феромарганцю, 0,35 т коксику, вартість 3619 у.о.), який не є оптимальним (табл. [1.2](#page-8-0) варіант I).

Одним із способів (див. §[§2.2.6,](#page-28-0) [2.2.7\)](#page-29-0), наприклад, за допомогою функціональної клавіші F10, включимо оптимізацію матеріалів. Час розрахунку становить частки секунди. В результаті для отримання сталі заданого складу та оптимальної газонасиченості достатньо задати в ківш набір матеріалів: 0,804 т феромарганцю FeMn, 0,166 т коксику та 0,267 т карбіду Si загальною вартістю 2253 у.о. (табл. [1.2,](#page-8-0) варіант II).

За допомогою контекстного меню таблиці матеріалів (що активується натисканням правої кнопки миші) зі списку доступних матеріалів послідовно видаляємо карбід кремнію, феросиліцій FeSi65, феросиліцій FeSi45 і включаємо оптимізацію. Як і в попередньому прикладі, із запровадженням кожного нового обмеження вартість розкислення незмінно підвищується (табл. [1.2,](#page-8-0) варіанти III-V), залишаючись мінімальною для цих умов.

|                          |                |                   | Маси матеріалів (т) за варіантами розкислення |               |               |              |               |  |  |  |  |
|--------------------------|----------------|-------------------|-----------------------------------------------|---------------|---------------|--------------|---------------|--|--|--|--|
| Матеріали                |                | Ціна за 1 т, у.о. | $\mathbf I$                                   | $\mathbf{I}$  | III           | IV           | $\mathbf{V}$  |  |  |  |  |
| FeMn                     |                | 2375              |                                               | 0,804         | 0,804         | 0,804        |               |  |  |  |  |
| SiMn                     | 2550           |                   | 1,4                                           |               |               |              | 1,045         |  |  |  |  |
| FeSi45                   |                | 1955              |                                               |               |               | 0,418        | нет           |  |  |  |  |
| FeSi65                   |                | 2300              |                                               |               | 0,288         | нет          | нет           |  |  |  |  |
| $AB-87$                  |                | 6085              |                                               |               |               |              | 0,025         |  |  |  |  |
| Коксик                   |                | 140               | 0,35                                          | 0,166         | 0,303         | 0,309        | 0,363         |  |  |  |  |
| Карбід Si                |                | 1200              |                                               | 0,267         | нет           | нет          | нет           |  |  |  |  |
| Вартість легування, у.о. |                |                   | 3619                                          | 2253          | 2614          | 2770         | 2868          |  |  |  |  |
| Склад<br>металу, %       | Ha<br>випуску  | Завдання          |                                               |               | Метал у ковші |              |               |  |  |  |  |
| [C]                      | 0,05           | $0,14-0,22$       | $0,16-0,22$                                   | $0,14-0,20$   | $0,15-0,21$   | $0,15-0,21$  | $0,15-0,21$   |  |  |  |  |
| $[S_i]$                  |                | $0,04-0,14$       | $0,05-0,08$                                   | $0,04-0,07$   | $0,04-0,07$   | $0,04-0,07$  | $0,04-0,07$   |  |  |  |  |
| [Mn]                     | 0,05           | $0,45-0,65$       | $0,57-0,60$                                   | $0,45-0,48$   | $0,45-0,49$   | $0,45-0,49$  | $0,45-0,47$   |  |  |  |  |
| [S]                      | 0,038          | $\leq 0,050$      | 0,033-0,036                                   | 0,034-0,037   | 0,034-0,038   | 0,034-0,038  | 0,034-0,038   |  |  |  |  |
| [P]                      | 0,015          | $\leq 0,040$      | $0,021 - 0,024$                               | 0,019-0,022   | 0,019-0,022   | 0,019-0,022  | 0,019-0,023   |  |  |  |  |
| Maca<br>металу, т        | 147-151        |                   | 148,6-152,7                                   | 148, 2-152, 3 | 148, 3-152, 4 | 148,4-152,5  | 148, 3-152, 4 |  |  |  |  |
| Склад<br>шлаку, %        | Ha<br>випуску  | Завдання          | Шлак у ковші                                  |               |               |              |               |  |  |  |  |
| (FeO)                    | 23             |                   | $0,76-1,04$                                   | $0,78-1,09$   | $0,75-1,09$   | $0,75-1,07$  | $0,72-1,05$   |  |  |  |  |
| (SiO <sub>2</sub> )      | 16             |                   | 33, 3-38, 9                                   | 31,7-36,7     | 31,8-36,3     | 31,8-36,5    | 30,5-33,9     |  |  |  |  |
| (MnO)                    | 5              |                   | 4,26-4,95                                     | 3,49-4,09     | 3,43-4,09     | 3,43-4,08    | 3,18-3,97     |  |  |  |  |
| $(Al_2O_3)$              | 1,5            |                   | 1,84-1,86                                     | 1,91-1,97     | 1,91-1,98     | 1,91-1,98    | 3,35-4,69     |  |  |  |  |
| (CaO)                    | 50             |                   | 49,2-54,0                                     | 51,9-56,1     | 52, 3-56, 1   | 52,2-56,1    | 52, 2-56, 1   |  |  |  |  |
| (MgO)                    | $\overline{4}$ |                   | 4,59-4,67                                     | 4,82-4,85     | 4,84-4,85     | 4,84-4,85    | 4,85-4,86     |  |  |  |  |
| (S)                      | 0,1            |                   | 0,29-0,84                                     | $0,23-0,57$   | $0,23-0,66$   | $0,23-0,68$  | $0,23-0,68$   |  |  |  |  |
| $(P_2O_5)$               | 0,4            |                   | 0,034-0,060                                   | 0,040-0,072   | 0,039-0,072   | 0,038-0,072  | 0,042-0,075   |  |  |  |  |
| Maca<br>шлаку, т         | $1,25-2,5$     |                   | $1, 3 - 2, 34$                                | 1,23-2,25     | 1,22-2,26     | 1,23-2,26    | 1,23-2,26     |  |  |  |  |
| Maca<br>газу, т          |                | $0,05-0,15$       | 0,025-0,089                                   | $0,072-0,15$  | $0,082-0,15$  | $0,081-0,15$ | $0,084-0,15$  |  |  |  |  |
| Темпера-<br>тура, °С     | 1625           |                   | 1596-1606                                     | 1600-1608     | 1598-1607     | 1596-1606    | 1598-1607     |  |  |  |  |

<span id="page-8-0"></span>**Таблиця 1.2** – *Вихідні дані та результати розрахунків різних варіантів розкислення напівспокійної вуглецевої сталі C18*

Примітка. За варіантом I оптимізація не проводилася.

#### **1.1.3. Кипляча сталь**

<span id="page-9-0"></span>З випадаючого списку 10 ([§2.2.10,](#page-32-1) рис. [2.1\)](#page-22-1) виберемо завдання на плавку киплячої вуглецевої сталі C8 (08кп).

Так само як і для напівспокійної сталі, для розкислення киплячої сталі недостатньо забезпечити лише вимоги за хімічним складом (С 0,05-0,11%, Mn 0,30-0,50%, Si ≤ 0,03%, S ≤ 0,040%, P ≤ 0,035%). Кипляча сталь при розливанні повинна мати окисленість, при якій сталевий злиток кристалізується з оптимальним балом розкислення 1. Для сталі 08кп оптимальний вміст кисню становить 0,050...0,070%. При зниженій окисленості спостерігається значна садинна раковина (бал 3), а при підвищеній – рослість зливка та перевитрата алюмінію на розливанні (бал 0). В обох випадках знижується вихід придатного металу.

Необхідно також обмежити газоутворення величиною 1,3...1,4 кг/т, щоб уникнути закипання металу в ковші.

Крім того, з міркувань зниження браку металу за розшаруванням зі списку доступних матеріалів виключаються всі кремнійвмісні матеріали: SiMn, FeSi45, FeSi65 і карбід Si.

У таблиці матеріалів та елементів на головній формі видно результат проплавлення набору рекомендованих матеріалів (1 т FeMn, вартість 2375 у.о.), який не є оптимальним (табл. [1.3](#page-9-1) варіант I).

Одним із способів (див. §[§2.2.6,](#page-28-0) [2.2.7\)](#page-29-0), наприклад, за допомогою функціональної клавіші F10, включимо оптимізацію матеріалів. Час розрахунку становить частки секунди. В результаті для одержання сталі заданого складу та забезпечення інших обмежень достатньо задати в ківш набір матеріалів: 0,85 т феромарганцю FeMn та 0,015 т коксику загальною вартістю 2021 у.о. (табл. [1.3,](#page-9-1) варіант II).

Зі списку доступних матеріалів послідовно видаляємо коксик, вторинний алюміній АВ-87 і включаємо оптимізацію (табл. [1.3,](#page-9-1) варіанти III-IV).

<span id="page-9-1"></span>**Таблиця 1.3** – *Вихідні дані та результати розрахунків різних варіантів розкислення киплячої вуглецевої сталі C8*

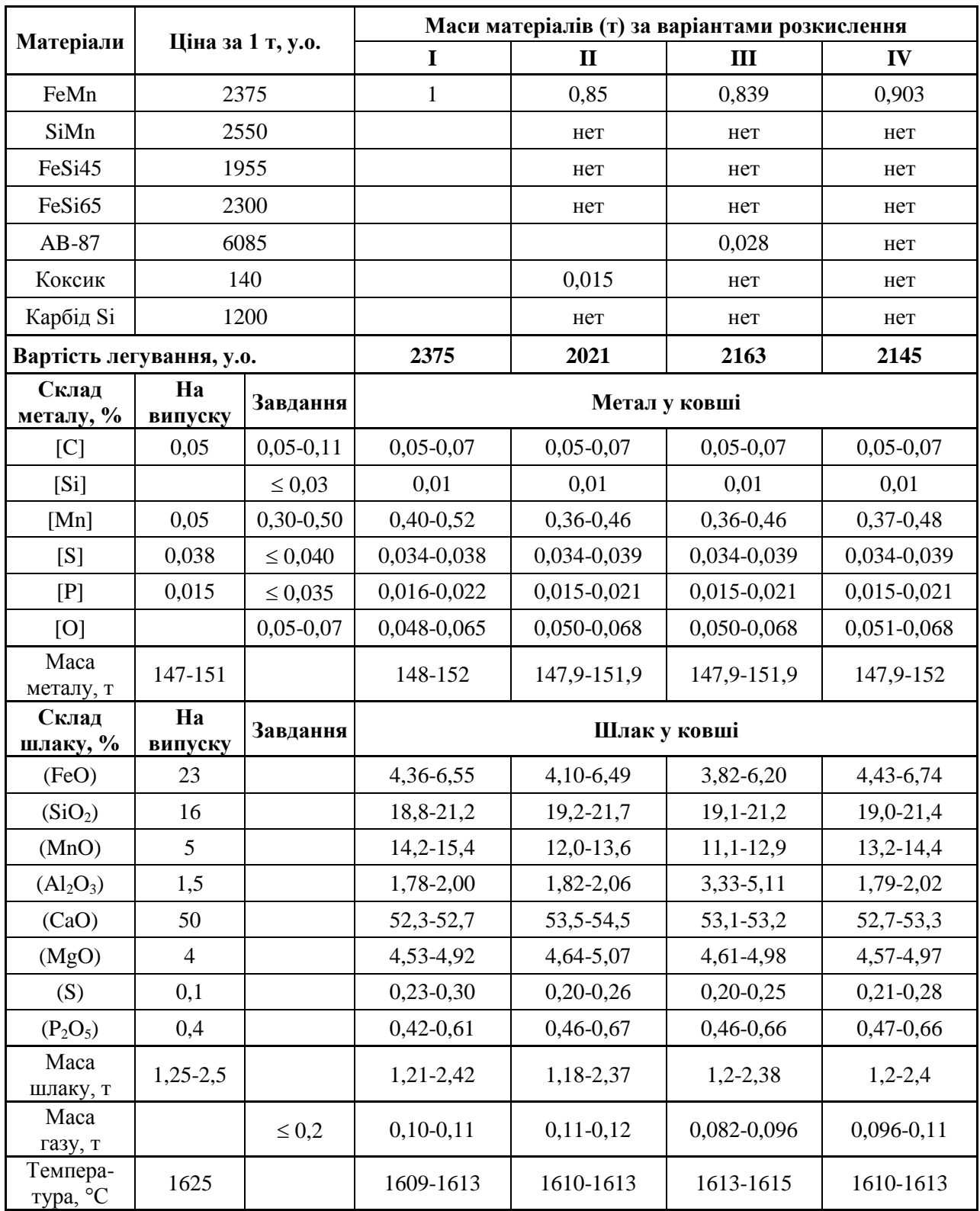

Примітка. За варіантом I оптимізація не проводилася.

Якщо заборонити останній доступний матеріал (FeMn), спрацює алгоритм пошуку альтернативних рішень, який знову вкаже на брак 0,903 т феромарганцю FeMn, тобто на варіант розкислення IV.

## *1.2. Обробка сталі в ковші-печі*

<span id="page-11-0"></span>Файл матеріалів PECHKOVSH.MAT, що використовується в прикладі, має наступний зміст (ціни вказані в у.о.):

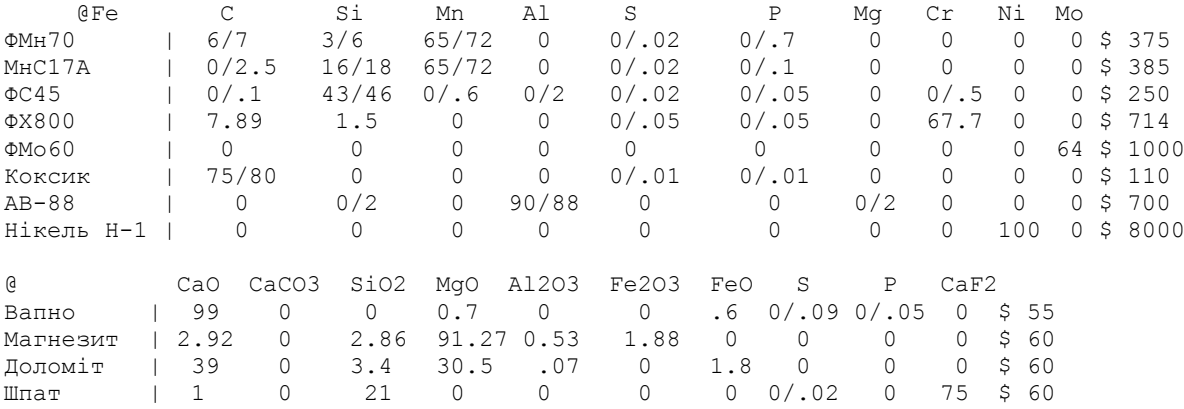

При необхідності редагуємо його (див. [§2.8.2\)](#page-53-1), наприклад, з метою коригування цін на матеріали або уточнення їхнього складу.

За допомогою кнопки відкриємо файл проекту PICHKOVSH. FWP.

Відкриємо в меню **Опції** вкладку **Загальні** и убедимся, та переконаємося, що всі установки мають значення за замовчуванням (см. [§2.7.1\)](#page-48-0). Зокрема, автоматична оцінка [O] на випуску та автоматичний пошук початкового наближення мають бути включені, а точний склад проби металу – вимкнено. Розрахунок температури – точний.

За допомогою функціональної клавіші F5 відкриємо редактор завдання та переконаємося в коректності поставленої зворотної задачі, що полягає в отриманні сталі 34CrNiMo4-12-1 (34ХН3МА) на установці ківш-піч УПК1 НКМЗ.

Вихідні дані:

- у ковші знаходиться 65-70 т напівпродукту, що містить 0,11% С, 0,09%Si, 0,16% Mn, 0,050% S, 0,010% P, 0,3%Cr, 0,24%Mo, 2,37%Ni;
- у ковші знаходиться 0,5-1,0 т шлаку, що містить 25% FeO, 16% SiO<sub>2</sub>, 5% MnO, 0,1% S, 0,5% P<sub>2</sub>O<sub>5</sub>, 6% CrO, 40% CaO, 5% MgO, 3% Al<sub>2</sub>O<sub>3</sub>;
- початкова температура розплаву  $1620 \degree C$ ;
- метал підігрівається шляхом введення 3800 МДж електроенергії;
- теплові втрати становлять 1000 МДж;

 $\bullet$  маса вапна, що одноразово задається, обмежена величиною 0.2 т;

Потрібно отримати сталь 34CrNiMo4-12-1 наступного складу: С 0,30- 0,40%, Si 0,20-0,37%, Mn 0,50-0,80%, Cr 0,7-1,1%, Mo 0,3-0,4%, Ni 2,4-3,25%, S не більше 0,025%, P не більше 0,025%. При цьому, щоб сталь була спокійною, обмежуємо газоутворення величиною 0,01 т.

Вийдемо з редактора завдання натисканням кнопки **Прийняти**.

У таблиці матеріалів та елементів на головній формі видно результат проплавлення набору рекомендованих матеріалів (0,5 т МнС17А, 0,1 т ФС45, 0,4 т ФХ800, 0,1 т ФМо60, 0,15 т коксику, 0,05 т АВ-88, 0,1 т нікелю Н-1, вартість 1455 у.о.), який не є оптимальним (табл. [1.4,](#page-12-0) вариант I).

Одним із способів (див. §[§2.2.6,](#page-28-0) [2.2.7\)](#page-29-0), наприклад, за допомогою функціональної клавіші F10, включимо оптимізацію матеріалів. Час розрахунку складає близько 2 секунд. В результаті для отримання сталі заданого складу з обмеженим газовиділенням достатньо задати в ківш набір матеріалів: 0,359 т феросилікомарганцю МнС17А, 0,247 т феросиліцію ФС45, 0,373 т ферохрому ФХ800, 0,072 т феромолібдену ФМо60, 0,163 т коксику, 0,062 т нікелю Н-1 та 0,095 т магнезиту загальною вартістю 1058 у. е. (табл. [1.4,](#page-12-0) варіант II).

Далі зі списку доступних матеріалів послідовно видаляємо магнезит, доломіт, феросилікомарганець МнС17А і включаємо оптимізацію (табл. [1.4](#page-12-0) варіанти III-V).

|                         |                   | Маси матеріалів (т) за варіантами обробки |       |       |       |       |  |  |  |  |  |
|-------------------------|-------------------|-------------------------------------------|-------|-------|-------|-------|--|--|--|--|--|
| Матеріали               | Ціна за 1 т, у.о. |                                           | H     | Ш     | IV    | V     |  |  |  |  |  |
| $\Phi$ Mh <sub>70</sub> | 375               |                                           |       |       |       | 0,359 |  |  |  |  |  |
| MHC17A                  | 385               | 0,5                                       | 0,359 | 0,354 | 0,335 | нет   |  |  |  |  |  |
| $\Phi$ C45              | 250               | 0,1                                       | 0,247 | 0,254 | 0,029 | 0,356 |  |  |  |  |  |
| $\Phi$ X800             | 714               | 0,4                                       | 0,373 | 0,373 | 0,371 | 0,374 |  |  |  |  |  |
| $\Phi$ Mo60             | 1000              | 0,1                                       | 0,072 | 0,072 | 0,072 | 0,073 |  |  |  |  |  |
| Коксик                  | 110               | 0,15                                      | 0,163 | 0,188 | 0,171 | 0,14  |  |  |  |  |  |
| $AB-88$                 | 700               | 0,05                                      |       |       | 0,146 |       |  |  |  |  |  |

<span id="page-12-0"></span>**Таблиця 1.4** – *Вихідні дані та результати розрахунків різних варіантів обробки сталі 34CrNiMo4-12-1 на установці ківш-піч*

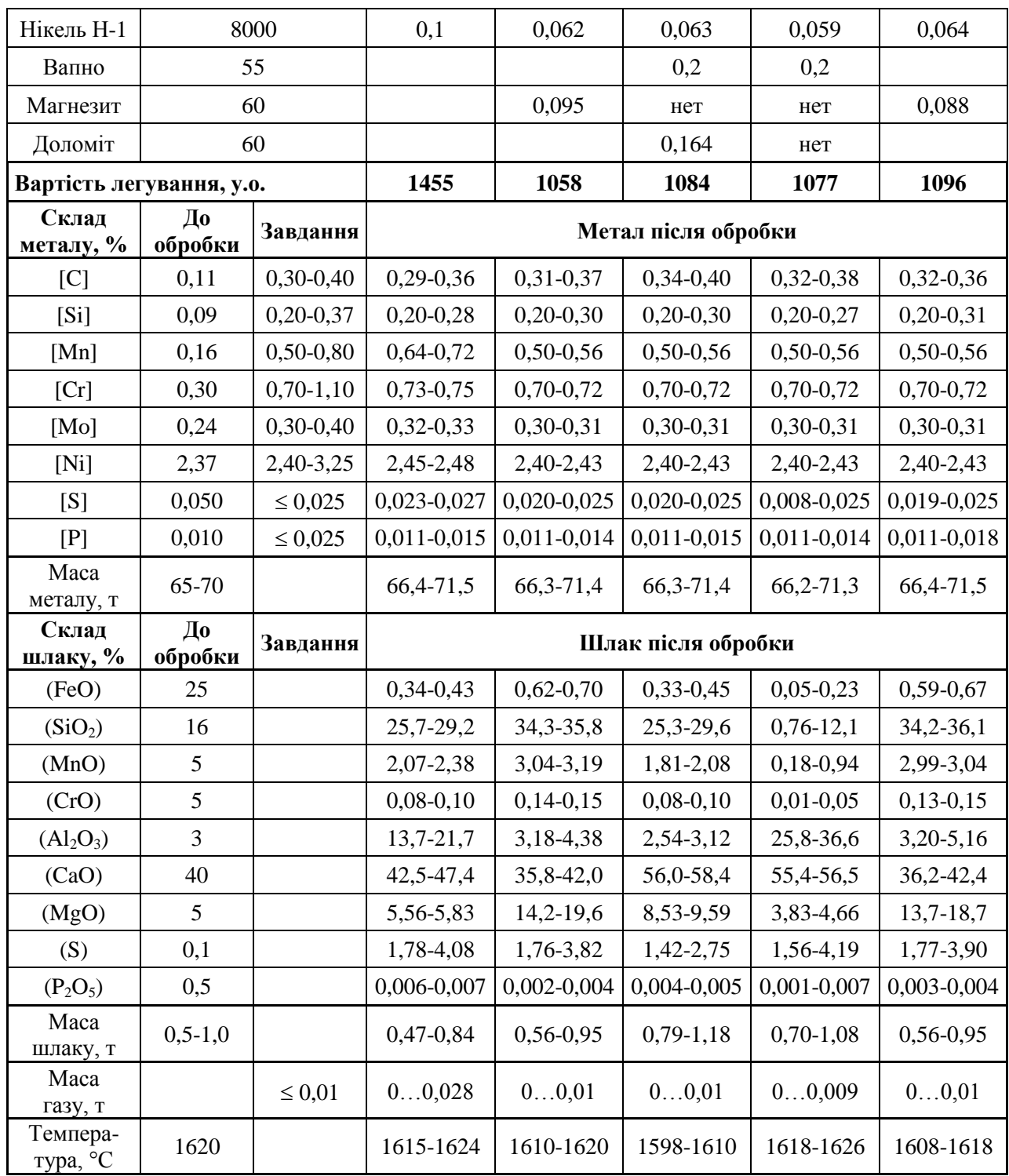

Примітка. За варіантом I оптимізація не проводилася.

Витрати електроенергії на підігрів металу можуть коригуватися залежно від прогнозованої кінцевої температури. Наприклад, у варіанті III температура системи знизилася до 1598-1610 °С через додавання вапна і доломіту. Для підтримки температури на рівні вихідної в цьому випадку потрібно ввести щонайменше 4300 МДж тепла електроенергії.

#### *1.3. Оптимізація завалки*

<span id="page-14-0"></span>У цьому прикладі проводиться розрахунок оптимального набору матеріалів, необхідних для отримання 100 т напівпродукту сталі з використанням продувки киснем і введенням тепла енергоносіїв.

Файл матеріалів ZAVALKA.MAT, що використовується в прикладі, має наступний зміст:

 @Fe C Si Mn S P O Брухт A | .2 .2/.3 .5/.8 .02/.06 .01/.03 .01/.007 \$ 100 #.98/.99 Стружка | .05/.15 .2/.3 .5/.8 .02/.06 .01/.03 .01/.007 \$ 75 #.75/.85 @Fe C Mn Si S P Брухт чавуну| 3/4 .3/.5 .9/1 0.04 0.08 \$ 100 #.9/.95 Чавун пер. | 4.2 .2/.5 .6/.9 0.04 0.02 \$ 130 @1350 \* @ S P Al2O3 CaO SiO2 CaF2 MgO Fe2O3 Шпат | 0.05 0 0 1 21 75 0 0 \$ 150 Магнезит | 0.05 0.03 0.53 2.92 2.86 0 91.27 1.88 \$ 100<br>Вапно | 0.05 0.05 2.2 89 3 0 4.6 0 \$ 60<br>Вапняк | 0.05 0.05 2.2 90 2 0 4.6 0 \$ 20 #0.59 Вапно | 0.05 0.05 2.2 89 3 0 4.6 0 \$ 60 Вапняк | 0.05 0.05 2.2 90 @ C Al2O3 SiO2 MgO S Коксик | 87 3 5 3 1/2 \$150 #0.8  $\Omega$ Кисень | \$38

При необхідності редагуємо його (див. [§2.8.2\)](#page-53-1), наприклад, з метою коригування цін на матеріали або уточнення їхнього складу.

Для моделювання нерівноважності пічного шлаку зменшимо ентальпійну частину логарифму константи рівноваги заліза *K*[Fe) до величини –0,75, що відображено у файлі констант ZAVALKA.CON, який використовується в цьому прикладі.

За допомогою кнопки відкриємо файл проекту ZAVALKA. FWP.

Відкриємо в меню **Опції** вкладку **Загальні** та переконаємося, що всі установки мають значення за замовчуванням (див. [§2.7.1\)](#page-48-0).

За допомогою функціональної клавіші F5 відкриємо редактор завдання та переконаємось у коректності поставленої зворотної задачі відповідно до наступних вихідних даних та обмежень.

Вихідні дані:

- температура навколишнього середовища 20 °С; Обмеження:
- кінцева температура розплаву  $1550 °C$ ;
- маса шлаку в межах  $2...10$  т;
- основність шлаку в межах  $2...3$ ;
- вміст вуглецю в напівпродукті в межах  $0.09...0.12$  %;
- $\bullet$  відсоток стружки у загальній масі завалки не більше 25 %;
- $\bullet$  маса рідкого передільного чавуну не менше 10 т;
- маса шпату не менше  $0.2$  т;
- маса магнезиту не менше  $0,3$  т.

Вийдемо з редактора завдання натисканням кнопки **Прийняти**.

У таблиці матеріалів та елементів на головній формі видно результат проплавлення набору рекомендованих матеріалів (95 т брхту А, 1,5 т кисню, 10 т чавуну передільного, 0,2 т шпату, 0,3 т магнезиту, 2 т вапняку, вартість 10957 у.о.), який не цілком відповідає заданим обмеженням. Зокрема, не забезпечується задана основність шлаку.

Відкриємо в меню **Опції** вкладку **Загальні** та відключимо автоматичний пошук початкового наближення та розрахунок температури (ні).

Одним із способів (див. §[§2.2.6,](#page-28-0) [2.2.7\)](#page-29-0), наприклад, за допомогою функціональної клавіші F10, включимо оптимізацію матеріалів. Час розрахунку складає близько 0,5 секунди. Для отримання напівпродукту заданої маси та складу необхідно задати наступний набір матеріалів: 91,703 т брухту А, 3,086 т стружки, 10 т чавуну передільного, 0,2 т шпату, 0,3 т магнезиту, 2,368 т вапняку та 1,443 т кисню (табл. [1.5,](#page-15-0) варіант II).

Далі зі списку доступних матеріалів послідовно видаляємо вапняк, вапно, стружку та включаємо оптимізацію (табл. [1.5](#page-15-0) варіанти III-V). Загальна вартість матеріалів при цьому збільшується.

Для досягнення температури 1550 °С у варіантах І-ІІІ достатньо внести в систему 117200 МДж тепла енергоносіїв (нетто). Для варіантів IV-V потрібно 120000 МДж тепла. Кінцеву температуру можна перевірити, проплавляючи набори матеріалів із увімкненою опцією точного розрахунку температури.

<span id="page-15-0"></span>**Таблиця 1.5** – *Вихідні дані та результати розрахунків різних варіантів завалки*

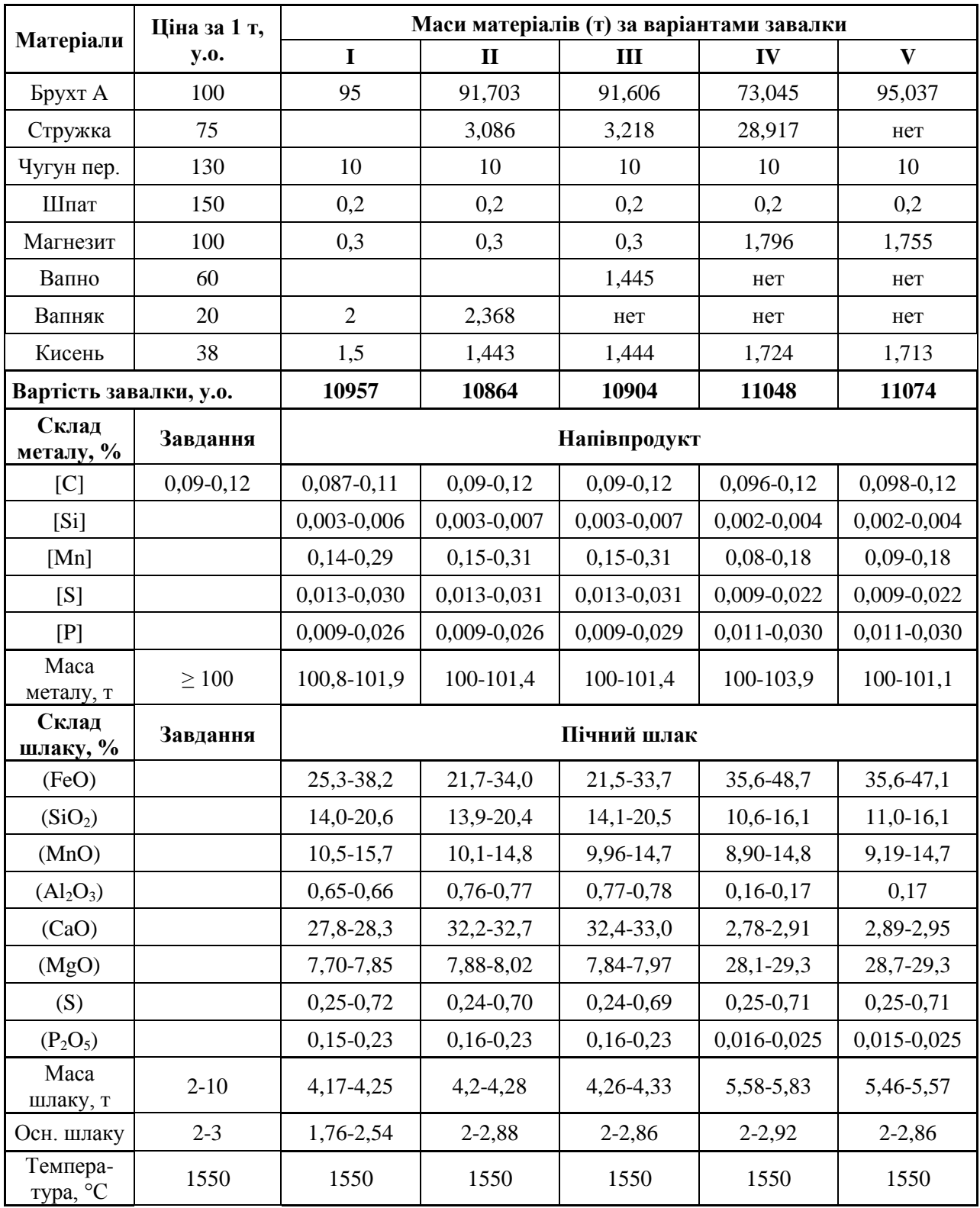

Примітка. За варіантом I оптимізація не проводилася.

Слід зазначити, що при розрахунку завалки істотну роль грає температура довкілля. Так, зниження цієї температури на 10 градусів тягне за собою збільшення питомих енерговитрат на 6 МДж/т.

#### *1.4. Моделювання електродугової плавки*

<span id="page-17-0"></span>Файл матеріалів DSP.MAT, що використовується в цьому прикладі, має наступний зміст:

 @Fe C Si Mn S P O Cu Ni Cr Mo Sn V Nb Al Ti N W As B Co Болото М | .1 .009 .15 .045 .008 .033 .2 .10 .10 .014 .008 .0009 0.0008 .0002 .0002 .0055 .002 .008 .0001 .007 \$0 @1700 \* @ FeO SiO2 MnO Al2O3 MgO CaO S P2O5 Болото Ш | 25 20 4 4.9 5 40 .15 .1 \$0 @1700 \* 0Fe = C = Mn = S<br>= C = Mn = C = Mn = C = Mn = C = Mn = C = Mn = C = Mn = C = Mn = C = D = C = Mn = C = C = C = C = C = C = C = C<br>= Epyxr\_26 | .3/.5 .01/.4 .3/.7 .02/.05 .005/.02 .01 .114/.126 .19/.21 .014 .008 .001 0.003 @Fe Брухт\_сер | \$75 #0.98/0.99 (8 С. S. P. Al2O3 CaO CaCO3 SiO2 MgO Fe2O3<br>Вапняк | 0 0/0.075 0.05 2.2 89 0 3 4.45 0 \$60<br>Вапняк | 0 0/0.05 0.05 5 0 85 4.95 0 \$20 #0.99/1<br>Кокс | 87 1/2 0.01 0.53 2.92 0 2.86 91.27 1.88 \$100 #0.65<br>Магневит | 0 0/0.05 0.01 @O Кисень | \$ 38 @ C S P Електроди | 98/99 .01 .01 \$200 @Fe C Si Mn S P FeMn | 6/7 0.3/1 77.5/81 .03 .70 \$ 2375 SiMn | 1.5 15/17 71/75 .03 .63 \$ 2550

За потреби редагуємо його (див. [§2.8.2\)](#page-53-1) з метою уточнення складу матеріалів. Склад матеріалу Брухт\_ср (середнього брухту), який не прописаний явно у файлі матеріалів, розраховується при зчитуванні файлу протоколу електродугової плавки (HEA).

За допомогою кнопки **в**ідкриємо файл проекту DSP. FWP. При цьому автоматично завантажиться файл протоколу електродугової плавки 8644.HEA (БМЗ, плавка № 8644).

Відкриємо в меню **Опції** вкладку **Загальні** та встановимо опцію розрахунку температури «Спрощ.». Усі інші установки повинні мати значення за замовчуванням (див. [§2.7.1\)](#page-48-0). Відкриємо вкладку **Електроплавка** та переконаємось, що всі установки мають значення за замовчуванням (див. [§2.7.2\)](#page-51-0).

Натисканням клавіші F5 відкриємо редактор завдання ДСП та встановимо температуру навколишнього середовища (інші установки містяться на панелі опцій електродугової плавки). Як і під час розрахунку завалки (див. [§1.3\)](#page-14-0), ця величина впливає на енерговитрати. Натиснимо кнопку **Прийняти** і таким чином закриємо редактор завдання.

Включимо підпрограму моделювання електродугової плавки шляхом вибору пункту меню **Графіки** → **Моделювання електродугової плавки** або натисканням кнопки  $\Rightarrow$  на панелі інструментів головної форми, або за допомогою функціональної клавіші F4.

На панелі поточних параметрів плавки (див. [§2.5.4\)](#page-43-2) відразу з'явиться результат «проплавлення» болота і магнезиту. На графіку хімічного складу (див. [§2.5.1\)](#page-42-0) кружками будуть позначені результати вимірювання хімічного складу металу за основними елементами, а на графіку температури, мас металу та шлаку (див. [§2.5.2\)](#page-43-0) – результати вимірювання температури. На графіку завдання матеріалів (див. [§2.5.3\)](#page-43-1) видно протокол завдання основних матеріалів та енергоносіїв.

Включимо відтворення електродугової плавки натисканням кнопки **в** на панелі керування моделюванням електроплавкою (див. [§2.5.5\)](#page-44-0). В результаті побачимо траєкторії зміни хімічного складу, температури, маси рідкого металу та шлаку, які синхронно відображатимуться на двох графіках. При необхідності можна зупинити хід процесу за допомогою кнопки **II**, або повністю зупинити його натисканням кнопки не.

Після закінчення моделювання електродугової плавки на формі видно всі основні результати (рис. [2.5\)](#page-42-1).

Середньозважена похибка розрахунку хімічного складу металу становила 0,006% за останнім виміром і 0,009% у середньому по плавці. Похибка розрахунку температури склала –3 °С за останнім виміром і 5 °С в середньому по плавці. Кінцева розрахункова температура становила 1660 °С.

На плавку витрачено усього 51733 кВтг електроенергії. Питомі витрати становили 451 кВтг на 1 тонну рідкої сталі (за вирахуванням болота). Баланс введеної енергії становив 169986 МДж.

Отримано 124,8 т рідкого металу, з яких 10 т перейдуть у болото наступної плавки. Утворилося 10,4 т шлаку, з яких 5,1 т скачано самопливом. У болоті на наступну плавку залишилося 5,3 т шлаку.

Повне розплавлення брухту відбулося на 3350 секунді від початку плавки.

Розрахунковий хімічний склад кінцевого напівпродукту: С 0,037%, Mn 0,15%, Si 0,001%, S 0,047%, P 0,010%.

Особливості та легенди графіків хімічного складу металу, графіків температури, мас металу та шлаку, графіка завдання матеріалів та енергоносіїв докладно описані в розділі 11 (див. §[§2.5.1,](#page-42-0) [2.5.2,](#page-43-0) [2.5.3\)](#page-43-1).

#### <span id="page-19-0"></span>**1.4.1. Алгоритм розрахунку плавлення брухту**

Розрахунок плавлення брухту провадиться за наступним алгоритмом.

1. Розрахунок MeltQ – енергії, необхідної для проплавлення твердого матеріалу до заданої температури ліквідус (1505 °С) або для нагрівання (охолодження) рідкого матеріалу до цієї температури. Розрахунок виконується одноразово для підмножини використовуваних матеріалів (брухтів) по різниці тепломісткості матеріалу в поточному стані та при заданій температурі. Для металу та шлаку розрахунок повторюється на кожному кроці.

2. Розрахунок надлишка (браку) енергії для металу та шлаку:<br> $\Delta Q_m = MeltQ_mM_m; \ \ \Delta Q_s = MeltQ_sM_s.$ 

$$
\Delta Q_m = MeltQ_m M_m; \quad \Delta Q_s = MeltQ_s M_s. \tag{1.1}
$$

3. Розрахунок кількості брухту, що розплавився (закристалізувався) на поточному кроці. Розрахунок бажано проводити для усередненого (середньозважено за масами елементів) брухту:

$$
M_{\scriptscriptstyle{NOM}} = \frac{Q_E - Q_L - \Delta Q_m - \Delta Q_s}{Melt Q_{\scriptscriptstyle{NOM}}},
$$
\n(1.2)

де *Q<sup>E</sup>* – кількість електроенергії, введеної на поточному кроці; *Q<sup>L</sup>* – теплові втрати на поточному кроці.

До повного розплавлення брухту температура ванни автоматично підтримується («регулюється») на заданому рівні температури ліквідус  $(1505 °C)$ .

# <span id="page-20-0"></span>**2. НАВЧАЛЬНО-ДОСЛІДНИЦЬКИЙ ПРОГРАМНИЙ КОМПЛЕКС «EXCALIBUR»**

#### *2.1. Загальні відомості*

<span id="page-20-1"></span>Програмний комплекс (ПК) «Excalibur» [\[9-](#page-64-0)[11\]](#page-64-1) є наукомістким продуктом, в якому реалізовані найбільш передові досягнення теорії металургійних процесів останніх трьох десятиліть. Він служить потужним інструментом дослідника та технолога, що дозволяє розробляти нові технології, програвати різні варіанти ведення плавки, позапічної обробки, розкислення, легування, десульфурації та дефосфорації сталі. Зокрема, у програмному комплексі реалізовано пряму та зворотну задачі термодинамічного аналізу сталеплавильних процесів на основі методу хімічних потенціалів Гіббса та диференціальних коефіцієнтів засвоєння (див. гл. 1).

ПК «Excalibur» може використовуватися також як навчальна програма для студентів металургійних спеціальностей.

За своїми можливостями ПК «Excalibur» значно перевершує раніше створені програми термодинамічного моделювання системи «метал-шлак-газ». Його основні переваги:

- виконання термодинамічного розрахунку рівноваги у багатокомпонентній гетерогенній системі «метал-шлак-газ» з урахуванням тепла хімічних реакцій;
- проведення інтегрованого термодинамічного розрахунку кінцевої температури системи на основі ентальпійного теплового балансу;
- можливість розрахунку парціальних тисків усіх атомарних та молекулярних складових газової фази;
- обчислення та відображення всіх інтегральних та парціальних термодинамічних функцій складових системи, включаючи всі фази та окремі хімічні елементи, на основі єдиного стандарту;
- точний облік теплоти енергоносіїв та теплових втрат, температури та агрегатного стану матеріалів;
- розрахунок та наочне відображення кінетики взаємодії фаз у сталеплавильному агрегаті на основі принципів нерівноважної термодинаміки та вирішення динамічної системи диференціальних рівнянь;
- повний розрахунок плавки в дуговій сталеплавильній печі (ДСП), у тому числі: динаміки плавлення брухту, мас та хімічного складу металу, шлаку та газу, температури по ходу плавки з урахуванням кінетичного запізнення, скачування шлаку, теплових втрат та геометричних параметрів печі;

В рамках повного та точного вирішення зворотної задачі термодинамічного моделювання ПК «Excalibur» забезпечує:

- оптимізацію мас всіляких легуючих та шихтових матеріалів (у будьякому агрегатному стані) та витрати енергоносіїв за критеріями їх сумарної мінімальної вартості або максимальної продуктивності сталеплавильного агрегату;
- завдання та гарантоване виконання комплексу односторонніх та двосторонніх оптимізаційних обмежень за хімічним складом та масами кінцевих металу, шлаку та газу, а також масою шихтових матеріалів, витратою енергоносіїв, кінцевою температурою системи;
- застосування матричної алгебри фазових операторів та швидкодіючого алгоритму двоїстого симплекс-метода;
- розрахунок та облік перехресного впливу вмісту одних елементів на засвоєння та вміст інших у кожній із фаз;
- розрахунок консолідованої матриці впливу добавок матеріалів та енергоносіїв на масу та склад фаз, а також температуру системи;
- облік невизначеності вихідних та розрахункових даних шляхом завдання відповідних довірчих інтервалів «нижня межа – верхня межа»;
- практичну реалізацію принципу ситуаційного управління процесами на основі оперативного синтезу альтернативних варіантів легування,

розкислення та позапічної обробки сталі за відсутності рішення зворотної задачі у первісному вигляді.

Програмний комплекс має інтуїтивний дружній інтерфейс, що дозволяє користувачам ефективно працювати з ним, спираючись на мінімальну теоретичну підготовку у галузі металургії чорних металів та економіки. Для роботи з текстовими файлами (матеріалів тощо) потрібні також мінімальні практичні навички з інформатики.

ПК «Excalibur» захищено свідоцтвом України про реєстрацію авторського права на твір №111007 від 12.01.2022р. [\[11\]](#page-64-1).

## <span id="page-22-0"></span>*2.2. Головна форма*

Типовий вид головної форми програмного комплексу представлен о на рис. [2.1.](#page-22-1)

| Excalibur - FCPORM.FWP |                                                                                                    |                                        |       |                          |                           |         |               |                     |              |       |                     |          |           |            |                                        |                |                 | $=$ $\Box$      | $\overline{\mathbf{x}}$ |    |
|------------------------|----------------------------------------------------------------------------------------------------|----------------------------------------|-------|--------------------------|---------------------------|---------|---------------|---------------------|--------------|-------|---------------------|----------|-----------|------------|----------------------------------------|----------------|-----------------|-----------------|-------------------------|----|
| Файл                   | Довідка /<br>Графіки<br>Опції<br>Оптимізація<br>Різне<br>Матеріали<br>Завдання                                                           |                                        |       |                          |                           |         |               |                     |              |       |                     |          |           |            |                                        |                |                 |                 |                         |    |
| 日<br>e<br>ഭ            | $14$ MnCrSi4-3-2i 10 -<br>мб<br>g<br>罪<br>$\mathbb{F}_3$<br><b>FCPORM.TSK</b><br>9<br>V<br>$\vert \cdot \vert$<br>$\overline{\vee}$<br>▶ |                                        |       |                          |                           |         |               |                     |              |       |                     |          |           |            |                                        |                |                 |                 |                         |    |
| Тиск, атм              | N <sub>2</sub>                                                                                                    | Матеріал                               | т     | $\blacktriangle$         | N <sub>2</sub>            | En      | <b>MeT</b>    | Mac%                | Шлк          | Mac%  | Газ                 | Mac%     | <b>HB</b> | mac%       | Всього -                               | N <sub>2</sub> | Газ             | $P \geq 1$      | $P \ll 1$               | ∣▲ |
| 1,5                    |                                                                                                    | 1 FeMn                                 | 1,373 | $\equiv$                 | $\bf{0}$                  | Fe      | 98            | 97,78               | 1,528        | 1,33  | 0,021               | 0,019    | 0,443     | 0,464      | 96,51                                  | 1              | CO              | 0,525           | 0,497                   | E  |
| Темп. поч., *С         | $\overline{2}$                                                                                                    | SiMn                                   | 0.7   |                          | 1                         | c       | 0,107         | 0,12                | $\mathbf{0}$ | 0     | 42,43               | 42,47    | 0         | 0          | 0,105                                  | $\mathbf{2}$   | CO <sub>2</sub> | $4, 3e-3$       | $3,6e-3$                |    |
| 1620                   |                                                                                                    | $3$  FeSi65                            | 0.498 |                          | $\overline{2}$            | Si      | 0.4           | 0,481               | 33.75        | 33,79 | 0.051               | 0.055    | 46.07     | 41.35      | 0.638                                  | 3              | Mn              | $5.9e-4$        | $5.8e-4$                |    |
|                        |                                                                                                    | 4 FeCr100B                             | 0.519 |                          | 3                         | Mn      | 0,9           | 0.96                | 6,112        | 6,271 | 0,128               | 0,13     | 7,93      | 7,452      | 0,959                                  | 4              | Ma              | $4.1e-4$        | $4,1e-4$                |    |
| Темп. кінц., *С        |                                                                                                    | 5 FeCr800B                             |       |                          | 4                         | Al      | 0,02          | 0,031               | 7,964        | 11,77 | 0                   | 0,0001   | 31,99     | 40,98      | 0,085                                  | 5              | <b>SiO</b>      | $2,7e-4$        | $2,8c-4$                |    |
| 16001609,5             |                                                                                                    | 6 FeCrSi33                             | 1.    |                          | 5                         | s       | 0,029         | 0,03                | 0,129        |       | $0,145$ 0,0006      | 0,0007   | 0,032     | 0,041      | 0,031                                  | 6              | lFe             | $9.4e-5$        | 8,4e-5                  |    |
|                        |                                                                                                    | $7$  AI-87                             | 0,161 |                          | $6\phantom{1}6$           | P       | 0,026         | 0,025               | 0,012        | 0,009 | 0,0001              | 0,0001   | 0,016     | 0,011      | 0,025                                  | 7              | Ca              | $1,8e-6$        | $1,4e-6$                |    |
| Метал, т               | 8                                                                                                    | <b>Coke</b>                            |       |                          | 7                         | Mq      | 0             | $\bf{0}$            | 3,578        | 3,683 | 0,04                | 0,04     | 13,43     | 9,665      | 0,033                                  | 8              | lCr             | $1,3e-6$        | $1,3e-6$                |    |
| 150,9155,1             |                                                                                                    | 9 Si Carbide                           |       |                          | 8                         | Cr      | 0,5           | 0,557               | 0.038        |       | $0.032$ 0.0003      | 0.0003   | 0,007     | 0.007      | 0,493                                  | 9              | <b>cos</b>      | $1,1e-6$        | $1.0e-6$                |    |
| Шлак, т                |                                                                                                    | 10 Lining                              | 0,1   |                          | 9                         | $\circ$ | 0.015         | 0,014               |              |       | 57.32               | 57,29    |           |            | 0,605                                  | 10             | <b>SiS</b>      | $9,3e-7$ 1,1e-6 |                         |    |
| 1,3442,431             |                                                                                                    | 11 Lime                                |       |                          | 10                        | Ca      | $\bf{0}$      | $\bf{0}$            | 46,89        |       | 42.97 0.0003 0.0002 |          | 0,084     | 0,026      | 0,518                                  | <b>11 PO</b>   |                 | 5.2e.7          | $4.0e-7$                |    |
| Основність ш.          |                                                                                                    | 12 E/e MWh                             | 0,21  |                          |                           |         |               |                     |              |       |                     |          |           |            |                                        | $12$ S         |                 | 1,5e.7          | 1,3e.7                  |    |
| 1,381,5                |                                                                                                    | 13 E/- MWh                             |       |                          | $\Sigma$                  | kq      | 155067 150910 |                     | 2431         | 1344  | $\bf{0}$            | $\bf{0}$ | 0,167     |            | 0,408 157498                           |                |                 | P tot 0,531     | 0,502                   |    |
| Заряд ш., Г/моль       |                                                                                                    |                                        |       |                          |                           |         |               |                     |              |       |                     |          |           |            |                                        |                | $V$ m3 0        |                 | 0                       |    |
| 0                      |                                                                                                    | 1                                      |       |                          |                           |         |               | 2                   |              |       |                     |          |           |            |                                        |                |                 |                 |                         |    |
| Газ, т                 |                                                                                                    |                                        |       |                          |                           |         |               |                     |              |       |                     |          |           |            |                                        |                |                 | 3               |                         |    |
| 10                     |                                                                                                    |                                        |       |                          |                           |         |               |                     |              |       |                     |          |           |            |                                        |                |                 |                 |                         |    |
| HB, KF                 |                                                                                                    |                                        |       | $\overline{\phantom{a}}$ |                           |         |               |                     |              |       |                     |          |           |            | $\overline{\phantom{a}}$               |                |                 |                 |                         |    |
| 0,16710,4084           | $\leftarrow$ $\mathbf{m}$                                                                                                    |                                        | b     |                          | $\leftarrow$ $\mathbf{m}$ |         |               |                     |              |       |                     |          |           |            | Þ                                      |                |                 |                 |                         |    |
|                        |                                                                                                    | Зняти обмеження:                       |       |                          |                           |         |               |                     |              |       |                     |          |           | Задане     |                                        | Очікуване      |                 |                 | Вартість~               |    |
| Маса ШМ, т             |                                                                                                    | [Mn] MiH                               |       |                          |                           |         |               |                     |              |       |                     |          |           | 0.91       |                                        | 0,1050,087     |                 |                 | 10872                   |    |
| 4,351                  |                                                                                                    | [Cr] мін                               |       |                          |                           |         | 4             |                     |              |       |                     |          |           | 0.50.6     |                                        | 0,0490,049     |                 |                 | 15111                   |    |
| Вартість ШМ            |                                                                                                    | [C] макс                               |       |                          |                           |         |               |                     |              |       |                     |          |           | 0, 110, 12 |                                        |                | 0,2220,244      |                 | 19190                   |    |
| 20733,84               | $\sum$ [C] мін<br>0, 110, 12<br>20731<br>0,1070,12                                                                                       |                                        |       |                          |                           |         |               |                     |              |       |                     |          |           |            |                                        |                |                 |                 |                         |    |
|                        |                                                                                                    | <b>Брак SiMn</b>                       |       |                          |                           |         |               |                     |              |       |                     |          |           | 1,5        |                                        | 1,822          |                 |                 | 20840                   |    |
| 5                      |                                                                                                    | <b>Брак AI-87</b>                      |       |                          |                           |         |               |                     |              |       |                     |          |           | 0,5        |                                        | 0,798          |                 |                 | 24537                   |    |
|                        | 0,6950,774<br>[Si] макс<br>0, 40, 5                                                                                                    |                                        |       |                          |                           |         |               | 25951               |              |       |                     |          |           |            |                                        |                |                 |                 |                         |    |
| Ітерацій (зов): 11     |                                                                                                    | Час розрахунку: 0,306 с   Ми: 6,036,14 |       |                          |                           |         |               | Склад фаз: масові % |              | 8     | FCPORM.MAT          |          |           |            | Тепл. ефект: 6069,05220,3 МДж   Newton |                |                 |                 | Cp: 134,3130,28         |    |

<span id="page-22-1"></span>**Рисунок 2.1** – *Загальний вид головної форми ПК «Excalibur»*

Елементи головної форми на рис. [2.1](#page-22-1) позначені цифрами, які відповідають нумерації нижченаведених пунктів з поясненнями.

#### **2.2.1. Таблиця матеріалів**

<span id="page-23-0"></span>Таблиця матеріалів 1 (рис. [2.1\)](#page-22-1) містить список доступних матеріалів, які зчитуються з файлу матеріалів (MAT). Матеріали, що заборонені для використання під час оптимізації, виділені сірим кольором. З таблицею матеріалів асоційовано контекстне меню (рис.), що спливає при натисканні правої кнопки миші, що дозволяє забороняти та дозволяти матеріали окремо та в сукупності, очищати маси всіх матеріалів тощо.

Заборонити FeCrSi33 Зафіксувати FeCrSi33 Задати рекоменд. масу, т Задати мін масу, т Задати макс масу, т Задати мін частку, % Задати макс частку, % Дозволити все Очистити все Поточні > Рекомендовані  $\bullet$  Тонни Кіломолі

У колонці мас спочатку відображаються маси рекомендованих матеріалів (у тоннах), що зчитуються з поточного завдання на плавку.

Після виконання команди **Оптимізувати** в колонці мас відображається оптимальний набір матеріалів (у тоннах), який забезпечує виконання всіх заданих обмежень. У разі вибору будь-якого альтернативного рішення (див. [§2.2.4\)](#page-26-0) у цій колонці відображається набір матеріалів, що забезпечує часткове виконання заданих обмежень.

Поля колонки мас є редагованими, що дозволяє встановити довільний набір матеріалів і проплавити його командою **Проплавити** шляхом натискання функціональної клавіші F9 або кнопки на панелі інструментів.

У колонку мас можна повернути (і проплавити) матеріали, що рекомендуються в поточному завданні, командою **Проплавити рекомендовані** шляхом натискання функціональної клавіші F8 або кнопки У на панелі інструментів.

#### **2.2.2. Таблиця хімічних елементів**

<span id="page-23-1"></span>Таблиця хімічних елементів 2 (рис. [2.1\)](#page-22-1) містить список активних елементів, що формується відповідно до хімічного складу доступних матеріалів. Хімічні елементи, які не представлені в жодному з матеріалів, до списку не включаються.

Колонки **Мет** і **мас%** містять нижню і верхню межі хімічного складу металу після проплавлення або оптимізації матеріалів. Для деяких елементів (наприклад, кисню) можливе перевищення нижньої межі вмісту над верхньою межею, що відображає взаємопов'язаність хімічного складу окремих елементів.

Колонки **Шлк** і **мас%** містять нижню і верхню межі хімічного складу шлаку після проплавлення або оптимізації матеріалів. За замовчуванням хімічний склад шлаку перераховується на масовий вміст оксидів елементів з позитивною валентністю. При виборі мольних відсотків, кілограмів або кіломолів (див. нижче), або за включеної опції «Елементний склад шлаку» (див. [§2.7.1\)](#page-48-0) хімічний склад шлаку в оксиди не перераховується.

Колонки **Газ** і **мас%** містять нижню і верхню межі хімічного складу газової фази після проплавлення або оптимізації матеріалів.

Хімічні склади всіх фаз за замовчуванням відображаються у вигляді відсотків за масою.

Якщо в результаті проплавлення матеріалів хімічний склад металу або шлаку не повністю відповідає заданим обмеженням, відповідні значення таблиці виділяються відтінками червоного кольору.

З таблицею елементів асоційовано спливаюче контекстне меню (рис.), активоване натисканням правої кнопки миші, що дозволяє представити хімічний склад фаз у вигляді масових відсотків (за замовчуванням), мольних відсотків, кілограмів і кіломолей. Крім того, це меню дозволяє усереднювати нижню та

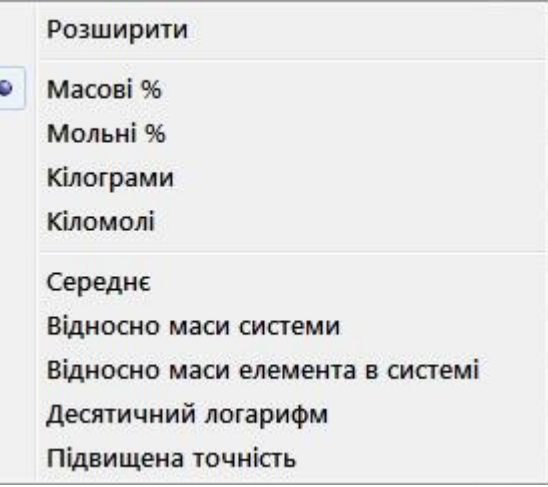

верхню межі вмісту елементів у фазах і представляти відповідні величини у вигляді десяткового логарифму.

Команда контекстного меню **Розширити** дозволяє побачити в таблиці елементів додаткову інформацію про поточні термодинамічні властивості

хімічних елементів у фазах, яка використовується для налаштування моделей та дослідницьких цілей. Ця інформація наведена у табл. [2.1.](#page-25-1)

| Колон-<br>ка | Значение                                                               |
|--------------|------------------------------------------------------------------------|
| ln(K)        | Логарифм константи рівноваги метал-шлак                                |
| ln(A)        | Логарифм консолідованої константи рівноваги метал-шлак                 |
| ln[K]        | Логарифм константи рівноваги метал-газ                                 |
| ln[A]        | Логарифм консолідованої константи рівноваги метал-газ                  |
| [g0]         | Коефіцієнт активності в металі для нескінченно розбавленого<br>розчину |
| [g]          | Коефіцієнт активності у металі                                         |
| (g)          | Коефіцієнт активності у шлаку                                          |
| ${g}$        | Коефіцієнт активності у газовій фазі                                   |
| ln[a]        | Логарифм активності у металі                                           |
| ln(a)        | Логарифм активності у шлаку                                            |
| $ln{a}$      | Логарифм активності у газовій фазі                                     |
| $[h]$ st     | Парціальна стандартна ентальпія в металі, кДж/моль                     |
| $[h]$ m      | Парціальна ентальпія змішування в металі, кДж/моль                     |
| $(h)$ m      | Парціальна ентальпія змішування в шлаку, кДж/моль                      |
| $\{h\}$ m    | Парціальна ентальпія змішування в газовій фазі, кДж/моль               |

<span id="page-25-1"></span>**Таблиця 2.1** – *Поточні термодинамічні властивості елементів у фазах*

#### **2.2.3. Таблиця газів**

<span id="page-25-0"></span>Таблиця газів 3 (рис. [2.1\)](#page-22-1) містить список активних компонентів газової фази, що формується відповідно до списку активних елементів та файлу газових термодинамічних даних (EXCALIBUR.GAS). З файлу даних зчитуються тільки гази, які містять активні елементи (див. [§2.2.2\)](#page-23-1).

У колонках **P >=** і **P <=** зазначені нижня і верхня межі парціальних тисків компонентів газової фази в атмосферах.

На панелі опцій (див. [§2.7.1\)](#page-48-0) може бути встановлений поріг тиску відображення газів, що дозволяє не показувати в таблиці гази з нікчемним парціальним тиском.

Сума парціальних тисків газів відображається у нижній частині таблиці. Якщо немає виділення газової фази, то ця сума менша або дорівнює зовнішньому тиску в системі. При виділенні газової фази сума парціальних тисків точно дорівнює зовнішньому тиску.

У нижній частині таблиці відображається також обсяг газу, що виділився, в кубічних метрах, приведений до нормальних умов.

#### **2.2.4. Список альтернативних рішень**

<span id="page-26-0"></span>При вирішенні зворотної задачі не завжди існує рішення, яке повністю відповідає всім заданим обмеженням по хімічному складу металу та шлаку, мас фаз, основності шлаку, наявності матеріалів і т.д. (див. §**Ошибка! Источник сылки не найден.**). В такому випадку спрацьовує алгоритм пошуку альтернативних рішень шляхом послідовного зняття обмежень. Якщо в результаті зняття якого небудь обмеження знаходиться оптимальне рішення зворотної задачі, воно заноситься до списку альтернативних рішень 4 (рис. [2.1\)](#page-22-1), розташованого в нижній частині головної форми.

У колонці **Зняти обмеження** відображається тип обмеження, що знімається, і вказується відповідна величина. У колонці **Задане** відображаються межі, в яких допускається зміна величини, що входить у дане обмеження. У колонці **Очікуване** відображаються очікувані нижня і верхня межі величини після зняття обмеження. У колонці **Вартість** наводиться вартість набору матеріалів даного альтернативного рішення.

Альтернативні рішення сортуються за їх вартістю у висхідному порядку.

Після пошуку альтернативних рішень автоматично відпрацьовується перше за списком рішення, що має мінімальну вартість набору матеріалів.

Пошук альтернативних рішень може тривати кілька хвилин. Хід пошуку відображається прогрес-індикатором у нижній частині панелі параметрів (див.  $§2.2.5$ ).

Зі списку альтернативних рішень користувач може вибрати будь-яке на власний розсуд шляхом наведення покажчика миші на відповідний рядок списку і наступним натисканням лівої кнопки. Вибране альтернативне рішення зліва відзначається символом  $\blacktriangleright$ .

Набір матеріалів, що відповідає обраному альтернативному рішенню, відображається в таблиці матеріалів. Цей набір автоматично проплавляється, а склади фаз, що утворюються, відображаються в таблицях елементів і газів.

#### **2.2.5. Панель параметрів**

<span id="page-27-0"></span>Панель параметрів 5 розташована у лівій частині головної форми (рис. [2.1\)](#page-22-1). Нижче наведено елементи панелі параметрів та їх функціональне значення.

**Тиск, атм**. Зовнішній тиск у системі в атмосферах. Поле є редагованим і дозволяє встановити тиск на розсуд користувача в діапазоні 3·10<sup>-4</sup> до 10<sup>6</sup> атм. За замовчуванням тиск приймається рівним 1 атм.

**Темп. поч., °С**. Початкова температура системи. Якщо в поточному завданні на плавку не вказано початкову температуру системи, вона за замовчуванням приймається рівною 1600 °С. У такому разі це поле стає редагованим і дозволяє задати цю величину на розсуд користувача, не відкриваючи редактор завдання.

**Темп. кінц., °С**. Кінцева температура системи у стані рівноваги. Якщо в опціях (див. [§2.7.1\)](#page-48-0) заданий розрахунок температури (точний або спрощений), то в цьому полі відображається кінцева температура системи, яка отримується в результаті розв'язання узагальненої прямої задачі (див. §**Ошибка! Источник сылки не найден.**). В іншому випадку температура, що відображається, буде співпадати з початковою температурою системи.

**Метал, т**. Нижня і верхня межі маси металу в стані рівноваги, т.

**Шлак, т**. Нижня і верхня межі маси шлаку в стані рівноваги, т.

**Основність ш.** Нижня і верхня межі основності шлаку в стані рівноваги. Основність розраховується як частка від поділу  $[(CaO)+(MgO)]/(SiO<sub>2</sub>)$ .

**Газ, т**. Нижня і верхня межі маси газової фази в стані рівноваги, т.

**НВ, кг.** Нижня і верхня межі маси неметалевих включень, кг.

**Маса ШМ, т**. Маса набору завантажених шихтових матеріалів, т.

**Вартість ШМ**. Вартість набору завантажених шихтових матеріалів в одиницях цін, зазначених у файлі матеріалів (див. [§2.8.2\)](#page-53-1).

## <span id="page-28-0"></span>**2.2.6. Панель інструментів**

Панель інструментів 6 (рис. [2.1\)](#page-22-1) містить кнопки, за допомогою яких у програмі виконуються основні дії. Як правило, команди, які виконуються при натисканні кнопок панелі інструментів, доступні також у головному меню та за допомогою натискання певних сполучень «гарячих» клавіш. У наведеній нижче таблиці наведено команди, доступні в панелі інструментів.

**Таблиця 2.2** – *Кнопки панелі інструментів, відповідні пункти меню та сполучення «гарячих» клавіш*

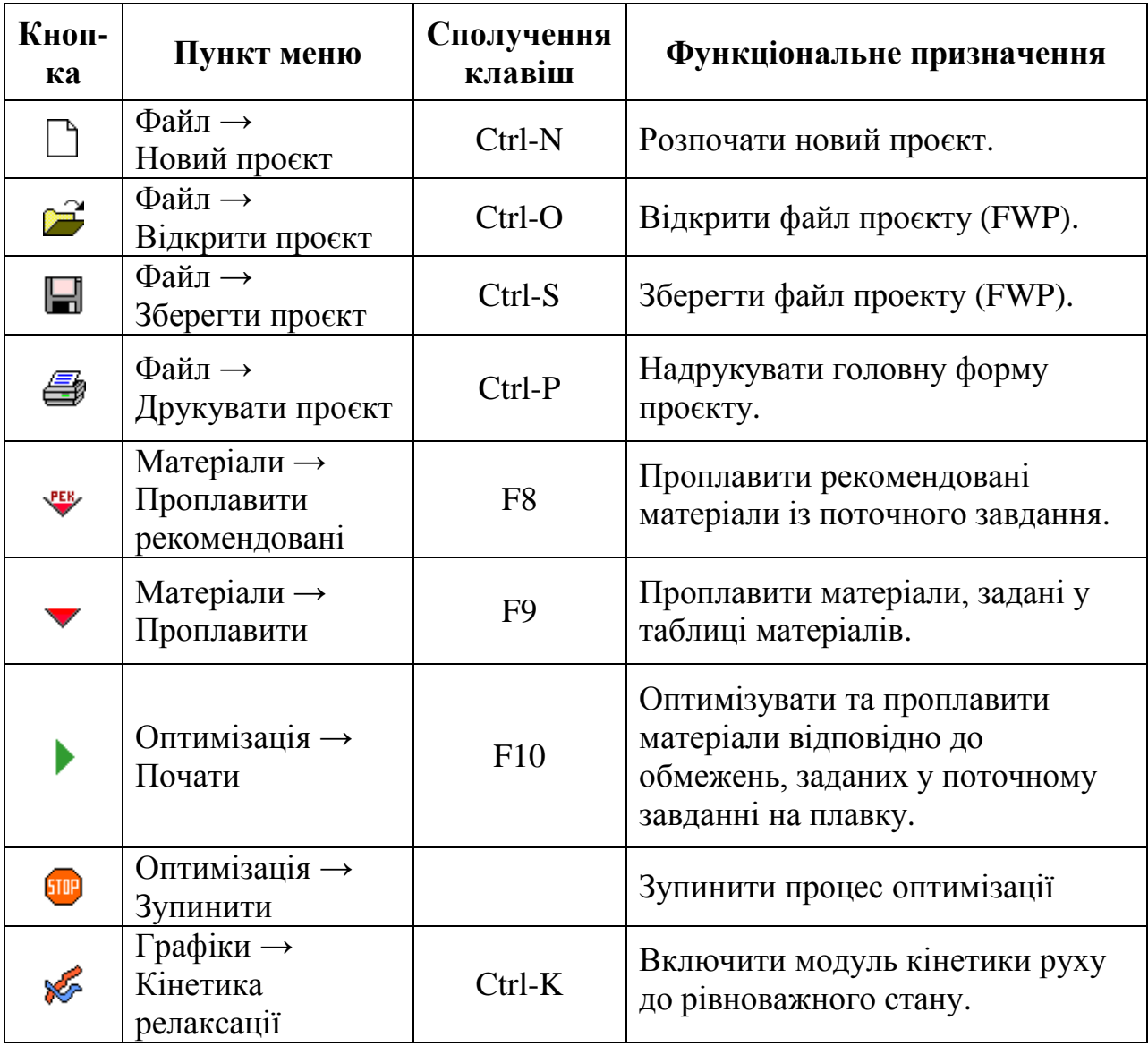

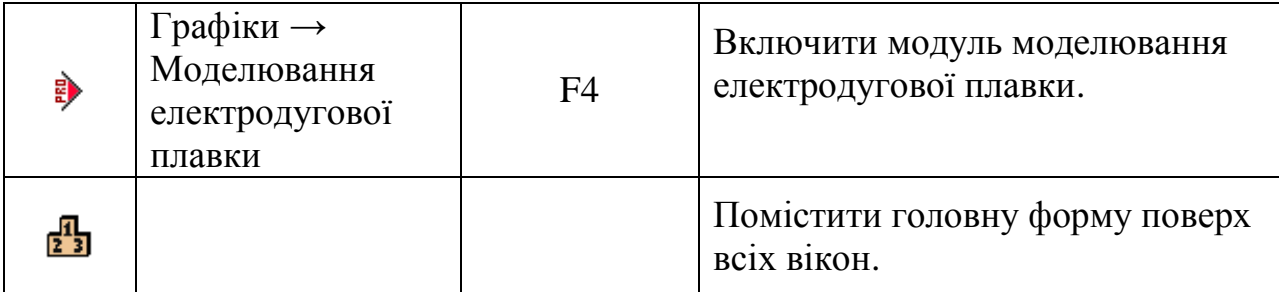

## **2.2.7. Головне меню**

<span id="page-29-0"></span>Головне меню 7 (рис. [2.1\)](#page-22-1) містить комплекс команд, які виконуються за допомогою вибору користувачем пунктів головного меню. У таблиці нижче наведено структуру меню та функціональне призначення відповідних команд.

<span id="page-29-1"></span>**Таблиця 2.3** – *Структура та команди головного меню*

| <b>Верхній</b><br>рівень | Перший<br>рівень      | Другий<br>рівень /<br>сполучення<br>клавіш | Функціональне призначення                                                           |
|--------------------------|-----------------------|--------------------------------------------|-------------------------------------------------------------------------------------|
|                          | Новий проєкт          | $Ctrl-N$                                   | Розпочати новий проєкт.                                                             |
|                          | Відкрити<br>проєкт    | $Ctrl-O$                                   | Відкрити файл проекту (FWP).                                                        |
|                          |                       | Константи                                  | Відкрити файл констант (CON).                                                       |
|                          |                       | Матеріали                                  | Відкрити файл матеріалів<br>$(MAT)$ .                                               |
|                          | Відкрити файл         | Завдання                                   | Відкрити файл завдань на<br>плавку (TSK).                                           |
| Файл                     |                       | Шаблон<br>плавки                           | Відкрити файл шаблону<br>електродугової плавки (НЕА).                               |
|                          | Зберегти<br>проєкт    | $Ctrl-S$                                   | Зберегти проєкт у вигляді файлу<br>(FWP).                                           |
|                          | Зберегти<br>проєкт як |                                            | Зберегти проєкт як файл (FWP)<br>з ім'ям, відмінним від імені<br>поточного проєкту. |
|                          | Друкувати<br>проєкт   | $Ctrl-P$                                   | Друкувати головну форму<br>проєкту.                                                 |

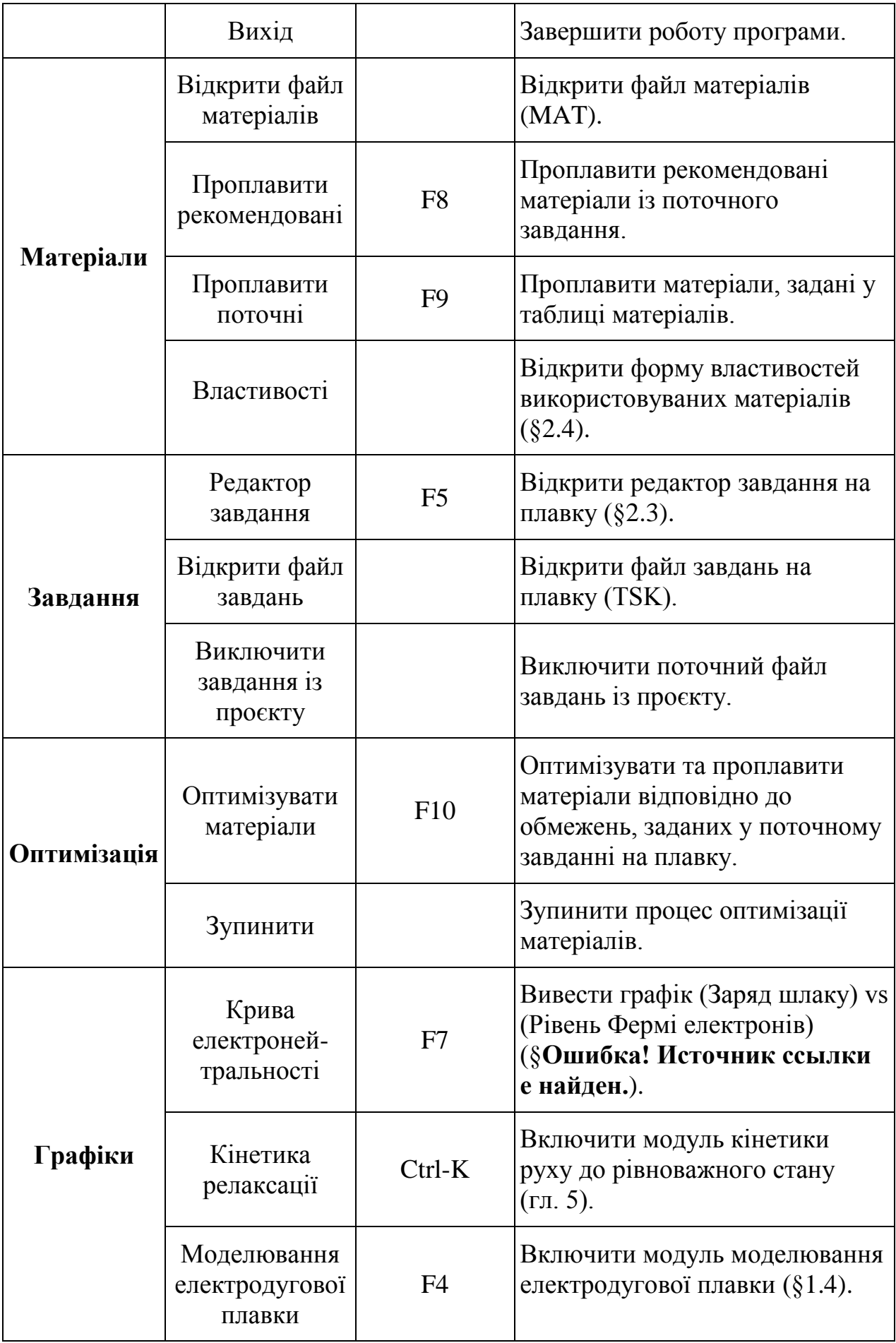

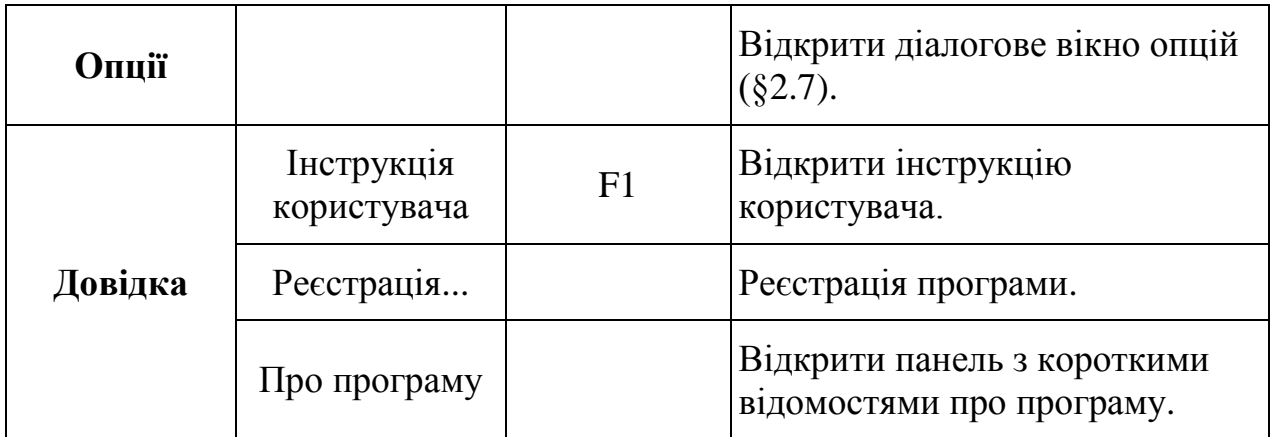

## <span id="page-31-0"></span>**2.2.8. Статусний рядок**

Статусний рядок 8 розташований у нижньому краї головної форми (рис. [2.1\)](#page-22-1). Він має кілька розділів із текстовою інформацією про режими роботи програми. У таблиці нижче наведено список розділів статус-рядка та їх зміст.

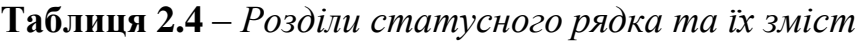

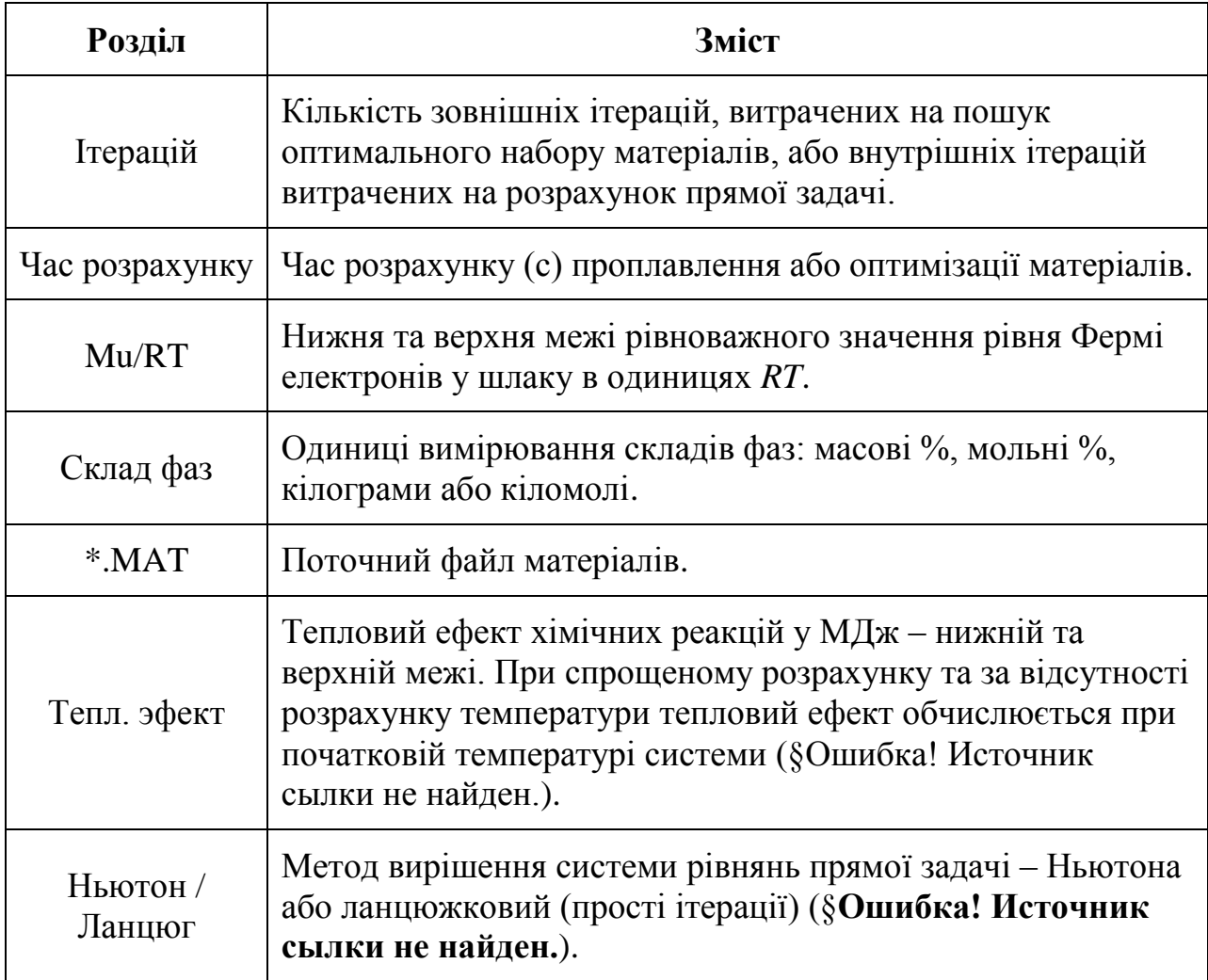

#### **2.2.9. Випадаючий список вибору файлу завдань**

<span id="page-32-0"></span>Випадаючий список 9 (рис. [2.1\)](#page-22-1) служить для швидкого вибору файлу завдань (TSK) на плавку у рамках поточного проєкту. У результаті вибору відкривається завдання, запам'ятоване в результаті останнього збереження проєкту під час роботи з даним файлом завдань. Рекомендовані матеріали відкритого завдання автоматично проплавляються.

Вибір файлу завдань у такий спосіб еквівалентний відкриттю файлу завдань з головного меню одним із двох способів, зазначених у табл. [2.3.](#page-29-1)

#### **2.2.10. Випадаючий список вибору завдання на плавку**

<span id="page-32-1"></span>Випадаючий список 10 (рис. [2.1\)](#page-22-1) служить для швидкого вибору завдання на плавку в рамках поточного файлу завдань і поточного проєкту. За допомогою цього елемента головної форми користувач може перейти до іншого завдання на плавку зі списку завдань поточного файлу TSK, не відкриваючи редактор завдань. Рекомендовані матеріали відкритого таким чином завдання автоматично проплавляються.

#### <span id="page-32-2"></span>*2.3. Редактор завдання на плавку*

Вид форми редактора завдання на плавку наведено на рис. [2.2.](#page-33-0)

| ЯY | $\mathbf x$<br>o<br>$\overline{\phantom{0}}$<br>Файл завдань - FCPORM.TSK                   |             |                                         |            |       |       |      |  |     |     |                         |                               |                    |                     |          |          |   |
|----|---------------------------------------------------------------------------------------------|-------------|-----------------------------------------|------------|-------|-------|------|--|-----|-----|-------------------------|-------------------------------|--------------------|---------------------|----------|----------|---|
|    | 12MnSi4-3   18Mn2   8Mn2   14MnCrSi4-3-2   30MnSi4-3   9MnSi6-3   9MnSi6-3-E 24MnCrSi4-3-2i |             |                                         |            |       |       |      |  |     |     |                         |                               |                    |                     |          |          |   |
|    | N                                                                                           |             | Матеріал                                |            | Реком |       | Фікс |  |     |     |                         | Мін т   Макс т  Мін %   Макс% |                    |                     |          |          | ▲ |
|    | $\mathbf{1}$                                                                                | <b>FeMn</b> |                                         |            |       |       |      |  | 1,5 |     |                         |                               |                    |                     |          |          | Ξ |
|    | $\overline{2}$                                                                              | <b>SiMn</b> |                                         |            | 2,5   |       |      |  |     |     |                         |                               |                    |                     |          |          |   |
|    | 3                                                                                           | Lining      |                                         |            |       |       | 0,1  |  |     |     |                         |                               |                    |                     |          |          |   |
|    | 4                                                                                           |             | Si Carbide                              |            |       |       |      |  |     |     |                         |                               |                    |                     |          |          |   |
|    | 5                                                                                           | Coke        |                                         |            | 0,1   |       |      |  | 0,1 |     |                         |                               |                    |                     |          |          |   |
|    | 6                                                                                           | FeSi65      |                                         |            |       |       |      |  |     |     |                         |                               |                    |                     |          |          |   |
|    | 7                                                                                           | E/e MWh     |                                         |            |       |       |      |  | 1   |     |                         |                               |                    |                     |          |          |   |
|    |                                                                                             |             |                                         |            |       |       |      |  |     |     |                         |                               | Мін / Макс М мет.  | Відома поч. М мет.  |          |          |   |
|    | N<br>1                                                                                      | Eл          | Мет>= Мет<= Проба Шлк>= Шлк<= Проба   ^ |            |       |       |      |  |     |     | ョ                       |                               |                    | 147                 | $-1151$  |          |   |
|    | $\overline{2}$                                                                              | Fe          |                                         |            |       |       |      |  |     | 25  |                         |                               | Мін / Макс М шл.   | Відома поч. М шлаку |          |          |   |
|    | 3                                                                                           | c<br>Si     | 0,11<br>0,4                             | 0,16       | 0,01  | 0,08  |      |  |     | 20  |                         |                               |                    | 1,25                | $- 2,5 $ |          |   |
|    | 4                                                                                           | Mn          | 0,9                                     | 0,7<br>1,3 | 0,05  |       |      |  | 5   |     |                         |                               |                    |                     |          |          |   |
|    | 5                                                                                           | Cr          | 0,5                                     | 0,8        | 0,05  |       |      |  |     |     |                         |                               | Мін / Макс осн-ть  | Т-ра н.серед Заряд  |          |          |   |
|    | 6                                                                                           | s           |                                         | 0,035      |       | 0,03  |      |  |     | 0,1 |                         |                               |                    | 30                  |          |          |   |
|    | 7                                                                                           | P           |                                         | 0,035      |       | 0,015 |      |  |     | 0,4 |                         |                               | Мін / Макс М газу  | Поч. т-ра,*С        |          | Р, атм   |   |
|    | 8                                                                                           | Ca          |                                         |            |       |       |      |  |     | 45  |                         |                               |                    | 1620                |          | 1,5      |   |
|    | $\bf{9}$                                                                                    | Mg          |                                         |            |       |       |      |  | 3   |     |                         |                               | Мін / Макс т-ра.*С | Q+, МДж             |          | Q-, MIJx |   |
|    | 10                                                                                          | Al          | 0,02                                    | 1          |       |       |      |  |     | 1,5 |                         | 1600                          |                    |                     |          |          |   |
|    | 11                                                                                          | O           |                                         |            |       | 0,055 |      |  |     |     |                         |                               |                    |                     |          |          |   |
|    | 12                                                                                          |             |                                         |            |       |       |      |  |     |     | $\overline{\mathbf{v}}$ | Відміна                       |                    | Довідка             |          | Прийняти |   |
|    |                                                                                             |             |                                         |            |       |       |      |  |     |     |                         |                               |                    |                     |          |          |   |

<span id="page-33-0"></span>**Рисунок 2.2** – *Форма редактора завдання на плавку*

Елементи форми редактора завдання на рис. [2.2](#page-33-0) позначені цифрами, які відповідають нумерації нижченаведених пунктів з поясненнями.

Редактор завдання на плавку викликається вибором меню **Завдання → Редактор завдання** або натисканням функціональної клавіші F5. Поля форми редактора завдання автоматично заповнюються даними із поточного завдання на плавку.

Всі поля форми редактора завдання редагуються і можуть використовуватися для завдання всіляких обмежень до зворотної задачі та вихідних даних до прямої задачі. Активний елемент форми підсвічується білим кольором, тоді як решта має сірий відтінок.

Внесені зміни або приймаються натисканням кнопки **Прийняти** з наступним проплавленням рекомендованих матеріалів, або скасовуються натисканням кнопки **Скасувати**.

Форма редактора завдання має спливаюче контекстне меню (рис. [2.3\)](#page-34-0), що активується натисканням правої кнопки миші. З його допомогою виконуються різноманітні дії над завданнями.

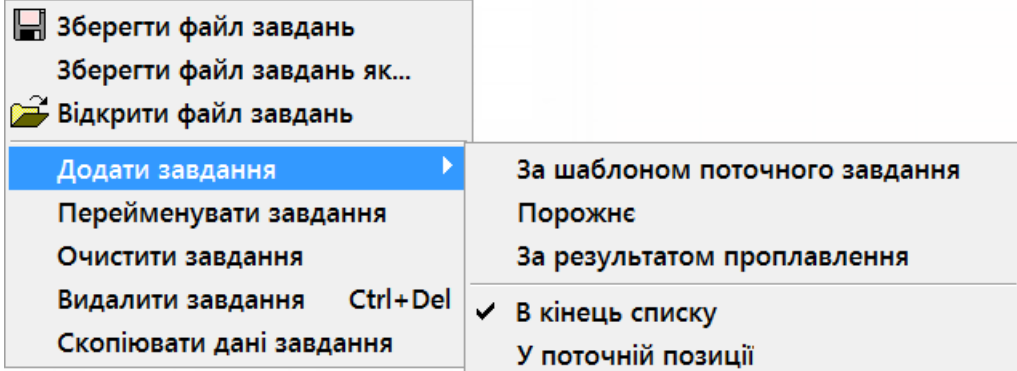

<span id="page-34-0"></span>**Рисунок 2.3** – *Контекстне спливаюче меню форми редактора завдання*

У табл. [2.5](#page-34-1) наведено структуру контекстного меню та функціональне призначення відповідних команд.

<span id="page-34-1"></span>**Таблиця 2.5** – *Структура та команди контекстного меню редактора* 

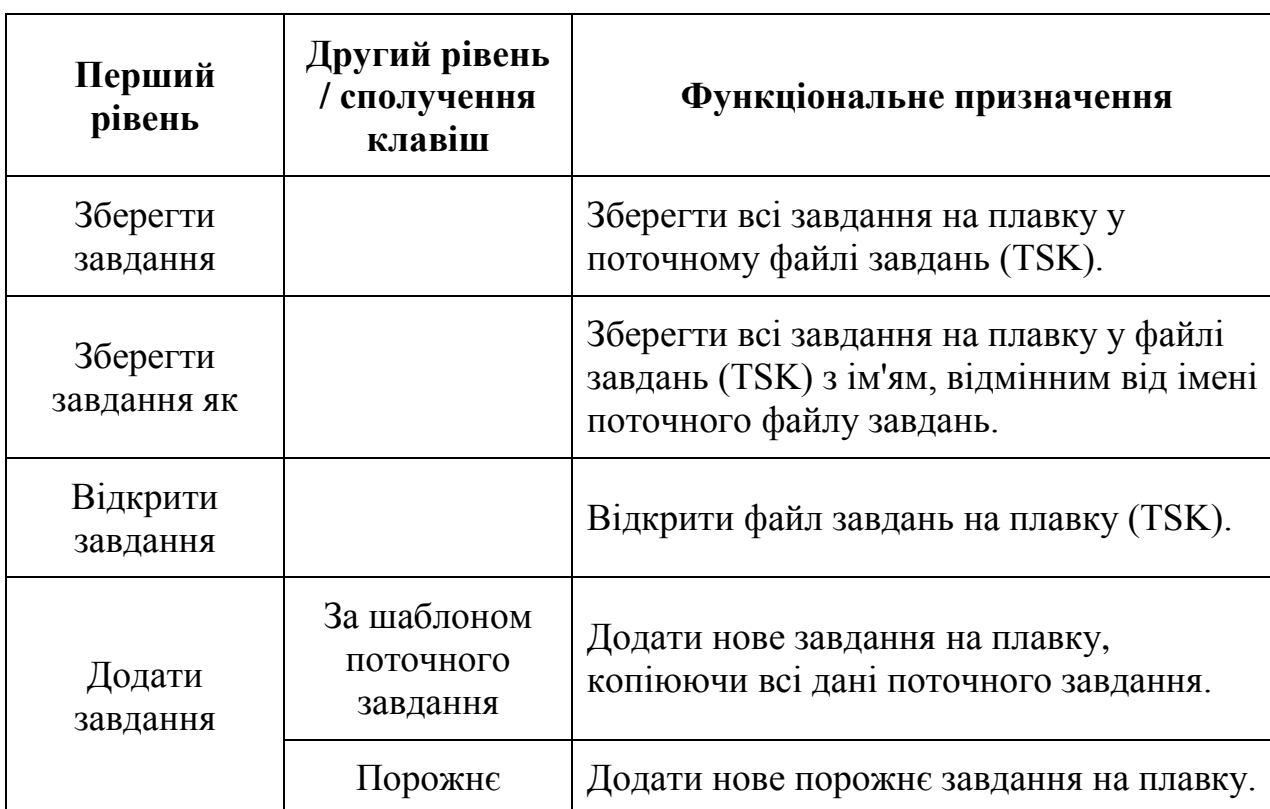

*завдання*

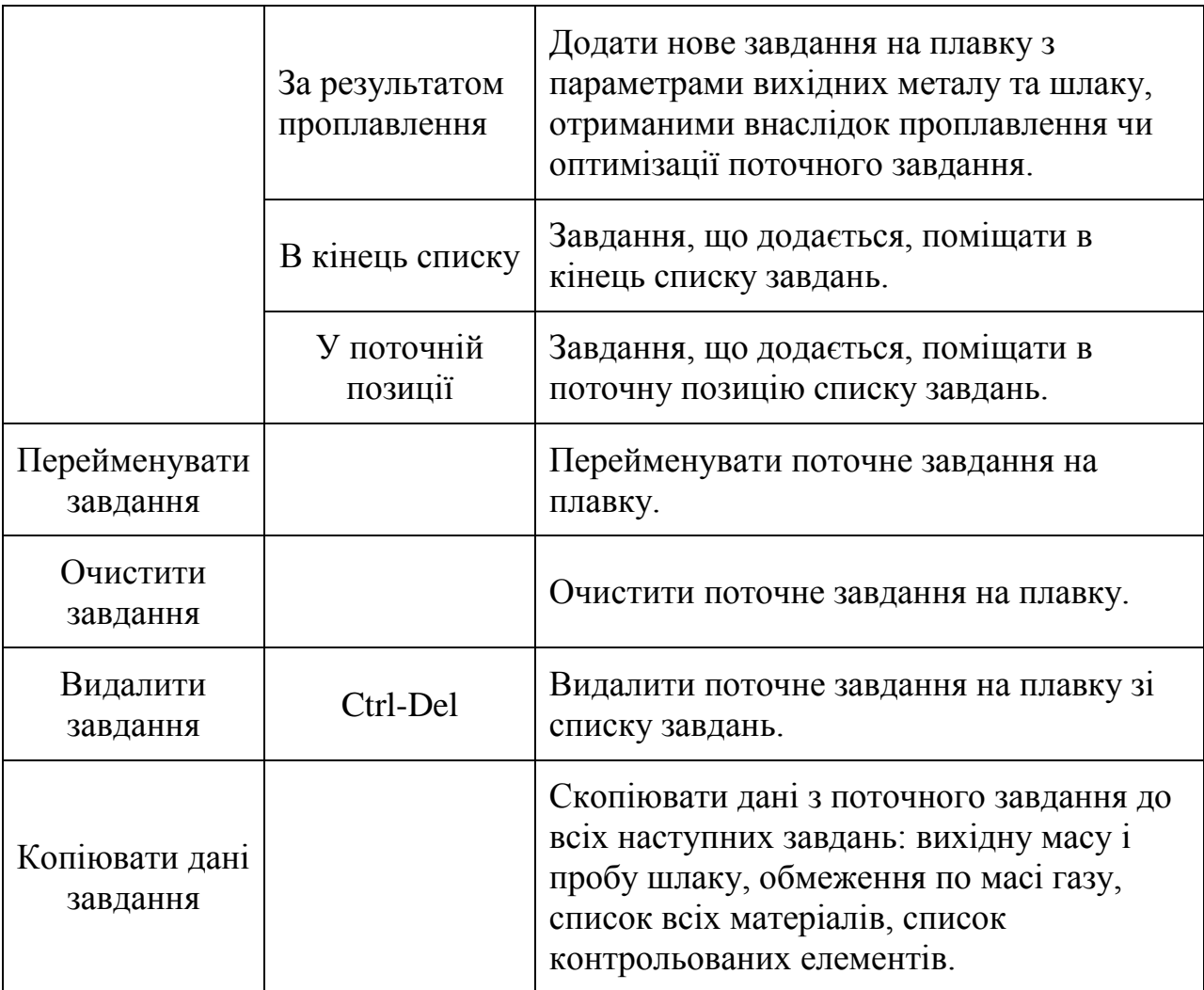

#### <span id="page-35-0"></span>**2.3.1. Таблиця обмежень щодо складу металу**

У колонках **Мет >=** та **Мет <=** таблиці 1 (рис. [2.2\)](#page-33-0) задаються нижнє та верхнє обмеження щодо вмісту елементів у металі в масових відсотках. Якщо обмеження відсутнє, відповідний осередок має бути порожнім. Як правило, немає необхідності задавати обмеження щодо вмісту заліза.

У колонці **Проба** задається хімічний аналіз проби вихідного металу в масових відсотках. Якщо в пробі металу немає значення окисленості [O] і в опціях встановлено прапорець «Автоматично оцінювати [O] на випуску» ([§2.7.1\)](#page-48-0), то в наступних розрахунках це значення розраховується автоматично за рівновагою в підсистемі «метал-газ». Відсутність даних про вміст інших елементів, крім заліза, інтерпретується як вміст даного елемента в металі лише на рівні слідів. Вміст заліза у пробі металу ігнорується.

#### **2.3.2. Таблиця обмежень щодо складу шлаку**

<span id="page-36-0"></span>У колонках **Шлк >=** і **Шлк <=** таблиці 2 (рис. [2.2\)](#page-33-0) задаються нижнє і верхнє обмеження вмісту елементів у шлаку в масових відсотках. Якщо обмеження відсутнє, відповідний осередок має бути порожнім. Як правило, немає необхідності задавати обмеження щодо вмісту кисню.

У колонці **Проба** задається хімічний аналіз проби вихідного шлаку в масових відсотках. Відсутність даних про вміст елемента в пробі шлаку, крім кисню, інтерпретується як вміст елемента в шлаку на рівні слідів. Вміст кисню у пробі шлаку ігнорується.

За замовчуванням хімічний склад шлаку в таблиці визначається у вигляді масових відсотків оксидів для елементів з позитивною валентністю і масових відсотків інших елементів. При включеній опції «Елементний склад шлаку» ([§2.7.1\)](#page-48-0) хімічний склад шлаку визначається масовими відсотками для усіх елементів.

#### **2.3.3. Таблиця обмежень за матеріалами**

<span id="page-36-1"></span>Таблиця 3 (рис. [2.2\)](#page-33-0) у колонці **Матеріал** містить перелік контрольованих матеріалів, тобто матеріалів, на які накладено будь-які обмеження. Усі маси задаються у тоннах.

У колонці **Реком** задаються рекомендовані маси матеріалів, які автоматично проплавляються при відкритті завдання на плавку будь-яким способом. Ці маси не впливають на результат оптимізації матеріалів, але водночас використовуються як перше наближення, якщо вимкнено опцію «Автоматичний пошук поч. наближення у зворотної задачі». Користувач може використовувати це поле, наприклад, для завдання фактичної віддачі матеріалів у цій плавці.

У колонці **Фікс** задаються обов'язкові матеріали, тобто матеріали із фіксованою масою. При оптимізації маси цих матеріалів залишаються незмінними. Фіксована маса матеріалів, заборонених для використання при оптимізації, дорівнює нулю.

У колонках **Мін т** і **Макс т** задаються відповідно мінімальна та максимальна маса матеріалів. Наприклад, залишок даного матеріалу на складі або в бункері може бути вказаний у полі **Макс т**.

У колонках **Мін %** і **Макс %** задаються відповідно мінімально та максимально допустимий відсоток даного матеріалу в загальній масі матеріалів, що завантажуються. Наприклад, при розрахунку завалки можна задати відсоток вмісту легковагової стружки у певному інтервалі.

#### **2.3.4. Панель інших обмежень та вихідних даних**

<span id="page-37-0"></span>Панель 4 (рис. [2.2\)](#page-33-0) містить кілька редагованих полів, що використовуються у прямій та зворотній задачах. Значення цих полів вказані у табл. [2.6.](#page-37-1)

| Поле              | Значення                                                                                                    |
|-------------------|----------------------------------------------------------------------------------------------------|
| Від. поч. М мет.  | Відома початкова маса металу - нижня і верхня межі,<br>тонн. Задається обов'язково при легуванні.                                                                                                    |
| Від. поч. М шл.   | Відома початкова маса шлаку - нижня і верхня межі,<br>тонн. Задається обов'язково при легуванні.                                                                                                    |
| Мін / макс М мет. | Мінімально та максимально допустима маса металу,<br>тонн. Задається обов'язково при розрахунку завалки.                                                                                                  |
| Мін / макс М шл.  | Мінімально та максимально допустима маса шлаку,<br>тонн.                                                                                                    |
| Мін / макс осн-ть | Мінімально та максимально допустима основність<br>шлаку.                                                                                                    |
| Мін / макс М газу | Мінімально та максимально допустима маса газу, тонн.<br>Задається при розкисленні киплячої та напівспокійної<br>сталі.                                                                                   |
| Мін / макс т-ра   | Мінімально та максимально допустима температура, °С.                                                                                                    |
| Т-ра довкілля     | Температура довкілля, °С. За замовчуванням<br>приймається 20 °С. Має істотне значення для кінцевої<br>температури системи, якщо маси матеріалів, що<br>завантажуються, великі, наприклад, при розрахунку |

<span id="page-37-1"></span>**Таблиця 2.6** – *Редаговані поля завдання на плавку*

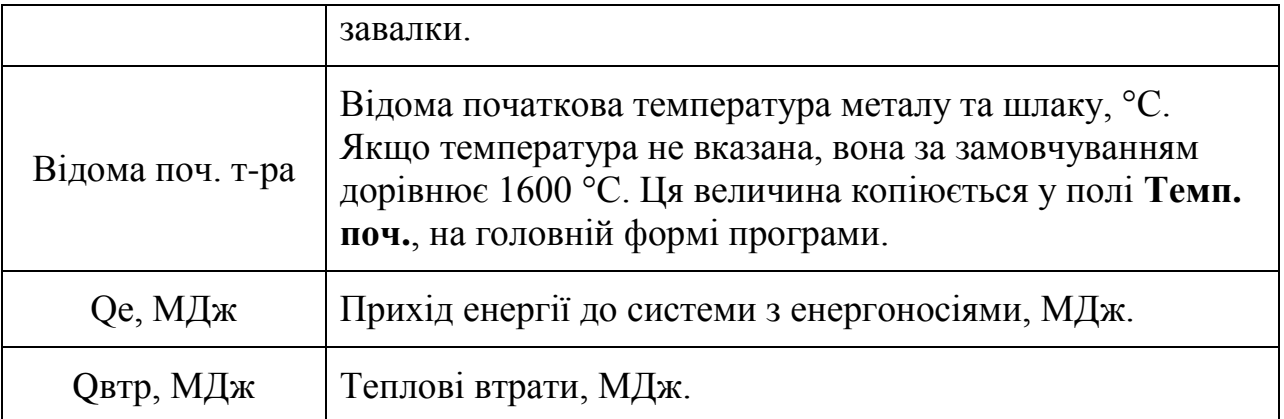

#### <span id="page-38-0"></span>**2.3.5. Елемент управління вкладками**

У верхній частині форми редактора завдання на плавку знаходиться елемент керування вкладками 5 (рис. [2.2\)](#page-33-0), за допомогою якого користувач може швидко перейти до іншого завдання на плавку. Кожна вкладка відповідає своїм завданням. Перехід до іншого завдання синхронізований зі списком вибору завдання на плавку, розташованим на головній формі.

Усі зміни, внесені користувачем у будь-якому завданні, зберігаються, якщо не було натиснуто кнопку **Скасувати**. Таким чином можна редагувати ряд завдань, не закриваючи форму редактора завдання.

#### <span id="page-38-1"></span>*2.4. Ефективність матеріалів*

На формі ефективності матеріалів (рис. [2.4,](#page-41-1) *а*-*д*) відображаються основні теплофізичні властивості матеріалів, а також зміна маси і хімічного складу фаз (у кілограмах або масових відсотках) при додаванні в систему одиниці маси матеріалу. Ця форма доступна за допомогою меню **Матеріали → Властивості**. Перемикання між металом, шлаком та газом здійснюється за допомогою контекстного меню.

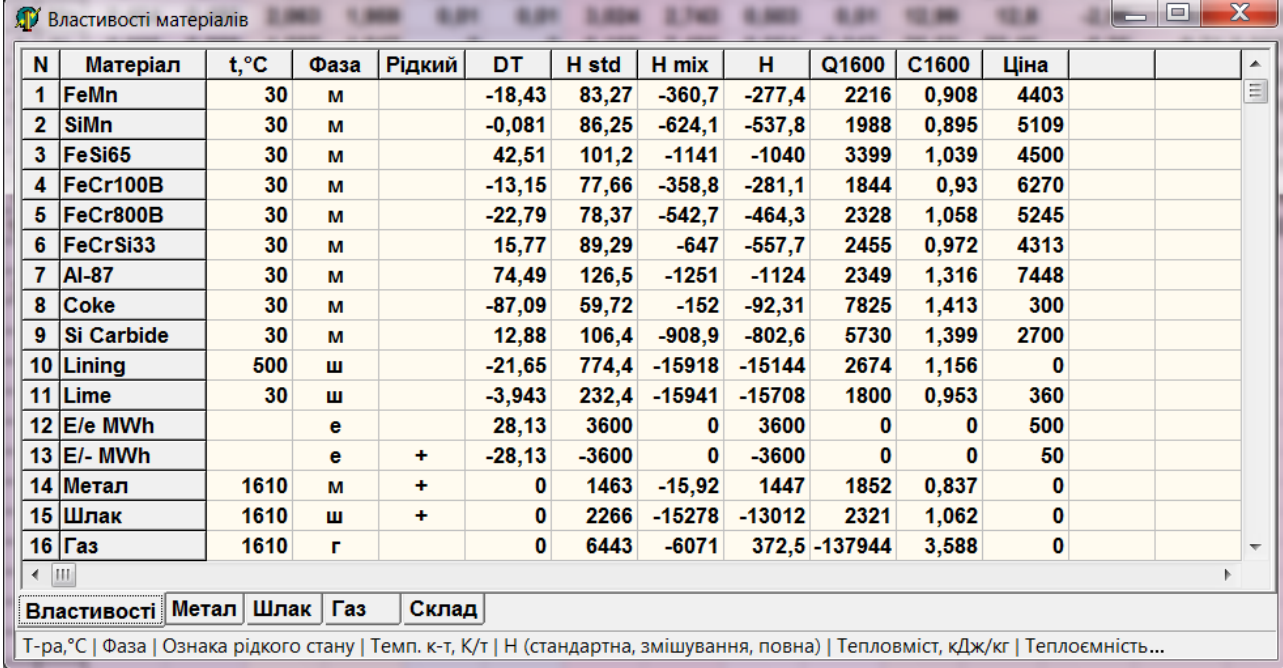

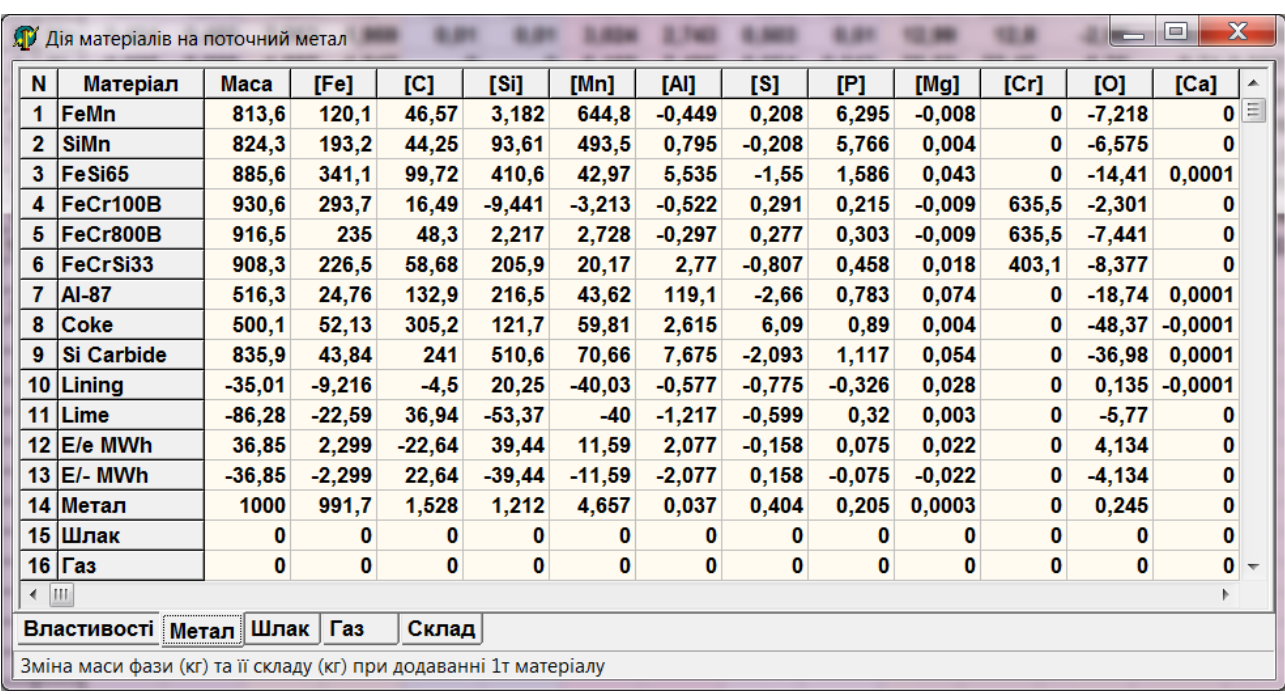

*б*)

*а*)

40

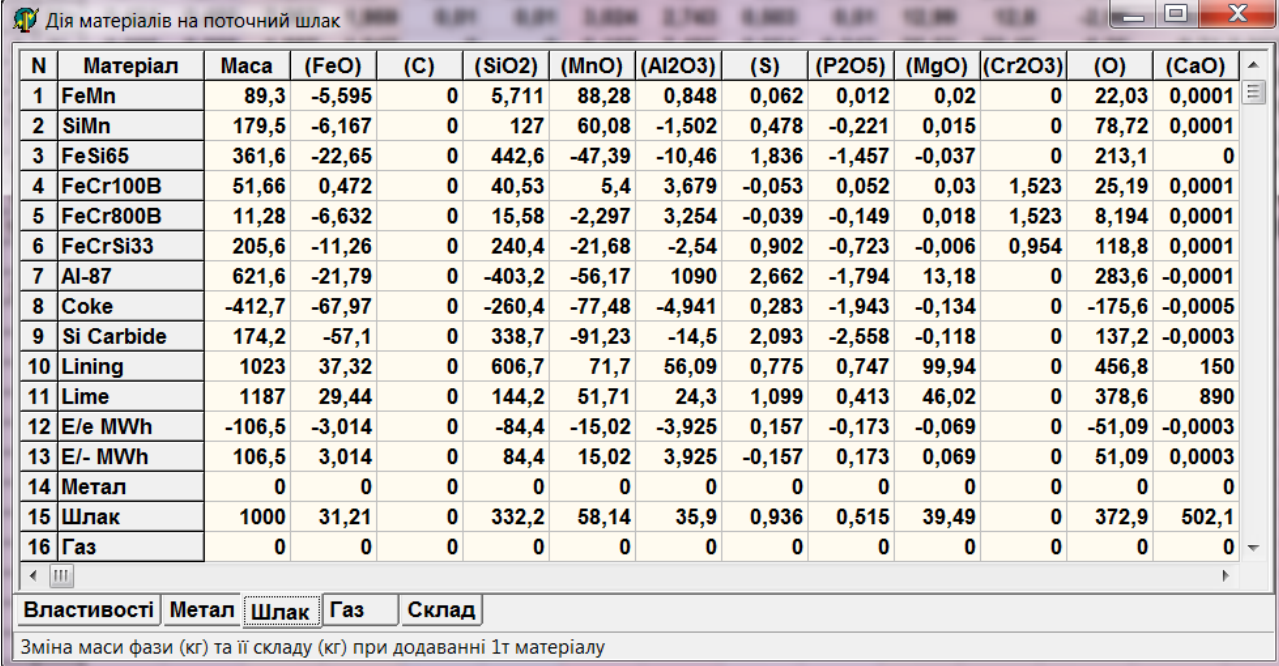

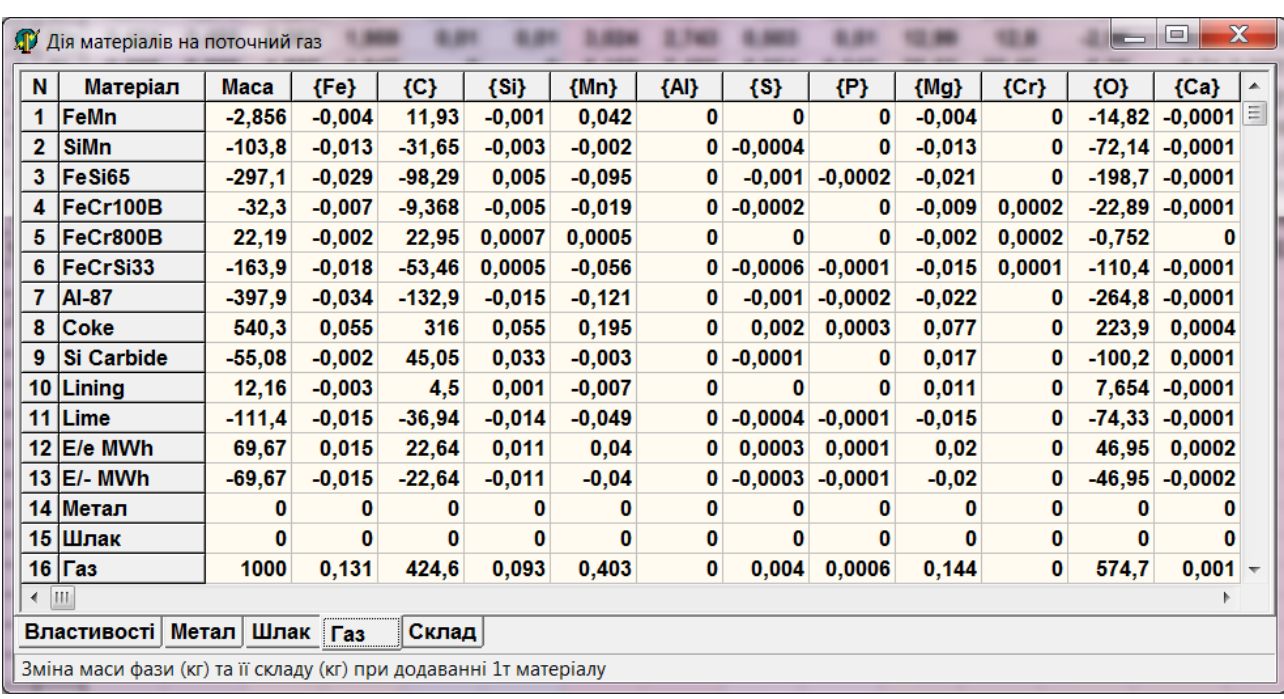

*в*)

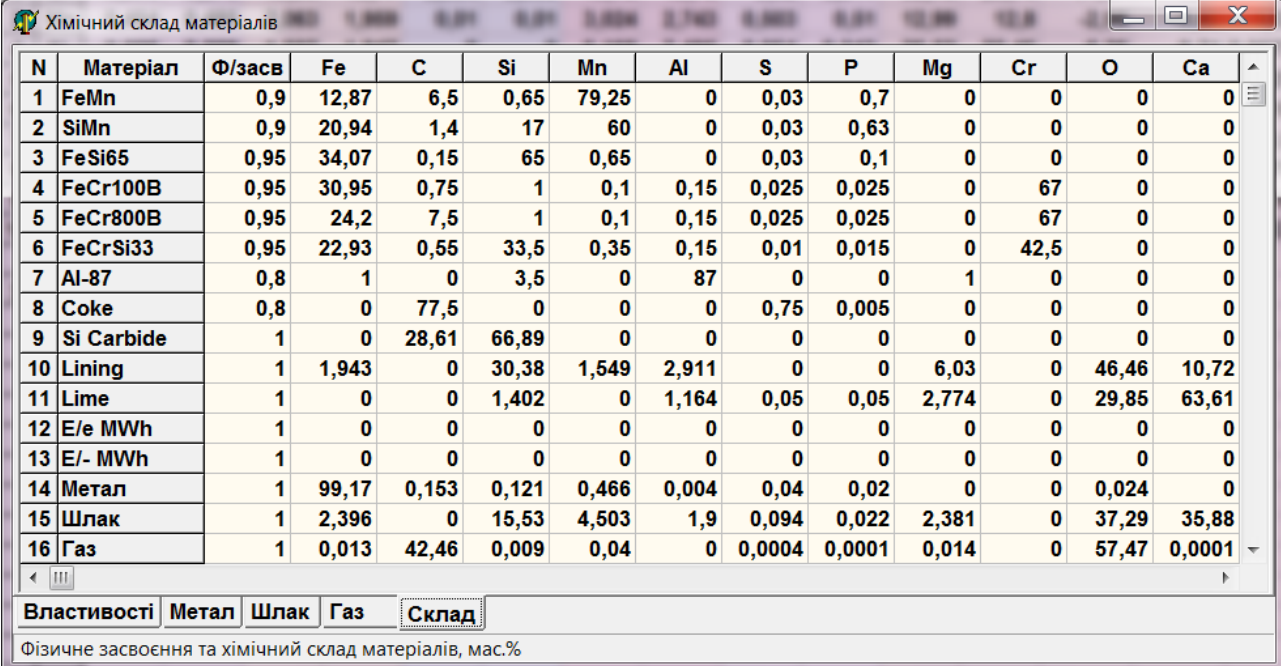

*д*)

<span id="page-41-1"></span>**Рисунок 2.4** – *Основні теплофізичні властивості матеріалів (а); дія матеріалів на масу та склад: металу (б), шлаку (в) та газової фази (г); хімічний склад матеріалів (д)* 

Величини, які наведені в таблицях, розраховані за допомогою фазових операторів і фазових концентраційних операторів у поточному рівноважному стані системи (див. §**Ошибка! Источник ссылки не найден.**). Вони озволяють класифікувати та ранжувати матеріали щодо їх дії на маси та хімічний склад фаз. Будь-яка зміна умов розкислення, легування тощо призводить до зміни *всіх* величин ефективності матеріалів. Наприклад, видалення сірки відбувається інтенсивніше при глибшому розкисленні металу.

## <span id="page-41-0"></span>*2.5. Форма процесу електродугової плавки*

Форма моделювання електродугової плавки відображається шляхом вибору пункту меню **Графіки → Моделювання електродугової плавки** або натисканням кнопки  $\rightarrow$  на панелі керування головної форми, або за допомогою функціональної клавіші F4. Типовий вид форми моделювання електродугової плавки наведено на рис. [2.5.](#page-42-1)

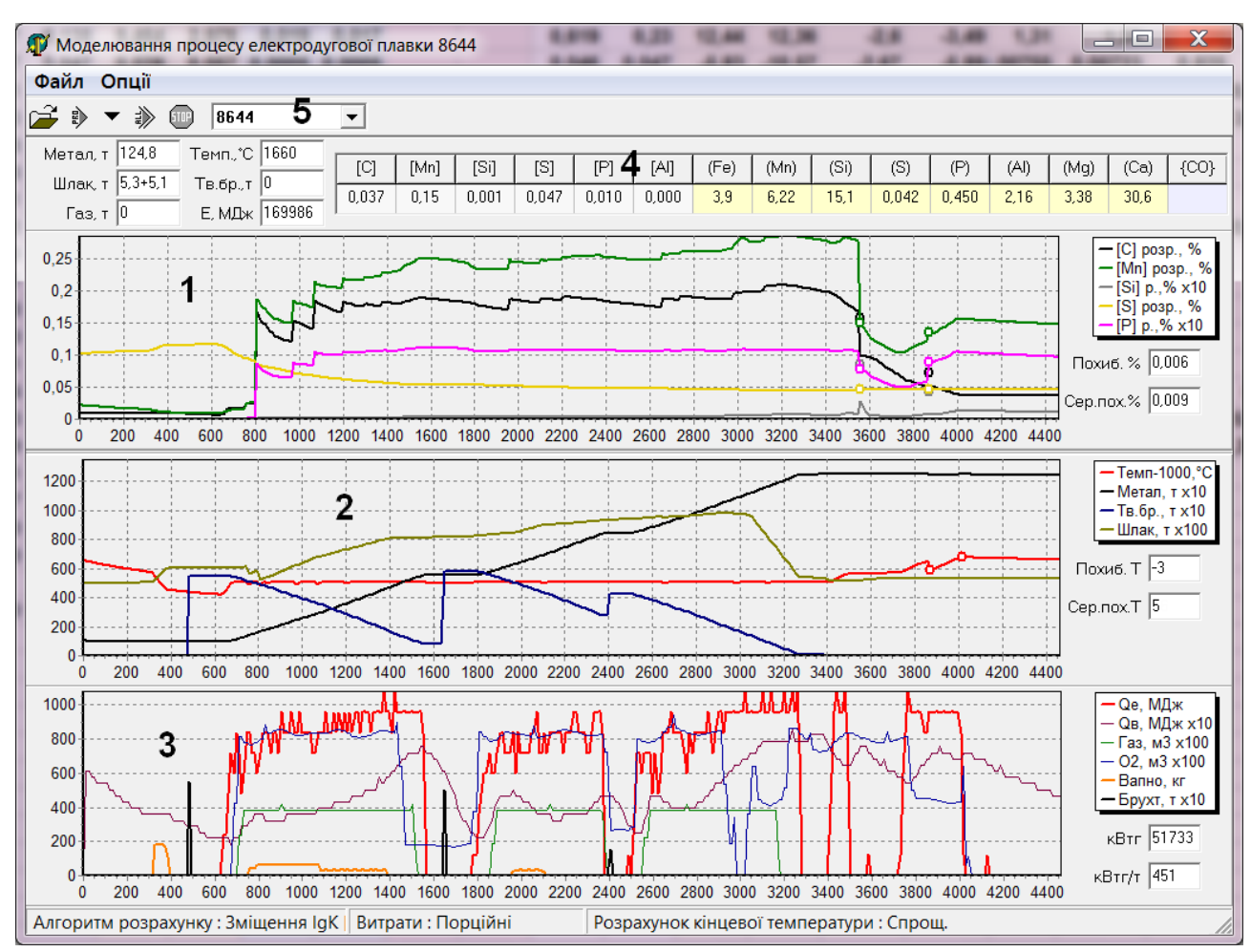

<span id="page-42-1"></span>**Рисунок 2.5** – *Типовий вид форми моделювання електродугової плавки*

Для моделювання електродугової плавки використовуються спеціальним чином скомпіловані текстові файли протоколів (шаблонів) плавки з розширенням HEA ([§2.8.5\)](#page-59-0).

Елементи форми моделювання електродугової плавки на рис. [2.5](#page-42-1) позначені цифрами, які відповідають нумерації нижченаведених пунктів з поясненнями.

Виділення мишею прямокутної ділянки дає змогу збільшити відповідний фрагмент графіків.

### <span id="page-42-0"></span>**2.5.1. Графік хімічного складу металу**

На графіку 1 (рис. [2.5\)](#page-42-1) показано зміну розрахункових вмістів вуглецю, марганцю, кремнію, сірки та фосфору з часом. Гуртками показані зроблені виміри хімічного складу.

Ординату кремнію та фосфору (мас. %) слід розділити на 10.

Під легендою вміщено поля для відображення середньозважених (за масами елементів у металі) відхилень розрахункових хімічних складів від фактичних на момент взяття проби. У полі **Похиб. %** показано абсолютне відхилення від останнього виміру. У полі **Серед. похиб. %** показано середнє абсолютне відхилення по поточній плавці.

#### **2.5.2. Графік температури, мас металу та шлаку**

<span id="page-43-0"></span>На графіку 2 (рис. [2.5\)](#page-42-1) показано зміну розрахункової температури металу, маси рідкого металу і шлаку, маси твердого (нерозплавленого) брухту з часом. Гуртками показані зроблені вимірювання температури.

Ординату рідкого металу і твердого брухту (т) слід розділити на 10. Ординату шлаку (т), що утворився, слід розділити на 100. Ординату температури (°С) слід збільшити на 1000.

Під легендою вміщено поля для відображення відхилень розрахункової температури системи від фактичної на момент виміру. У полі **Похиб. Т** показано відхилення від останнього вимірювання температури. У полі **Серед. похиб. Т** показано середньоквадратичне відхилення розрахункової температури від фактичних вимірів поточної плавки.

#### **2.5.3. Графік завдання матеріалів та енергоносіїв**

<span id="page-43-1"></span>На графіку 3 (рис. [2.5\)](#page-42-1) показаний протокол віддачі електроенергії, витрати газу, витрати кисню, віддачі вапна та брухту, а також теплових втрат по ходу плавки.

Ординату теплових втрат (МДж) та брухту (т) слід розділити на 10. Ординату витрати газу та кисню (м<sup>3</sup>) слід розділити на 100.

Під легендою вміщено поля: **кВтг** – для відображення сумарної витрати електроенергії від початку плавки; **кВтг/т** – для відображення питомої витрати електроенергії на тонну виплавленого металу (за вирахуванням болота).

#### **2.5.4. Панель поточних параметрів плавки**

<span id="page-43-2"></span>Панель 4 (рис. [2.5\)](#page-42-1) поточних параметрів плавки розташована над графіком хімічного складу. Вона містить таблицю поточного розрахункового хімічного складу металу і шлаку за основними елементами, в якій зазначено також парціальний тиск монооксиду вуглецю *СО* у газовій фазі.

Зліва є кілька інформаційних полів наступного змісту:

**Метал, т**. Поточна маса рідкого металу в печі, т.

**Шлак, т**. Поточна маса рідкого шлаку в печі + маса скачуваного шлаку, т.

**Газ, т**. Поточна маса газу, що утворився, т. Якщо в розрахунку прийняті порційні витрати ([§2.7.2\)](#page-51-0), то маса газу, що утворився, на поточному кроці незначна.

**Темп.,** °**C**. Поточна температура системи, °C.

**Тв. брухт, т**. маса твердого (що нерозплавився) брухту, т.

**E, МДж**. Баланс енергії, що надійшла в піч (нетто), МДж.

#### **2.5.5. Панель управління моделюванням електродугової плавки**

<span id="page-44-0"></span>Панель управління 4, розташована у верхній частині форми (рис. [2.5\)](#page-42-1), містить кнопки, за допомогою яких у цій підпрограмі виконуються основні дії. У наведеній нижче таблиці наведено функціональне призначення цих кнопок.

**Таблиця 2.7** – *Кнопки панелі управління моделюванням електродугової плавки*

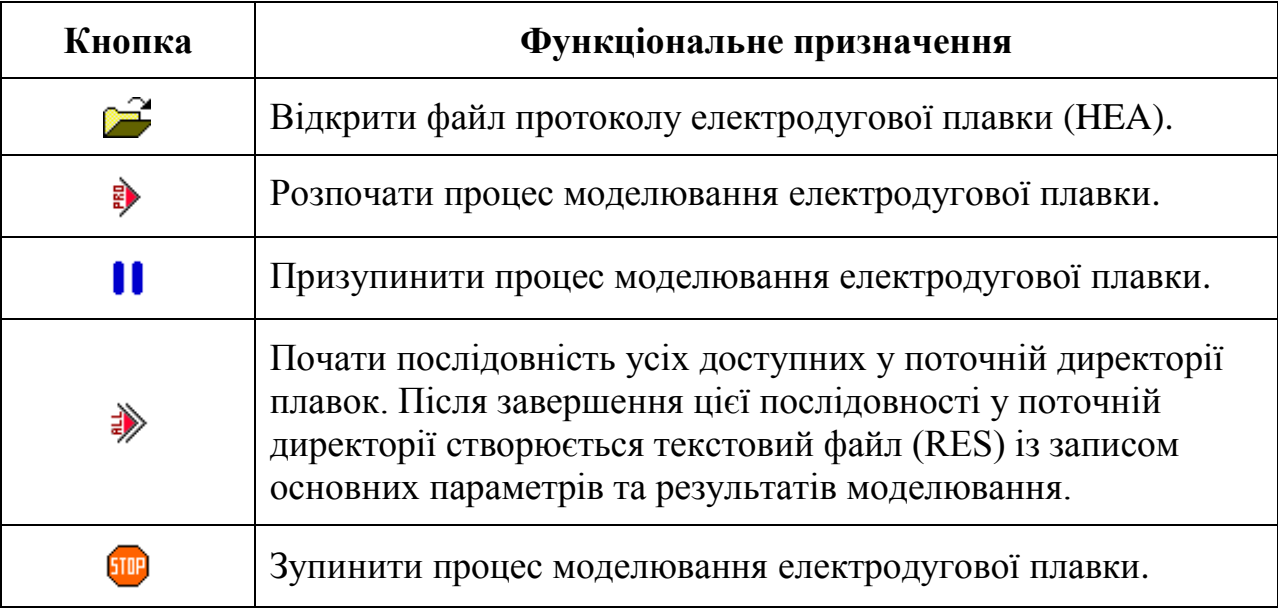

Крім кнопок, на панелі управління є випадаючій список плавок, що дозволяє швидко переходити до будь-якої іншої плавки зі списку.

У нижній частині форми розташований статусний рядок, що містить основні параметри розрахункового алгоритму.

## *2.6. Крива електронейтральності*

<span id="page-45-0"></span>Крива електронейтральності (див. §**Ошибка! Источник ссылки не айден.**) доступна через пункт меню **Графіки → Крива електронейтральності**. Типовий вид фрагмента кривої показано на рис. [2.6.](#page-45-2)

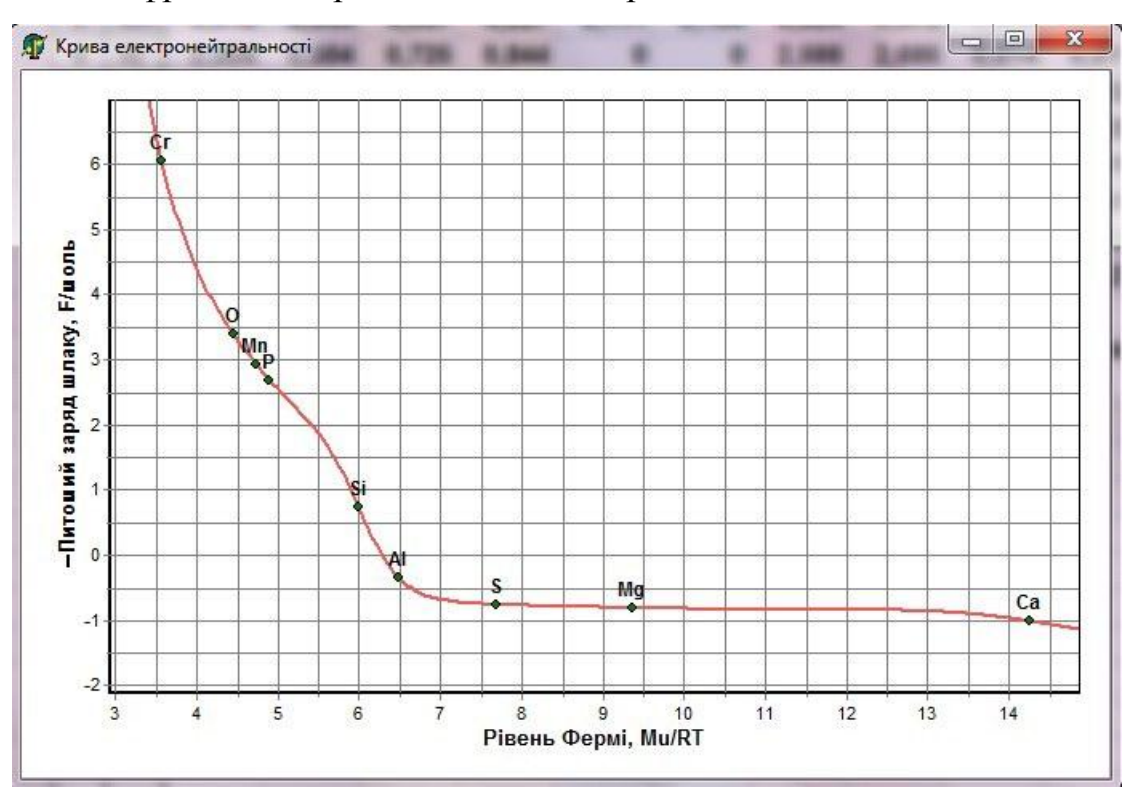

<span id="page-45-2"></span>**Рисунок 2.6** – *Типовий вид кривої електронейтральності*

## <span id="page-45-1"></span>*2.7. Опції*

Панель опцій викликається вибором головного меню **Опції**.

Панель опцій розділена на шість вкладок. На рис. [2.7,](#page-48-1) *а-е* показані діалогові вікна, що відповідають кожній із вкладок.

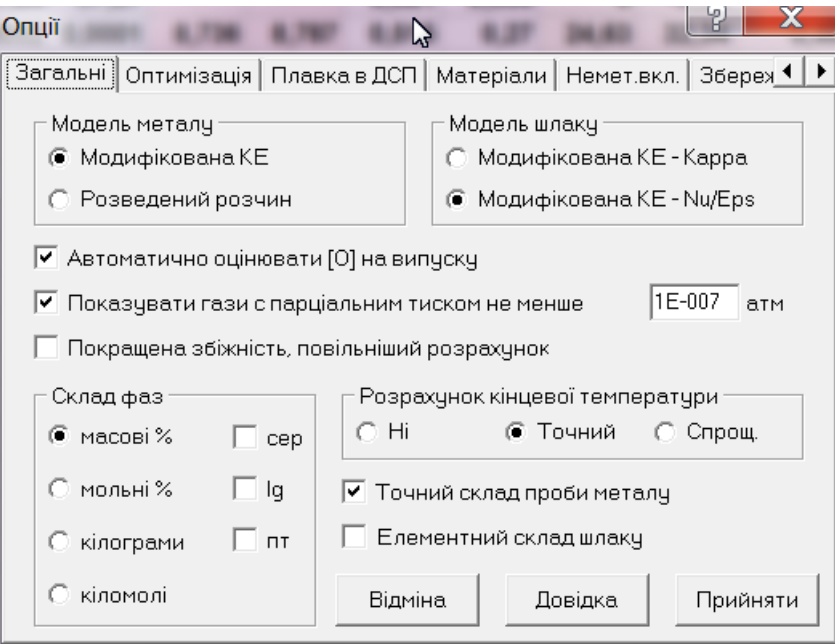

*а*)

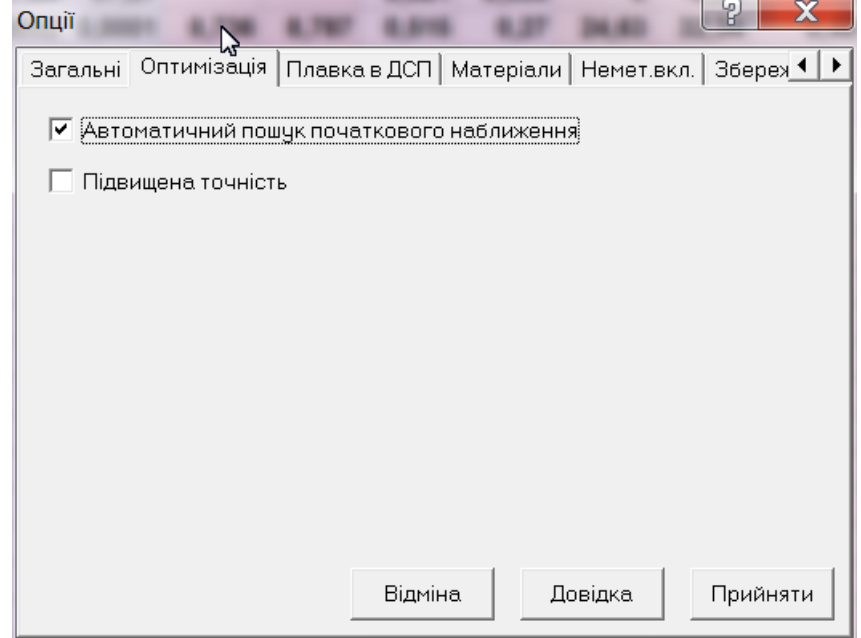

*б*)

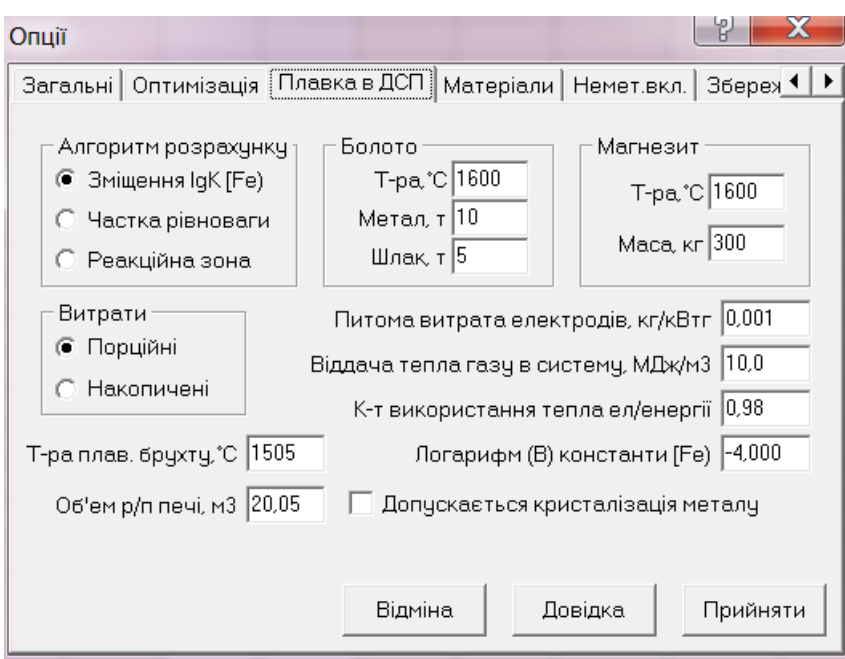

*в*)

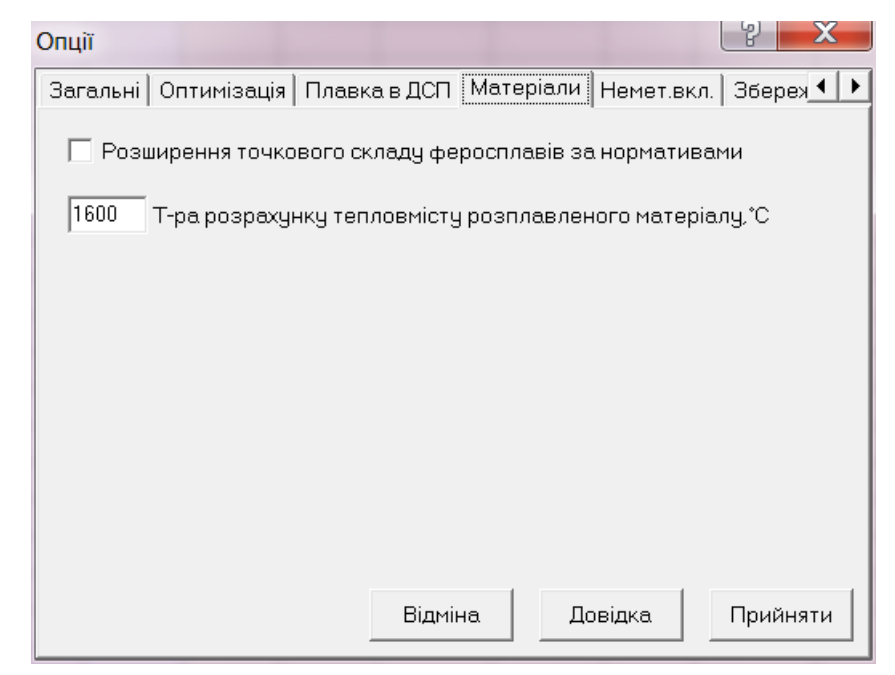

*г*)

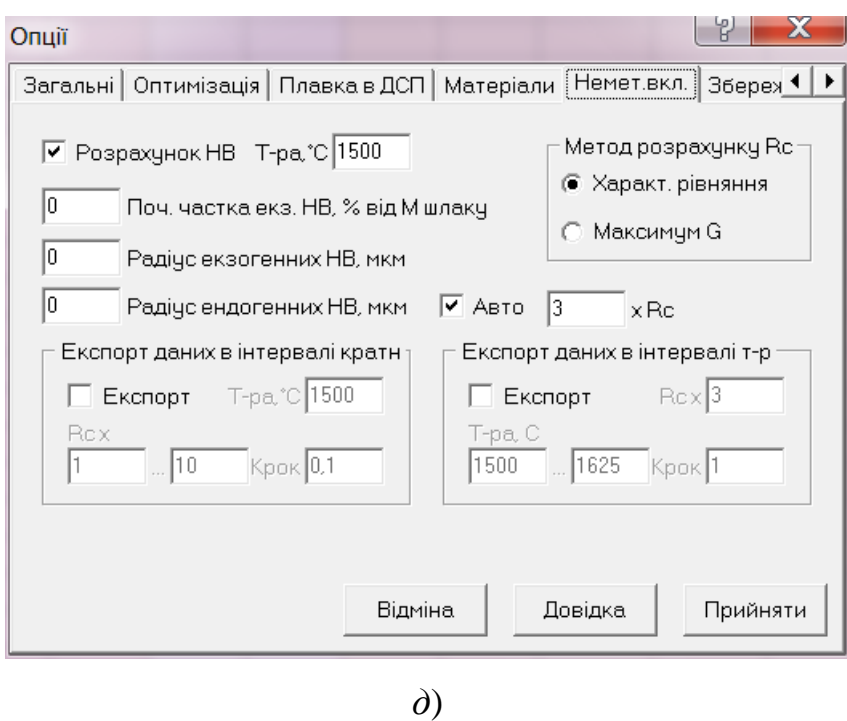

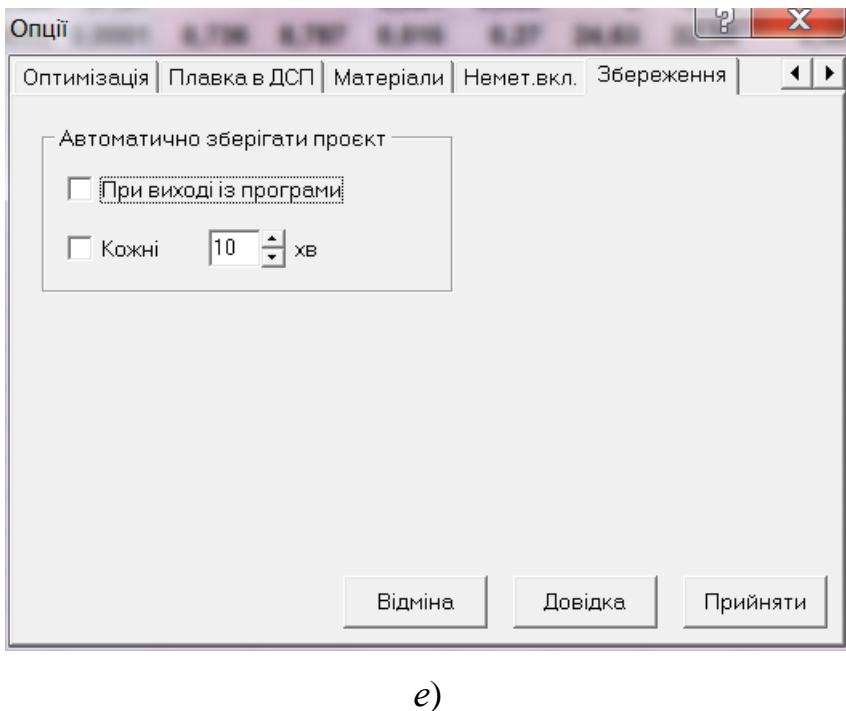

<span id="page-48-1"></span>Рисунок **2.7** – *Діалогові вікна вкладок панелі опцій: а) Загальні; б)Оптимізація; в) Плавка в ДСП; г) Матеріали; д) Немет. вкл.; е) Збереження*

## <span id="page-48-0"></span>**2.7.1. Загальні опції**

У таблиці [2.8](#page-48-2) наведено функціональне призначення загальних опцій.

<span id="page-48-2"></span>**Таблиця 2.8** – *Функціональне призначення загальних опцій*

| тан | Функціональне призначення |
|-----|---------------------------|
|-----|---------------------------|

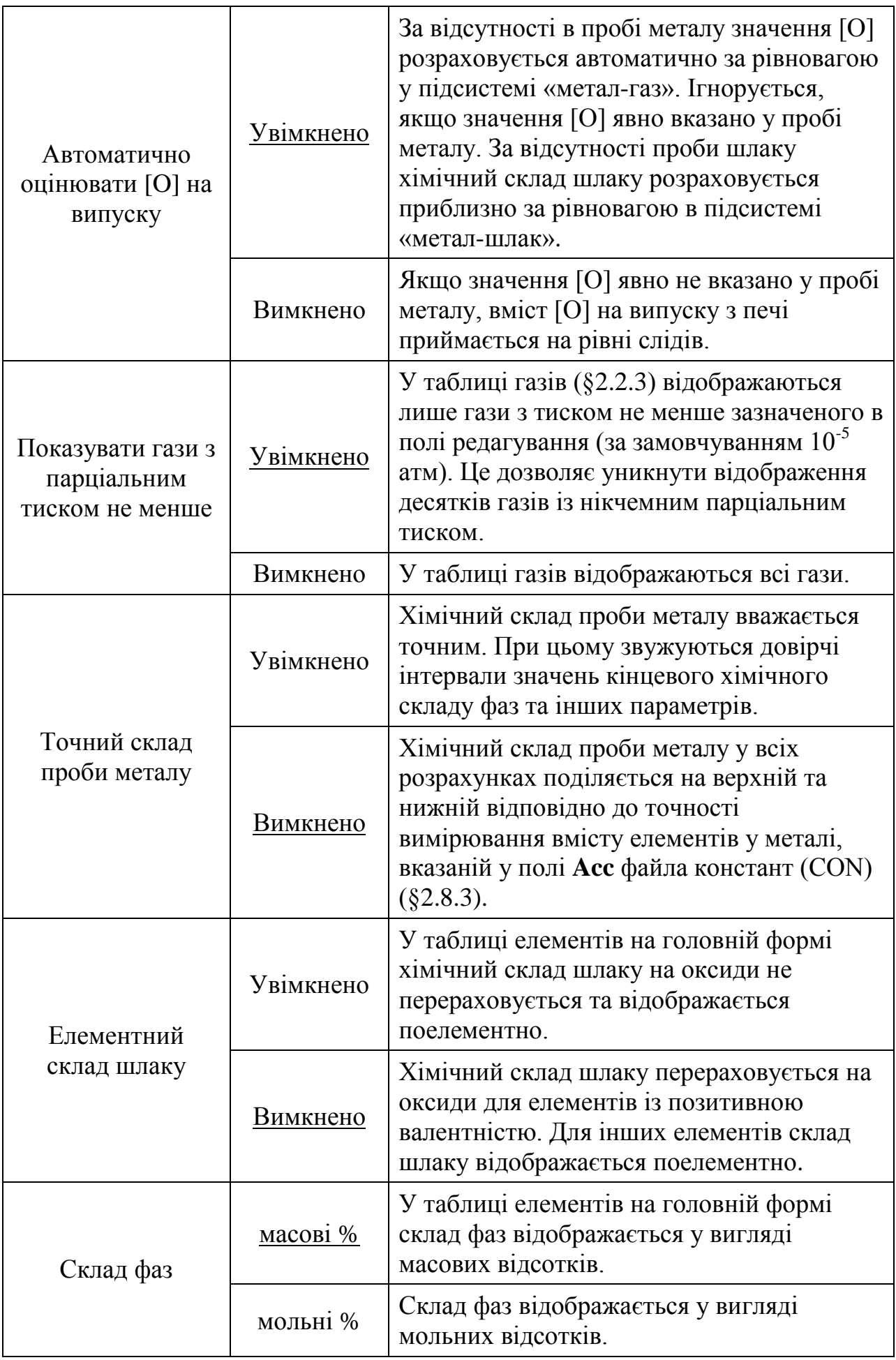

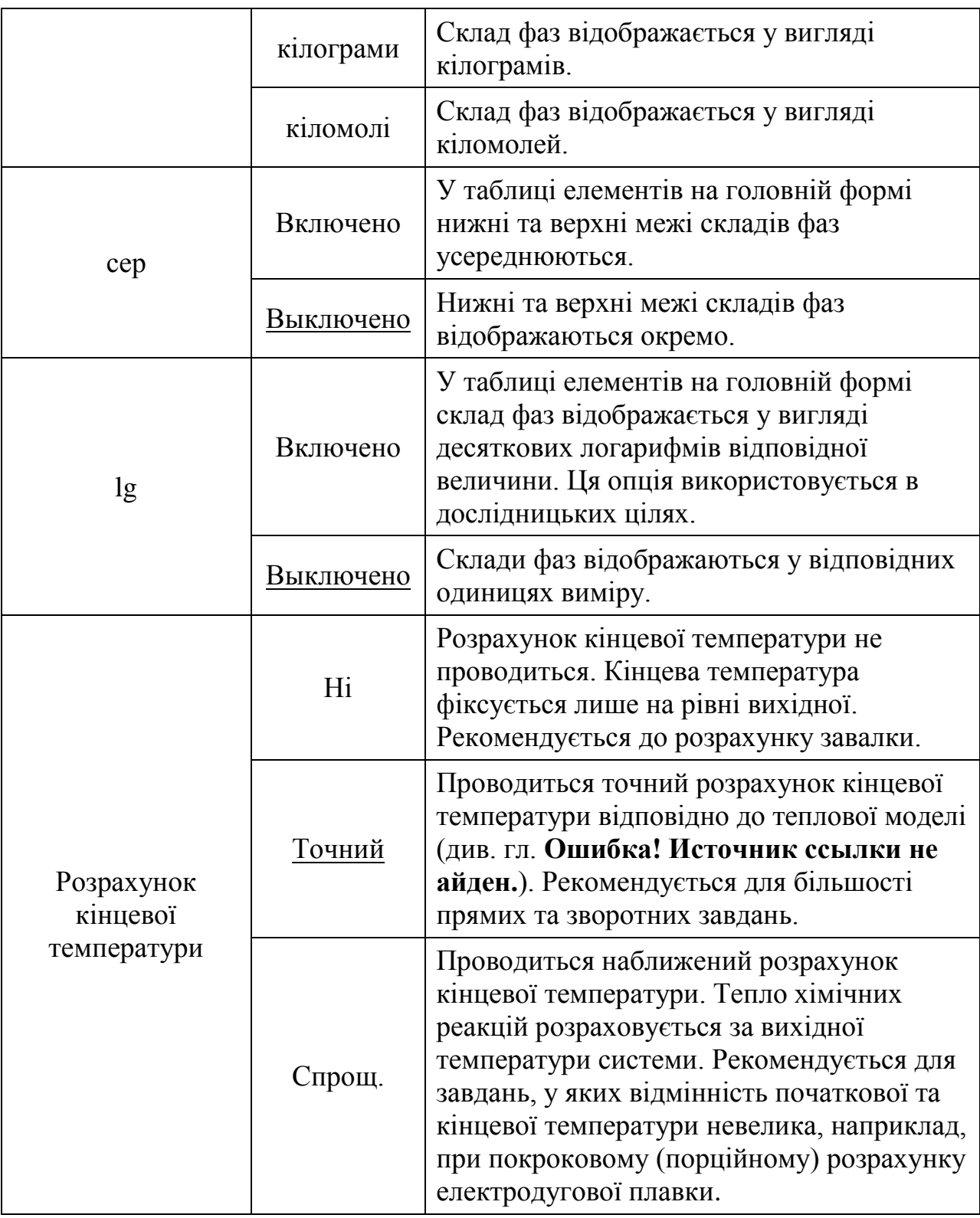

Примітка. Стан опцій за замовчуванням позначений підкресленням.

При натисканні кнопки **Прийняти** всі внесені зміни запам'ятовуються та відпрацьовуються програмою. При натисканні кнопки **Скасувати** або функціональної клавіші Esc внесені зміни ігноруються.

## **2.7.2. Опції плавки в ДСП**

<span id="page-51-0"></span>У табл. [2.9](#page-51-1) та [2.10](#page-51-2) наведено функціональне призначення дискретних та безперервних опцій електродугової плавки.

## <span id="page-51-1"></span>**Таблиця 2.9** – *Функціональне призначення дискретних опцій*

*електродугової плавки*

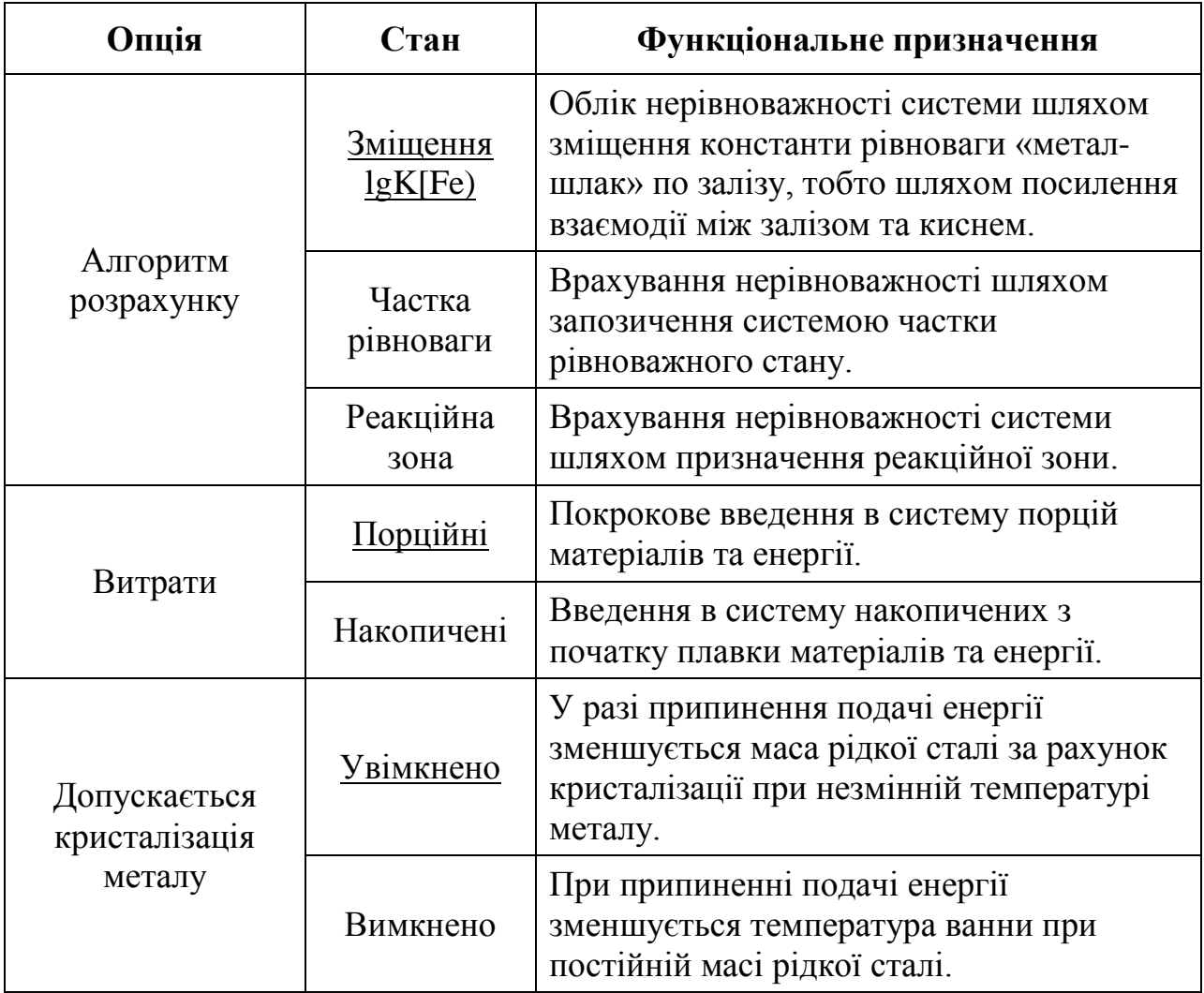

Примітка. Стан опцій за замовчуванням позначений підкресленням.

<span id="page-51-2"></span>**Таблиця 2.10** – *Функціональне призначення безперервних опцій електродугової плавки*

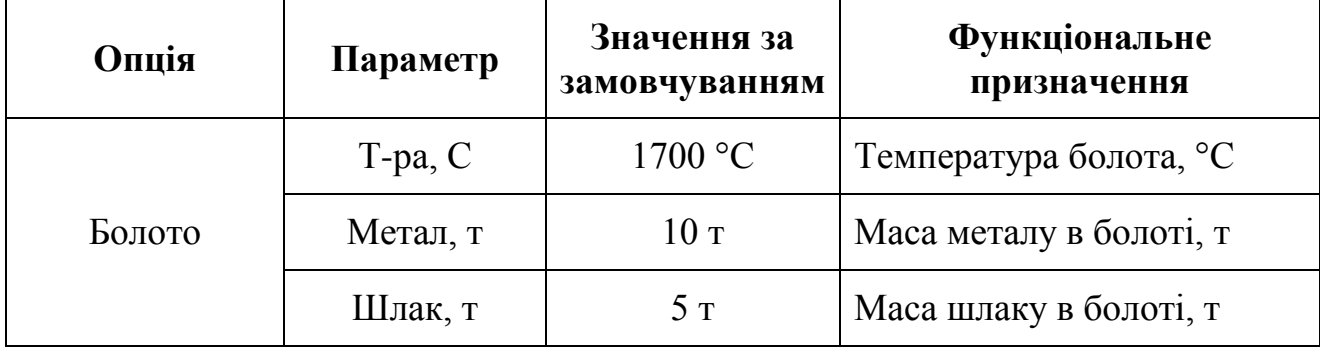

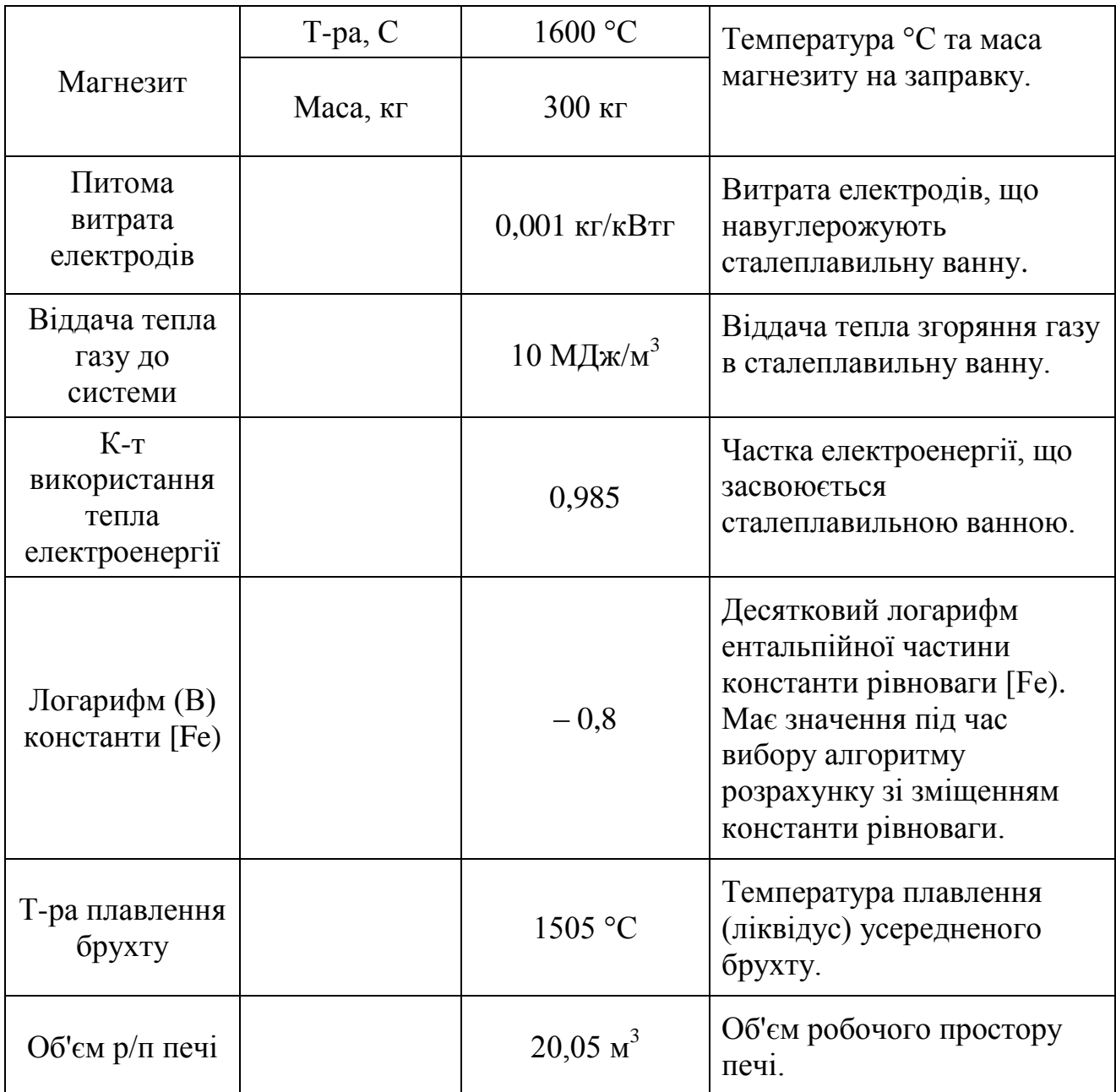

## <span id="page-52-0"></span>**2.7.3. Опції збереження**

Опції збереження на вкладці **Збереження** дозволяють користувачеві встановити автозбереження через певні проміжки часу (за замовчуванням 10 хв) або при виході з програми. При цьому на диску зберігаються файл проекту (FWP) та відповідний файл завдань (TSK).

## <span id="page-52-1"></span>*2.8. Службові файли*

Усі службові файли «Excalibur» мають текстовий формат (розділювач – пробіл) для зручності їх перегляду та редагування.

#### <span id="page-53-0"></span>**2.8.1. Файл проєкту «Excalibur» (FWP)**

Файл проєкту має розширення FWP.

Файл містить рядки, які вказують програмі, які саме файли слід використовувати для зчитування констант (ConFile), параметрів Вагнера (EpsFile), газових термодинамічних даних (GasFile), матеріалів (MatFile), завдань на плавку (TskFile) та протоколів (шаблонів) електродугової плавки (HeaFile) (необов'язковий рядок), а також рядок із порядковим номером поточного завдання на плавку (CurTask):

```
ConFile=EXCALIBUR.CON
EpsFile=EXCALIBUR.EPS
GasFile=EXCALIBUR.GAS
MatFile=EXCALIBUR.MAT
TskFile=EXCALIBUR.TSK
HeaFile=8644.HEA
CurTask=0
```
Якщо до складу проєкту входить кілька файлів завдань на плавку, то наприкінці файлу проєкту міститься кілька додаткових рядків – за кількістю файлів завдань, що належать до цього проєкту:

Tsk0=Plus.TSK #14 \*Plus.MAT Tsk1=Z0.TSK #0 \*ZAV.MAT Tsk2=Z1.TSK #12 \*ZAV.MAT

У кожному такому рядку міститься покажчик на файл завдань (Tsk0...), ім'я файлу завдань (Plus.TSK...), порядковий номер завдання на плавку (після символу #) та ім'я відповідного файлу матеріалів (після символу \*).

Файл проєкту формується програмою автоматично і зазвичай не вимагає ручного редагування.

Під час запуску програми автоматично завантажується файл проєкту, який був відкритий останнім у попередньому сеансі. Крім того, файли проєктів можна завантажувати за допомогою кнопки на панелі інструментів ([§2.2.6\)](#page-28-0) та пунктів головного меню ([§2.2.7\)](#page-29-0).

#### <span id="page-53-1"></span>**2.8.2. Файл матеріалів (MAT)**

Файл матеріалів має розширення MAT.

Файл матеріалів є ключовим файлом програми, за яким формується список активних елементів, і який містить усю доступну інформацію про матеріали, що використовуються.

Файл складається з одного або декількох однорідних блоків за складом матеріалів. Кожен блок складається із заголовка та змістовної частини.

Заголовок блоку передує символом @. Безпосередньо за ним може бути символ хімічного елемента або сполуки, які є основою даного матеріалу. Далі в заголовку слідує список компонентів (елементів та/або сполук), що становлять матеріал. Список може бути порожнім, якщо матеріал складається лише із основи. Наприклад, заголовок @О без списку характерний для чистого кисню, а @FeO – для закису заліза. Якщо в змістовній частині сума вмісту компонентів менше 100%, і в заголовку вказано основу матеріалу, зміст основи рахується як доповнення до 100%.

Змістовна частина блоку складається з одного або кількох рядків – по одному для кожного матеріалу. Рядок матеріалу складається з наступних елементів:

- Найменування матеріалу довжиною до 15 символів;
- Розділювач « $|$ »;
- Список вмісту компонентів матеріалу в масових відсотках відповідно до списку компонентів заголовка. Якщо вміст даного компонента має нижню і верхню межі, вони поділяються символом « / ». Список може бути порожнім, якщо матеріал складається лише з основи, вказаної в заголовку;
- Ціна матеріалу за 1 тонну в будь-яких одиницях із префіксом « $\frac{1}{2}$ »;
- Коефіцієнт фізичного засвоєння матеріалу із префіксом « # » (не обов'язково). Ця величина може мати нижню і верхню межі, що розділяються символом « / ». При зазначенні коефіцієнта фізичного засвоєння сума масових часток всіх елементів нормується на цю величину. Тобто масова частка кожного елемента пропорційно знижується таким чином, щоб їхня сума дорівнювала цьому коефіцієнту;
- Температура матеріалу (°С) із префіксом @ (не обов'язково). Якщо температура матеріалу явно не прописана, вона приймається рівної температурі навколишнього середовища, вказаної у завданні на плавку  $(S2.3.4);$
- Ознака рідкого «  $*$  » або газоподібного «  $\sim$  » агрегатного стану матеріалу (не обов'язково). За замовчуванням усі матеріали вважаються твердими.

Нижче наведено лістинг типового файлу матеріалів, що складається з 7 блоків:

 @Fe C Si Mn Al S P Mg FeMn | 6/7 0.3/1 77.5/81 0 .03 .70 0 \$ 2375 #0.95 SiMn | 1.4 17.0 60 0 .03 .63 0 \$ 2550 #0.95 FeSi45 | 0.15 45 0.3/1 0 .03 .1 0 \$ 1955 #0.95<br>FeSi65 | 0.15 65 0.3/1 0 .03 .1 0 \$ 2300 #0.95 FeSi65 | 0.15 65 0.3/1 0 .03 .1 0 \$ 2300 #0.95 АВ-87 | 0 0/4 0 86/88 0 0 0.5 \$ 6085 #0.8 @ C S P Коксик | 75/80 0/1.5 0/.01 \$ 140 #0.75/0.85 @ SiC Карбід Si | 94/97 \$ 1200 @ S FeO Al2O3 SiO2 MnO CaO MgO  $2.5$  5.5 65 2 15 10 \$ 0 Вапно | 0/0.075 0 0 0 0 90/91 .6/1.1 \$ 137 #0.75 @Fe C Mn Si S P Брухт чавунный| 3/4 .3/.5 .9/1 0.04 0.08 \$ 100 #0.9/0.95 Чавун перероб.| 4.2 .2/.5 .6/.9 0.04 0.02 \$ 130 @1350 \* @FeO Окаліна | \$ 50 @ O Кисень | 100 \$ 100 ~

Редагування файлу матеріалів здійснюється за допомогою будь-якого текстового редактора, який підтримує кодування Windows.

Файл матеріалів автоматично зчитується програмою щоразу під час читання файлу проєкту. Крім того, будь-який файл матеріалів може бути завантажений у програму за допомогою головного меню ([§2.2.7\)](#page-29-0).

#### <span id="page-55-0"></span>**2.8.3. Файл констант та теплофізичних даних (CON)**

Файл констант та теплофізичних даних має розширення CON.

Файл містить набір однорідних рядків із константами хімічних елементів, параметрами термодинамічної моделі системи «метал-шлак-газ» та теплофізичними даними. Структура файлу наведена в таблиці нижче.

| Поле           | Размірність | Значення поля                                                                                                    |
|----------------|-------------|----------------------------------------------------------------------------------------------------|
| E1             |             | Символ хімічного елементу                                                                                                    |
| Comp           |             | Типова сполука елемента в шлаку                                                                                                    |
| AtN            |             | Атомний номер                                                                                                    |
| At             |             | Атомна вага                                                                                                    |
| N <sub>u</sub> |             | Валентність у шлаку                                                                                                    |
| Lms1           |             | Частина А виразу для константи рівноваги<br>«метал-шлак» $lgK_{[i]} = A/T+B$                                                         |
| Lms2           |             | Частина В виразу для константи рівноваги<br>«метал-шлак» $lgK_{[i]} = A/T+B$                                                         |
| LG1            |             | Частина А виразу для коефіцієнта активності в<br>нескінченно розбавленому металевому розчині<br>$lg \gamma_{\text{[i]}}^0 = A/T + B$ |
| LG2            |             | Частина В виразу для коефіцієнта активності в<br>нескінченно розбавленому металевому розчині<br>$lg \gamma_{\text{ii}} = A/T+B$      |
| Kappa          | кДж/моль    | Атомний енергетичний параметр МКЕ                                                                                                    |
| Lmg1           |             | Частина А константи рівноваги «метал-газ»<br>$lg K_{[i]} = A + B * T$                                                                |
| Lmg2           |             | Частина В константи рівноваги «метал-газ»<br>$lg K_{[i]} = A + B * T$                                                                |
| Acc            | Mac. $\%$   | Точність визначення хімічного складу металу у<br>пробі (похибка виміру)                                                              |
| M              |             | Ознака металу (0), вуглецю (1) та неметалу (2)                                                                                       |
| f1f7           |             | Параметри інтерполяційного багаточлена для<br>обчислення $\Delta G$ чистого елемента                                                 |

**Таблиця 2.11 –** *Структура файлу констант та теплофізичних даних*

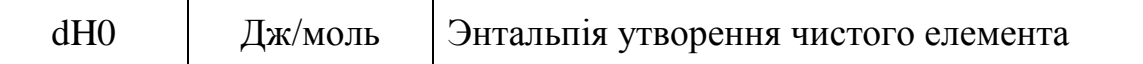

Редагування файлу констант виконується за допомогою будь-якого текстового редактора.

Файл констант автоматично зчитується програмою щоразу під час читання файлу проекту. Крім того, будь-який файл констант може бути завантажений у програму за допомогою головного меню ([§2.2.7\)](#page-29-0).

#### <span id="page-57-0"></span>**2.8.4. Файл завдань на плавку (TSK)**

Файл завдань на плавку має розширення TSK.

Файл містить набір однорідних блоків завдань на плавку з комплексом вихідних даних для прямої задачі та обмежень для зворотної задачі. Кожен блок даних однозначно відповідає таблицям та редагованим полям редактора завдання на плавку ([§2.3\)](#page-32-2).

Структура блоку даних файлу завдань на плавку наведена у таблиці нижче.

| $N_2$<br>ряд-<br>ка         | Іденти-<br>фікатор<br>рядка | $N_2$<br>/ ід.<br>поля | Значення поля                                      | Відпов. поле<br>редактора<br>завдання                      |
|-----------------------------|-----------------------------|------------------------|----------------------------------------------------|------------------------------------------------------------|
|                             | $\ast$                      | 1                      | Найменування завдання на плавку                    | Вкладка                                                    |
| $\mathcal{D}_{\mathcal{L}}$ | Hİ                          | 1N                     | Список N контрольованих<br>хімічних елементів      | Эл (таблиця<br>елементів)                                  |
| 3                           | Hİ                          | 1N                     | Обмеження за хімічним складом<br>металу, мас. $\%$ | $Mer$ $=$<br>$Mer \leq$<br>(таблиця обм.<br>за $x/c$ мет.) |
| $\overline{4}$              | Hİ                          | 1N                     | Обмеження за хімічним складом<br>шлаку, мас. $\%$  | Шлк>=<br>Шлк<=<br>(таблиця обм.<br>за х/с шлаку)           |

**Таблиця 2.12 –** *Структура блоку даних файлу завдань на плавку*

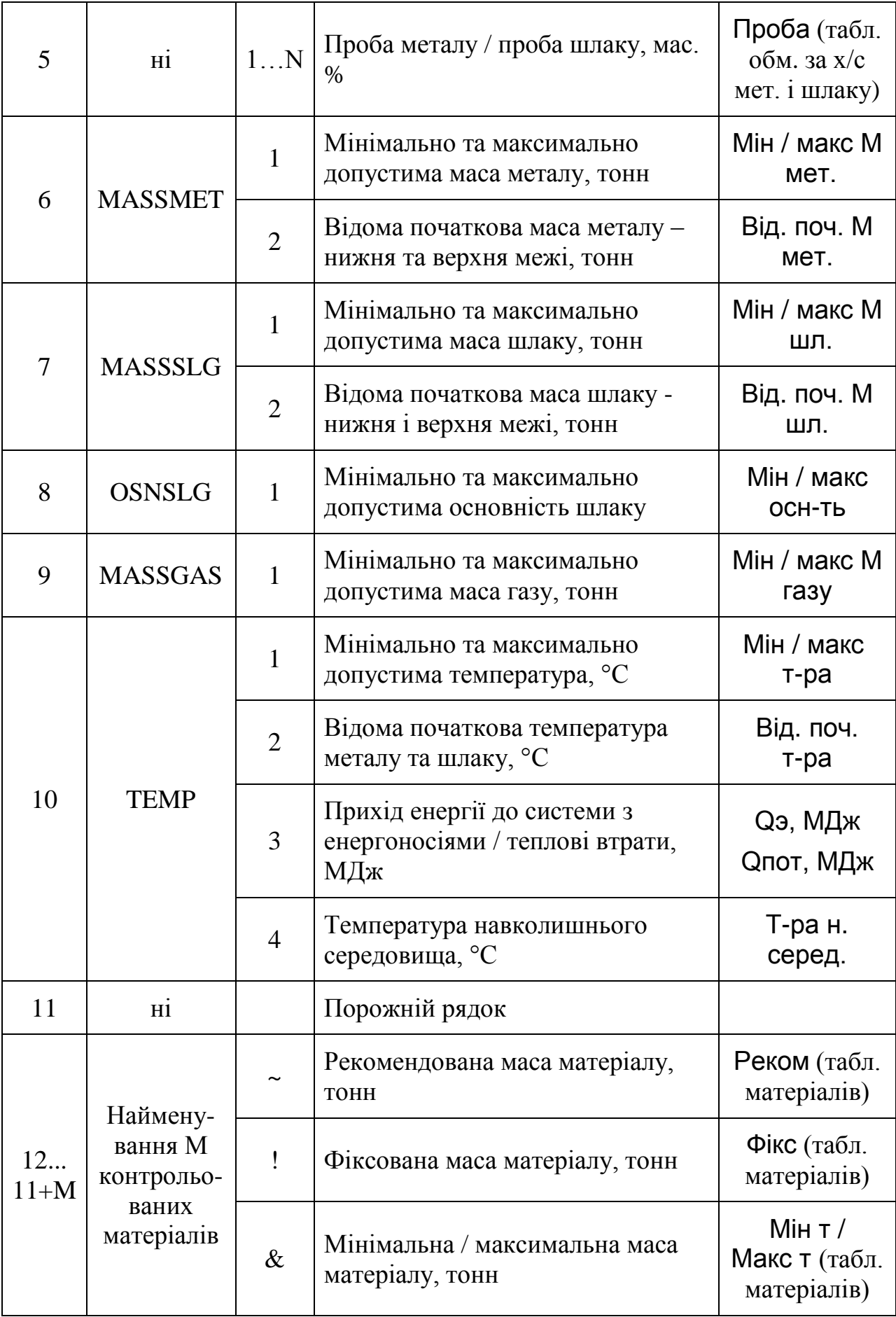

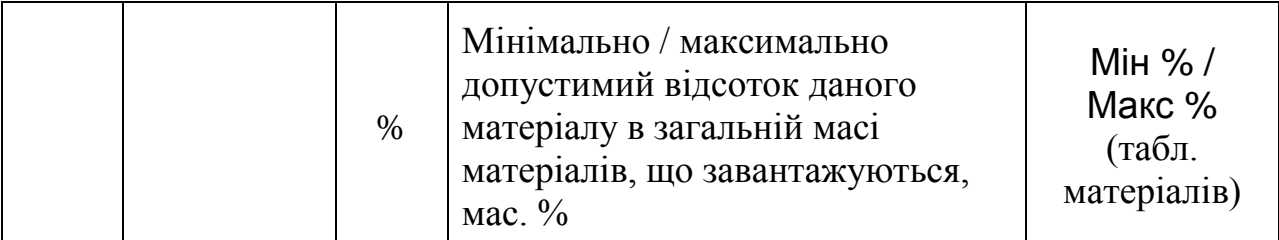

Примітки.

- 1. Символ « » означає відсутність обмежень або даних вимірів.
- 2. Величини з нижньою та верхньою межами поділяються символом « / ».
- 3. За ідентифікаторами рядків (крім \*) слідує символ роздільника « | ».

Нижче наведено лістинг типового блоку даних завдання на плавку.

```
*Плавка № 100000
Fe C Si Mn S P O Ca Mg Al
-/- .05/.11 -/.03 .295/.5 -/.04 -/.035 .06/.07 -/- -/--/- -/- -/- -/- -/- -/- -/- -/- -/- -/-
-(28 \cdot .05/- -15 \cdot .05/3.3 \cdot .038/.11 \cdot .008/.7 -124.2 -16.5 -11.6MASSMET | -/- 230/255
MASSSLG |-/- 3.5/4.5OSNSLG |-/-|MASSGAS | -/.3
TEMP |-/- 1625 -/- 20FeMn | \sim 1.4AB-87 |
Вапно | !0
Футерівка | !.125
Окаліна |
Simn | !0Карбід Si | !0
Коксик | &.1
```
Далі йдуть подібні блоки даних – до 60 блоків в одному файлі.

Файл завдань формується програмою автоматично і зазвичай не вимагає ручного редагування.

Файл завдань на плавку автоматично зчитується програмою щоразу під час читання файлу проєкту. Крім того, будь-який файл завдань може бути завантажений із редактора завдань ([§2.3\)](#page-32-2) та за допомогою головного меню  $(S2.2.7)$ .

## **2.8.5. Файл протоколу електродугової плавки (HEA)**

<span id="page-59-0"></span>Файл протоколу електродугової плавки має розширення HEA. Він використовується підпрограмою моделювання електродугової плавки ([§2.5\)](#page-41-0).

Для нормального функціонування прямої та зворотної задач наявність цих файлів не обов'язкова.

Файл містить набір рядків із витратами матеріалів, електроенергії, тепловими втратами, а також вимірювання температури та хімічного складу металу на поточному кроці. Структура файлу протоколу електродугової плавки наведена в таблиці нижче.

| Поле                        | Розмірність | Значение                                            |
|-----------------------------|-------------|-----------------------------------------------------|
| Час                         | $\mathbf c$ | Час від початку плавки.                             |
| EE                          | кВтг        | Порція електроенергії.                              |
| Втрати                      | кВтг        | Втрати тепла.                                       |
| $\Gamma$ a <sub>3</sub>     | $M^3$       | Витрата природного газу.                            |
| O <sub>2</sub>              | $M^3$       | Витрата кисневого дуття.                            |
| Т факт                      | $\circ$ C   | Вимірювання температури. Значення 0<br>ігнорується. |
|                             |             | Індикатор наведених далі матеріалів.                |
| Вапно                       | KГ          | Витрата вапна.                                      |
| Вапняк                      | $K\Gamma$   | Витрата вапняка.                                    |
| Кокс                        | KГ          | Витрата коксу.                                      |
| $Sp_225, $                  | $K\Gamma$   | Витрата брухту сорту 25,                            |
| $/Mn = 1499$<br>$/P = 0078$ | Mac. $\%$   | Хімічний склад проби металу.                        |

**Таблиця 2.13 –** *Структура файлу протоколу електродугової плавки*

Лістинг фрагментів типового файлу протоколу електродугової плавки наведений нижче:

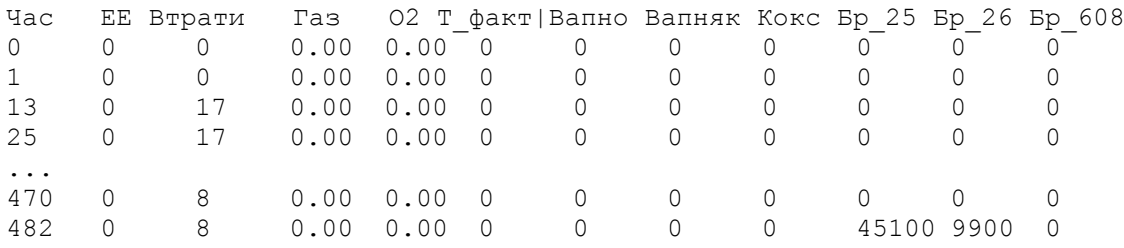

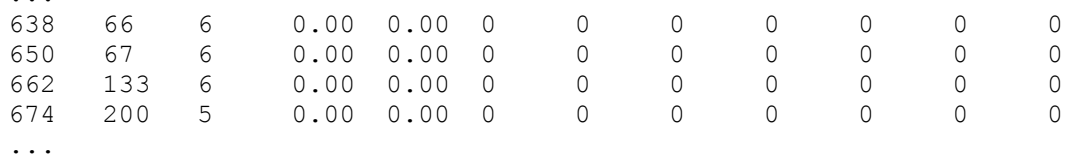

...

Параметри електродугової плавки, які не вказані у файлі протоколу, зчитуються програмою із вкладки опцій «**Плавка в ДСП»** ([§2.7.2\)](#page-51-0).

Під час запуску програма автоматично зчитує файл протоколу електродугової плавки, вказаний у файлі проєкту (FWP).

Працюючи з формою моделювання електродугової плавки (рис. [2.5\)](#page-42-1), користувач має можливість завантажити будь-який файл протоколу електродугової плавки за допомогою розташованих на панелі управління ([§2.5.5\)](#page-44-0) кнопки відкриття файлу або випадаючого списку плавок.

#### <span id="page-61-0"></span>**2.8.6. Файл газових констант (GAS)**

Файл газовых констант має розширення GAS.

Файл містить набір однорідних рядків з термодинамічними даними про молекулярні та атомарні гази, які можуть бути утворені з усіх доступних елементів.

Структура файлу газових констант наведена в таблиці нижче.

| Поле   | Розмірність | Значення                                                                     |
|--------|-------------|------------------------------------------------------------------------------|
| f1f7   |             | Параметри інтерполяційного багаточлена для<br>обчислення $\Delta G$ газу     |
| dfH(0) | кДж/моль    | Ентальпія утворення газу                                                     |
| Tmin   | $\bf K$     | Температурний інтервал, для якого справедливий<br>інтерполяційний багаточлен |
| Tmax   |             |                                                                              |
| EN     |             | Кількість сортів атомів у молекулі газу                                      |
| E1E4   |             | Символ хімічного елемента у позиціях 14<br>формули газу                      |
| C1C4   |             | Кількість атомів сорту Е1 Е4 у складі молекули                               |

**Таблиця 2.14 –** *Структура файлу газових констант*

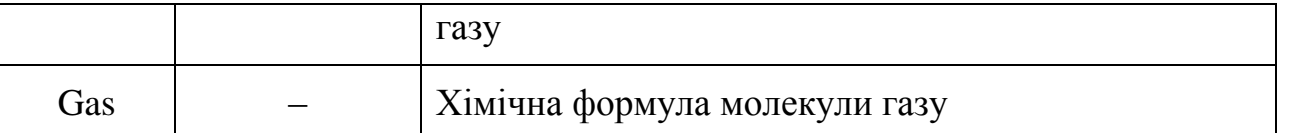

За кожним активним елементом у файлі газових констант повинна бути інформація принаймні для одноатомного газу.

Під час запуску програма автоматично зчитує файл газових констант, зазначений у файлі проєкту (FWP).

## <span id="page-62-0"></span>**2.8.7. Файл параметрів Вагнера (EPS)**

Файл параметров Вагнера має розширення EPS.

Нижче наведено лістинг кількох рядків файлу параметрів Вагнера.

O Al Si Mn Ca Mg C ...  $0 -12.0$ Al -212 5.92 Si -13.4 6.97 13.0 Mn -5.70 -2.9 11.8 0.626  $Ca$  -10202 -6.50 -10.7 -1.5 -5.17 Mg -198 -1.39 -0.03 0.04 -10.3 -9.2  $C$  -16.9 5.04 10.4 -1.80 -15.9 7.29 9.40 ...

Під час запуску програма автоматично зчитує файл параметрів Вагнера, зазначений у файлі проєкту (FWP).

## **СПИСОК ЛІТЕРАТУРИ**

<span id="page-63-0"></span>1. **Харченко, А. В.** Экспериментальные основания термодинамической модели коллективизированных электронов [Текст] / А.В. Харченко, А.Г. Пономаренко // *Сб. научных трудов ДонНТУ. Серия: Металлургия*. – 2003. – Вып. 66. – С. 17-24.

2. **Харченко, А. В.** Дифференциальные коэффициенты усвоения в компьютерных системах управления плавкой и внепечной обработкой стали [Текст] / А.В. Харченко, А.Г. Пономаренко, С.В. Довгонюк // *Металлургическая и горнорудная промышленность*. – 2002. – № 10. – С. 131- 137.

3. **Харченко, О. В.** Диференціальні коефіцієнти засвоєння в системах контролю сталеплавильного виробництва [Текст] / О.В. Харченко, Н.В. Лічконенко // *Збірник наукових праць "Металургія"*. – 2021. – Вип. 1. – С. 20-30.

4. **Харченко, О. В.** Диференціальні коефіцієнти засвоєння в комп'ютерних системах проєктування і управління плавкою сталі [Текст] / О.В. Харченко // *Метал та лиття України*. – 2021. – Том 29. – № 2. – С. 23-30.

5. **Kharchenko, O. V.** Differential assimilation coefficients (DAC) in computer steelmaking control systems / O.V. Kharchenko, O.M. Smirnov // *Proc. The 5th European Steel Technology and Application Days (ESTAD-2021), August 30 – September 2, 2021, Stockholm, Sweden (ID 32258)*. https://www.estad2021.com/wpcontent/uploads/sites/62/2021/08/Programbook-2-FINAL.pdf.

6. **Kharchenko, O. V.** Differential assimilation coefficients (DAC) in computer steelmaking control systems / O.V. Kharchenko, O.M. Smirnov // *Proc. The 9 th EOSC European Oxygen Steelmaking Conference, 6th CTSI Clean Technologies in the Steel Industry, October 17 –21, 2022, Aachen, Germany*. https://register.eoscctsi.com//papers2021/ppdf\_eosc\_3\_Kharchenko-DAC.pdf.

7. **Харченко, А. В.** Термодинамическое моделирование системы «металл-шлак-газ» с учетом тепла химических реакций [Текст] / А.В. Харченко, А.Г. Пономаренко // *Металлургическая и горнорудная промышленность*. –  $2004. - N_2 8. - C. 40-43.$ 

8. **Харченко, А. В.** Термодинамическое моделирование системы «металлшлак-газ» с учетом энтальпийного теплового баланса [Текст] / А.В. Харченко // *Металл и литье Украины*. – 2005. – № 6. – С. 13-17.

<span id="page-64-0"></span>9. **Харченко, А. В.** Программа «EXCALIBUR» – возможности и перспективы использования в металлургическом производстве [Текст] / А.В. Харченко, Р.В. Синяков // *Сб. научных трудов ДонНТУ. Серия: Металлургия*. – 2005. – Вып 102. – С. 82-91.

10. **Харченко, А. В.** Возможности и перспективы использования программы «Excalibur» в учебном процессе / А.В. Харченко, Н.В. Личконенко, Ю.В. Мосейко // *Збiрник наукових праць ЗДIА. Металургiя*. – 2013. – Вип. 1 (29). – С. 169-175.

<span id="page-64-1"></span>11. **Харченко, О. В.** Комп'ютерна програма «Excalibur» / О.В. Харченко, Н.В. Лічконенко // Свідоцтво України про реєстрацію авторського права на твір №111007 від 12.01.2022р.

12. **Харченко, А. В.** Оптимизация процесса раскисления стали с применением аппаратно-программного комплекса «Мастер» [Текст] / А.В. Харченко, А.В. Борщев, В.Л. Ковалев и др. // *Металл и литье Украины*. – 2008.  $-$  No  $10. - C$ . 12-16.

13. **Харченко, А. В.** Оптимизация процесса раскисления стали с применением аппаратно-программного комплекса «Мастер» [Текст] / А.В. Харченко // *Збiрник наукових праць ЗДIА. Металургiя*. – 2015. – Вип. 1  $(33)$ . – C. 19-22.

14. **Харченко, А. В.** Усовершенствование системы контроля сталеплавильного производства «Мастер» [Текст] / А. В. Харченко, В. Л. Ковалев, Н. В. Личконенко, Р.П. Ляшенко // *Збірник наукових праць «Металургія»*. – 2019. – Вип. 2 (42). – С. 11-15.

15. **Харченко, А. В.** Термодинамическая модель многокомпонентной конденсированной фазы [Текст] / А.В. Харченко, А.Г. Пономаренко, Е.Л. Корзун // *Металлургическая и горнорудная промышленность*. – 2004. –  $\mathbb{N}$  28. – C. 135-139.

16. **Харченко, А. В.** Теплоемкость и другие термодинамические функции смешения многокомпонентной конденсированной фазы [Текст] / А.В. Харченко // *Збiрник наукових праць ЗДIА. Металургiя.* – 2012. – Вип. 2 (27). – С. 20-28.

17. **Харченко, А. В.** Термодинамическая модель многокомпонентной жидкой шлаковой фазы [Текст] / А.В. Харченко, Р.В. Синяков // *Збiрник наукових праць ЗДIА. Металургiя*. – 2016. – Вип. 2 (36). – С.16-22.

18. **Харченко, А. В.** Термодинамика неметаллических включений в стали [Текст] / А. В. Харченко, Р. В. Синяков // *Металлургическая и горнорудная промышленность*. – 2017. – № 3. – С. 15-21.

19. **Харченко, А. В.** Физико-химические закономерности формирования неметаллических включений в стали / А. В. Харченко, Р. В. Синяков // *Збiрник наукових праць ЗДIА. Металургiя*. – 2017. – Вип. 1(37). – С. 17-23.

20. **Харченко, А. В.** Вторичное легирование и рафинирование стали в установках печь-ковш [Текст] / А.В. Харченко, Н.В. Личконенко, Ю.В. Мосейко // *Збiрник наукових праць ЗДIА. Металургiя*. – 2012. – Вип. 1 (26). – С. 17-21.

21. **Харченко, А. В.** Экспериментальные исследования технологии вторичного электротермического легирования и рафинирования [Текст] / А.В. Харченко, Д.А. Лаптев, С.В. Башлий // *Збiрник наукових праць ЗДIА. Металургiя*. – 2014. – Вип. 1 (31). – С. 30-35.

22. **Харченко, А. В.** Вторичное электротермическое легирование и рафинирование металла с участием газовой фазы [Текст] / А. В. Харченко, Н. В. Личконенко // *Збiрник наукових праць ЗДIА. Металургiя*. – 2016. – Вип. 1 (35). – С. 9-13.

23. **Харченко, А. В.** О кинетике межфазного массопереноса в металлургических агрегатах [Текст] / А.В. Харченко, А.Г. Пономаренко // *Металл и литье Украины*. – 2002. – № 12. – С. 41-42.

24. **Харченко, А. В.** Термодинамика и кинетика процесса вторичного электротермического легирования и рафинирования металла [Текст] / А.В. Харченко, А.Г. Кириченко, Ю.А. Белоконь // *Збiрник наукових праць ЗДIА. Металургiя*. – 2015. – Вип. 1 (33). – С. 8-12.

25. **Kharchenko, А. V.** The Efficient Control of the BOF Process Under Conditions of Permanent Changing of Technological Parameters / A.V. Kharchenko, R.V. Sinyakov // *Proc. The 4th European Steel Technology and Application Days (ESTAD-2019), 24-28 June 2019 – Congress Centre Düsseldorf*, *Germany*. – P. 709.

26. **Харченко, А. В.** Применение метода химических потенциалов Гиббса в черной металлургии [Текст] / А.В. Харченко, Р.В. Синяков, Н.В. Личконенко // *Збiрник наукових праць ЗДIА. Металургiя*. – 2017. – Вип. 2 (38). – С. 20-25.

27. **Харченко, А. В.** Оптимизация внепечной обработки и легирования стали на основе решения обратной задачи термодинамического анализа [Текст] / А.В. Харченко // *Металлургическая и горнорудная промышленность*. – 2004. – № 8. – С. 115-120.

28. **Харченко, А. В.** Разработка информационно–технологической системы «Форвард» для управления металлургическими процессами в реальном масштабе времени [Текст] / А.В. Харченко, А.Г. Пономаренко, С.А. Храпко и др. // *Известия ВУЗов, Черная металлургия*. – 1991. – № 12. – С. 89- 91.

29. **Харченко, О. В.** Теплові ефекти вторинного електротермічного легування і рафінування сталі [Текст] / О.В. Харченко, Н.В. Лічконенко // *Збірник наукових праць "Металургія"*. – 2020. – Вип. 1. – С. 11-18.

30. **Харченко, А. В.** Исследование термодинамических функций металлического расплава методом молекулярной динамики [Текст] / А.В. Харченко, Н.В. Личконенко // *Збiрник наукових праць ЗДIА. Металургiя*. – 2012. – Вип. 3 (28). – С. 5-9.

31. **Харченко, А. В.** Физико-химические процессы в высокотемпературной реакционной зоне жидкой сталеплавильной ванны [Текст] / А.В. Харченко, Р.В. Синяков, Н.В. Личконенко // *Збiрник наукових праць ЗДIА. Металургiя*. – 2018. – Вип. 1 (39). – С. 41-47.

32. **Харченко, О. В.** Термодинамічний аналіз фізико-хімічних процесів в високотемпературній реакційній зоні рідкої сталеплавильної ванни. Частина 1. Системи залізо-кисень, залізо-кисень-вуглець процесса [Текст] / О.В. Харченко, Н.В. Лічконенко // *Метал та лиття України*. – 2022. – Том 30. – № 1. – С. 28- 34.

33. **Kharchenko O. V.** Thermodynamic analysis of physical and chemical processes in the high-temperature reaction zone of a liquid steelmaking bath. Part 2. Removal of impurities / O.V. Kharchenko // *Метал та лиття України*. – 2022. – Том 30. –  $N_2$  4. – С. 30-35.

34. **Харченко, О. В.** Спосіб позапічної обробки сталі / О.В. Харченко, Р.В. Синяков, С.А. Воденніков, Н.В. Лічконенко // Патент України №132087, зареєстрований в Державному реєстрі патентів України на корисні моделі 11.02.2019.